## МИНИСТЕРСТВО НАУКИ И ВЫСШЕГО ОБРАЗОВАНИЯ РОССИЙСКОЙ ФЕДЕРАЦИИ **Федеральное государственное бюджетное образовательное учреждение высшего образования «РОССИЙСКИЙ ГОСУДАРСТВЕННЫЙ ГИДРОМЕТЕОРОЛОГИЧЕСКИЙ УНИВЕРСИТЕТ»**

#### Институт Информационных систем и геотехнологий **КАФЕДРА ПРИКЛАДНОЙ ИНФОРМАТИКИ**

# БАКАЛАВРСКАЯ РАБОТА

На тему Разработка веб-сайта «Бюро-находок города Санкт-Петербург»

с использованием ГИС технологий

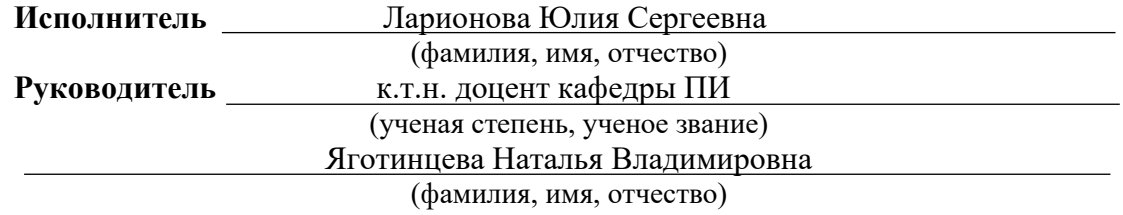

**«К защите допускаю» Заведующий кафедрой** \_\_\_\_\_\_\_\_\_\_\_\_\_\_\_

(подпись)

д.т.н., профессор (ученая степень, ученое звание)

Истомин Евгений Петрович (фамилия, имя, отчество)

 $\kappa$  » 2022 г.

Санкт–Петербург 2022

# **ОГЛАВЛЕНИЕ**

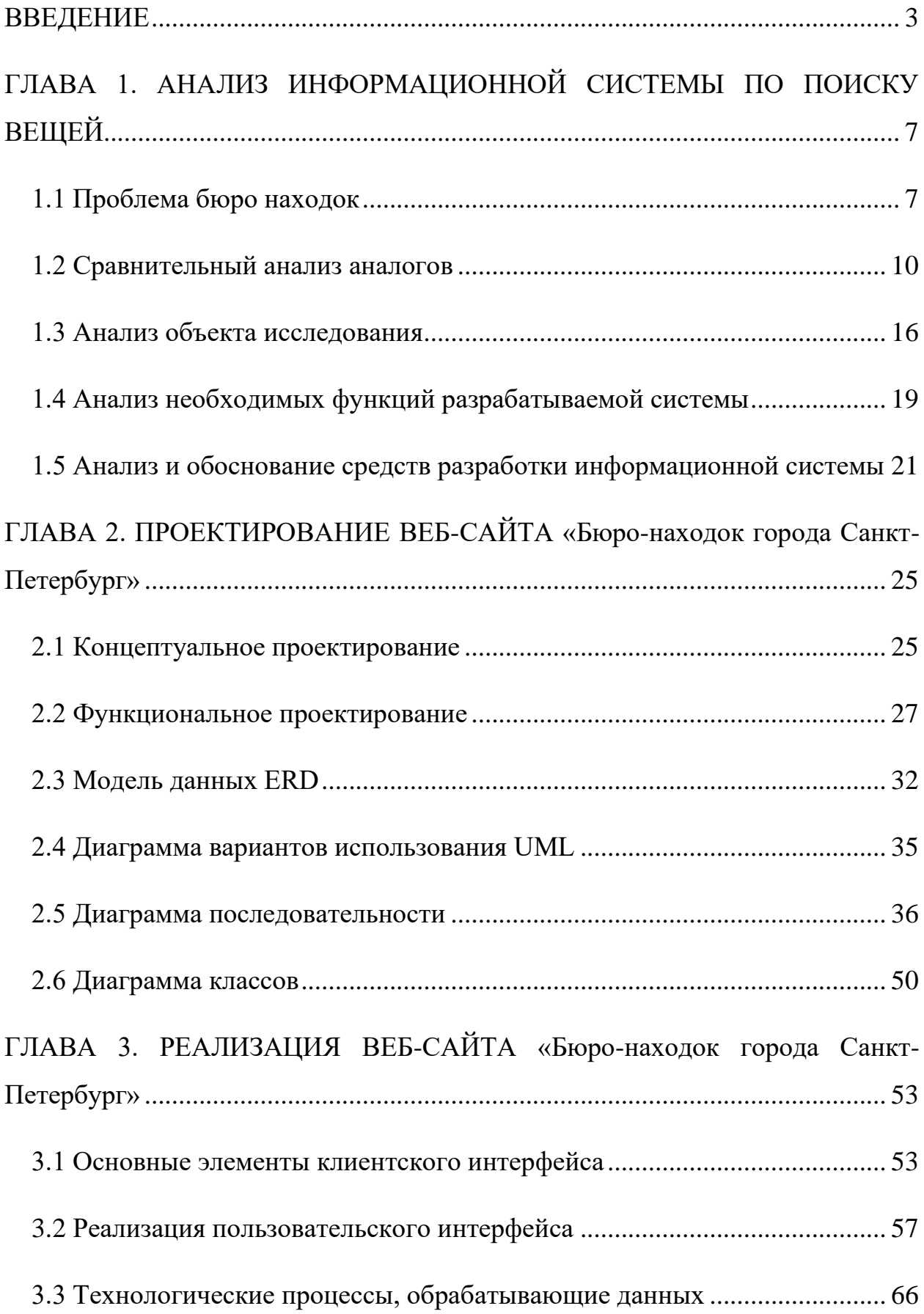

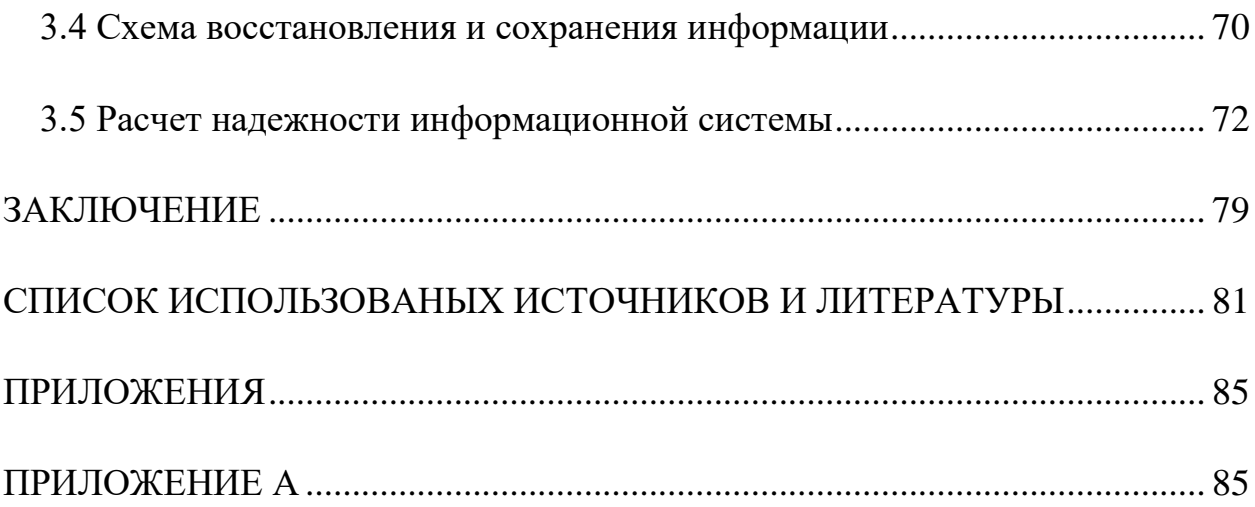

#### **ВВЕДЕНИЕ**

<span id="page-3-0"></span>В последнее время все чаще можно заметить, что в сети интернет происходят значимые изменения, влияющие на нашу жизнь. Одностраничные сайты усложняются на многофункциональные системы, которые хранят и отображают различную информацию. Интернет занимает неотъемлемую часть нашей жизни, с помощью сайтов мы оформляем заказы, смотрим кратчайший путь до необходимого места, читаем статьи и даже находим вещи, которые потеряли вне дома.

В настоящее время основной функцией в интернете является поиск и просмотр информации. Поиск информации является одной из наиболее распространенных и одновременно наиболее сложных задач, с которыми приходится сталкиваться в сети любому пользователю. Самой важной целью поиска информации является предоставление необходимой информации в нужное время нужному пользователю. Методов и средств для получения желаемых данных огромное количество. Самый популярный способ — это получение информации через поисковые системы и запросы, а также поисковые каталоги. Пользователь пишет ключевые слова в поисковую строку из чего поисковая система формулирует поисковый запрос. Задачей поисковых систем это сбор информации со всех веб-сайтов и распределение ее в базе данных.

Поиск информации представляет собой процесс выявления в некотором множестве документов (текстов) всех тех, которые посвящены указанной теме (предмету), удовлетворяют заранее определенному условию поиска (запросу) или содержат необходимые (соответствующие информационной потребности) факты, сведения, данные [1].

Современные реалии заставляют быть нас мобильными, окунаясь в городскую суету мы часто теряем свои, либо находим чужие вещи и личные предметы, такие как телефон, одежда или документы, они сопровождают нас каждый день и без них в наше время не обойтись.

Разработка веб-сайта «Бюро-находок города Санкт-Петербург» в сети интернет облегчит жизнь жителям города в поисках личных предметов и животных. Веб-сервис будет отображать все потерянные и найденные вещи на карте, содержать информацию непосредственно о самих предметах и дате их публикации. Карта, добавленная на сайт, является геоинформационной системой. В разработке сайта карта необходима для детального отображения потерянных или найденных предметов.

Геоинформационные системы (ГИС) — системы сбора, хранения, обработки, доступа, анализа, интерпретации и графической визуализации пространственных данных [2].

Изучаемая тема является актуальной, так как веб-сайт с ГИСтехнологиями по поиску вещей важна в настоящее время. По всей сети интернет размещены тысячи объявлений, что затрудняет поиск для пользователя, веб-сайт «Бюро-находок города Санкт-Петербург» решает эту проблему и компилирует все найденные и потерявшиеся вещи в одном месте, структурировав и разделив их на категории. Для удобства пользования вебсайтом будет создан удобный и лаконичный интерфейс с картой.

Объектом исследования — является информационная система для поиска и добавления объявлений, найденных или утерянных предметов, жителями Санкт-Петербурга.

Предмет исследования — проблема веб-сайтов, которые специализируются на публикации объявлений по поиску утерянных предметов в разных категориях.

Целью дипломной работы является «Разработка ГИС «Бюро-находок города Санкт-Петербург»», которая выполняет поиск и нахождение вещей, отображаемых на интерактивной карте, в городе Санкт-Петербург.

Исходя из вышеизложенного следует, что веб-сайт является актуальным и необходимым атрибутом в нынешнее время и определяет тему дипломной работы — «Разработка веб-сайта «Бюро-находок города Санкт-Петербург» с использованием ГИС-технологий».

Для достижения поставленной цели, были определены следующие задачи:

- 1. охарактеризовать предметную область;
- 2. осуществить сравнительный анализ информационных систем;
- 3. осуществить анализ выбранной области;
- 4. осуществить анализ разрабатываемой информационной системы;
- 5. провести анализ проектных решений, выбрать наиболее подходящий инструментарий для разработки веб-сайта;
- 6. провести функциональное и концептуальное проектирование;
- 7. осуществить объектно-ориентированное проектирование;
- 8. разработать интерфейс веб-сайта;
- 9. рассмотреть технологии проектирования баз данных и программных комплексов;
- 10. определить надежность информационной системы.

В процессе проектирования были использованы такие методы, стандарты и технологии как:

- 1. сравнительный анализ типовых проектных решений;
- 2. планирование разработки систем SWOT и VCM;
- 3. методы графического описания UML для объектного моделирования в области разработки программного обеспечения. Используемый инструментарий в ВКР:
- 1. среда разработки Visual Studio Code;
- 2. локальный сервер DENWER;
- 3. инструмент моделирования бизнес-процессов App.Diagrams.net, App.Creately.net и Ramus;
- 4. использования языков программирования, разметки и стилей такие как: HTML, CSS, JavaScript, PHP;
- 5. администрирование СУБД MySQL phpMyAdmin;
- 6. база данных MySQL.

Выпускная квалификационная работа состоит из введения, двух разделов, заключения, списка использованных источников, приложений.

Введение раскрывает актуальность выбранной темы, определяет цель выпускной квалификационной работы, определяет задачи, которые нужно реализовать в процессе разработки.

В первом разделе описывается предметная область, проводится анализ веб-сайтов конкурентов, обосновывается выбор технологии проектирования и выбор шаблона проектирования.

Во втором разделе объясняется выбор инструментальных средств, приводятся диаграммы UML и разработка интерфейса с активными элементами.

В заключении приведены результаты работы онлайн-сервиса «Бюронаходок города Санкт-Петербург», который окажет положительное воздействие в сети интернет и поможет большому количеству людей оперативно находить свои вещи, а также помогать другим людям возвращать их потерянные предметы.

# <span id="page-7-0"></span>**ГЛАВА 1. АНАЛИЗ ИНФОРМАЦИОННОЙ СИСТЕМЫ ПО ПОИСКУ ВЕЩЕЙ**

#### **1.1 Проблема бюро находок**

<span id="page-7-1"></span>Прежде чем приступить к реализации поставленной задачи, требуется проанализировать предметную область данной работы. Все мы сталкивались с таким явлением как утерянные вещи. Как это обидно и не приятно, а зачастую очень не вовремя. Утерянные вещи так и остаются у людей их нашедших, и зачастую эти вещи им не нужны, а человек, потерявший свой личный предмет, так никогда и не узнает, кто нашел его вещь и где можно отыскать пропажу.

Основной деятельностью сайта «Бюро-находок города Санкт-Петербурга» является поиск потерянных вещей и отображение их на интерактивной карте с подробной информацией о предметах. Бюро находок представляет собой муниципальную организацию. На некоторых больших предприятиях, а также в общественных местах с огромным потоком посетителей (вокзалы, аэропорты, библиотеки, супермаркеты, выставки, ярмарки) организуются автономные бюро находок, которые самостоятельно финансируются предприятием.

Для лучшего понимания проблемы необходимо представить такую ситуацию, допустим человек опаздывает на работу и в спешке теряет свою транспортную карту в метрополитене Санкт-Петербурга. Какое развитие событий будет при отсутствии разрабатываемого сайта? Естественно, человек при обнаружении пропажи обратится в руководство метрополитена, после, если вещь отыскали и отнесли работникам, процесс возврата будет быстрым, но, если человек забрал с собой данную карту, найти пропажу будет намного сложнее. Что же будет происходить при наличии сайта «Бюро-находок города Санкт-Петербург» в сети интернет? При обнаружении потери человек не будет бежать в руководство метрополитена и тратить свое время, а спокойно по

дороге на работу зайдет на сайт и разместит объявление о пропаже, ожидая отклика от пользователей. Веб-сервис значительно сэкономит время пользователя.

Сайт производит поиск и публикацию найденных и потерянных предметов. После связи по контактному номеру и согласования с пользователем, происходит встреча или отправка вещи в зависимости от желания владельца.

Для обеспечения оперативного поиска на сайте есть карта, на которой имеется отображение фото, даты и места публикации вещи. Для удобства нахождения необходимо важных предметов, таких как паспорт, документы, проездной на сайте отображены адреса и контактные номера телефонов ближайших государственных учреждений, которые окажут эффективную и быструю помощь в случае пропажи.

Основной проблемой множества веб-сайтов, основанных на добавлении объявлений, является их огромное количество категорий и обширная направленность. Сайты с объявлениями в настоящий период переполнены публикациями о продажах товаров или же их покупке. При всем желании найти свою вещь, человеку придётся пролистать более тысячи объявлений, тематика которых будет основана на прибыли в продажах. При запросе в поисковой строке любого веб-сайта, основанного на объявлениях, с фразой «Потерял кошелек», пользователь интернета обнаружит множество ненужных или мошеннических объявлений с надоедливой рекламой на сайте, пример представлен на рисунке 1.

Исход данного поиска не принесет никакой пользы, а лишь потратит время пользователя. Человек после неприятного опыта, с целью отыскать личную вещь на просторах различных интернет сервисов, маловероятно продолжит искать свою утерянную вещь и просто смириться с потерей.

Если же человек не остановиться на данном этапе, он пойдет в государственное учреждение по поиску предметов, то есть, в бюро находок своего города. Проблемой бюро находок городов России является их

устарелость и неактуальность. При посещении государственного учреждения бюро находок, человек с малой долей вероятности вернет себе свою вещь. Такие учреждения в 21 веке не пользуются большой популярностью у современных людей, при находке связки ключей человек вряд ли проедет огромное расстояние для того, чтобы сдать предмет в бюро находок. Данные ситуации происходят из-за существования сети интернет, людям намного легче прийти домой и разместить публикацию о найденном предмете в сеть, спокойно ожидая звонка о находке.

Объявления по запросу «потерял кошелек» в Москве 1763  $\begin{bmatrix} 11 \\ 11 \end{bmatrix}$  12 По умолчанию  $\sim$ - Все категории - Личные веши Учись в Автошколе из Дома! «МУСТАНГ»™ м. Автово Одежда, обувь, аксессуары **A** ARTONIO Стоимость от 17800Р! Автошкола теперь и Оналйн! Все Включено! Начни бесплатно! Звони! > Товары для детей и игрушки учись **Красота и здоровье H3 ДОМА!** У Часы и украшен > Для дома и дачи Узнать больше mustangs.ru Реклама > Готовый бизнес и оборудов **>** Электроника **X**обби и отдых Кошелек мужской О Александр Мартынов **>** Услуги  $1P$ На Авито с августа 2020 **Работа** Кто потерял кошелёк в Москва Сити? **> Транспорт** Одежда, обувь, аксессуары • Шукинская, 300 м 21 час назал Цена до, руб. Цена от □ С Авито Доставкой (?) Компания<br>На Авито с сентября 2017 Кошелек мужской портмоне Louis Vuitton  $\circ$ 4 990 ₽ -<br>Кошелёк мужской (портмоне) Louis Vuitton в оригинальном исполнени<br>Одна из самых стильных моделей Луи Виттон. Внимание со стороны<br>обеспеченно. Клатч отлично дополнит любой образ, а так же станет Показать 2 тыс. объявлений классным поларком лля близкого человека:). Привезли несколько шт Одежда, обувь, аксессуары • Охотный ряд, 100 м

Рисунок 1 – Результаты при запросе «Потерял кошелек»

В современном мире физическое взаимодействие с объектами стало необязательным. При обнаружении объявления о своем личном предмете, человек имеет возможность отправить вещь курьерской службой доставки или такси, что очень популярно в наши дни. Это наглядно показывает полную устарелость и ненужность физического посещения бюро находок или просмотр объявлений в газетах.

Всё сказанное выше говорит о том, что веб-сайт значительно упрощает жизнь современным людям, экономит их время и будет являться максимально функциональным и уникальным в сети интернет.

# **1.2 Сравнительный анализ аналогов**

<span id="page-10-0"></span>На просторах интернета представлено несколько сайтов, предложенных на тему поиска вещей. Анализ аналогичных сайтов заключается в выделении сильных и слабых сторон разработок конкурирующих веб-сайтов. При сравнительном анализе аналогов информационных систем необходимо усвоить какие плюсы необходимо реализовать в разрабатываемой ИС, что будет являться уникальностью сайта, а что в процессе разработки стоит учесть и не повторять.

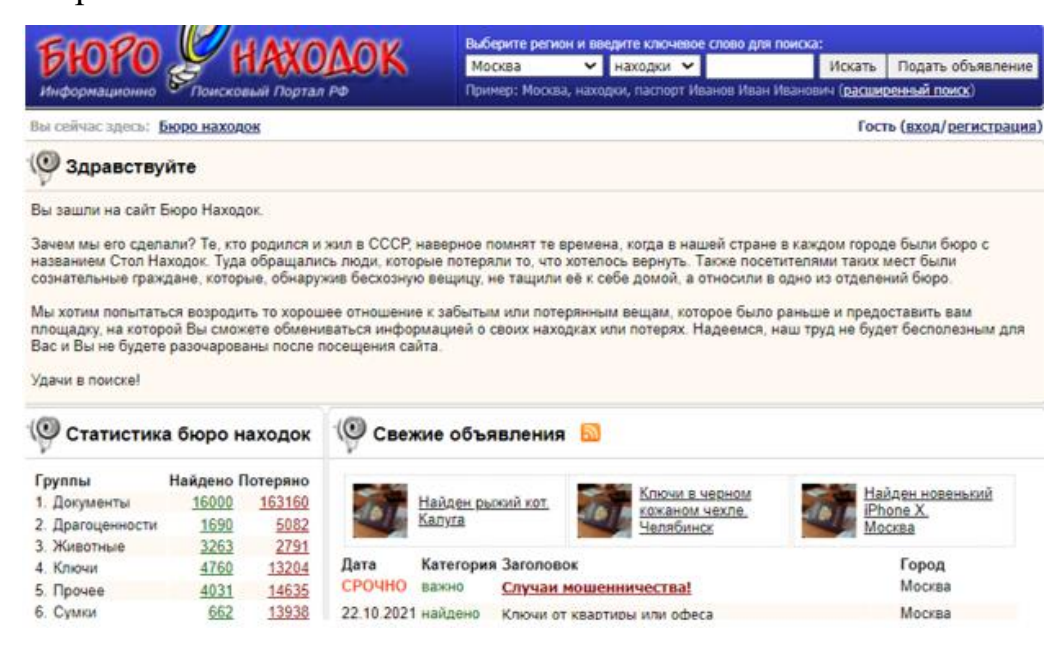

Рисунок 2 – Сайт «Бюро находок» по всем городам России

Слабой стороной сайта «Бюро-находок» по всем городам России (рисунок 2) является его устарелый дизайн, неудобная навигация по сайту, отсутствие всплывающих окон и быстрой адаптации пользователя при скроллинге страницы. На веб-сайте отсутствует карта, где бы отображались найденные или потерянные предметы. Сайт выглядит простым и неинтересным для пользователя, дизайн и оформление не подходят под реалии современных веб-сервисов.

Основной сильной стороной сайта является его популярность среди пользователей. При поиске сайт отображается в первых строках браузера, основным плюсом является актуальность опубликованных объявлений, большое количество категорий предметов и стандартная авторизация.

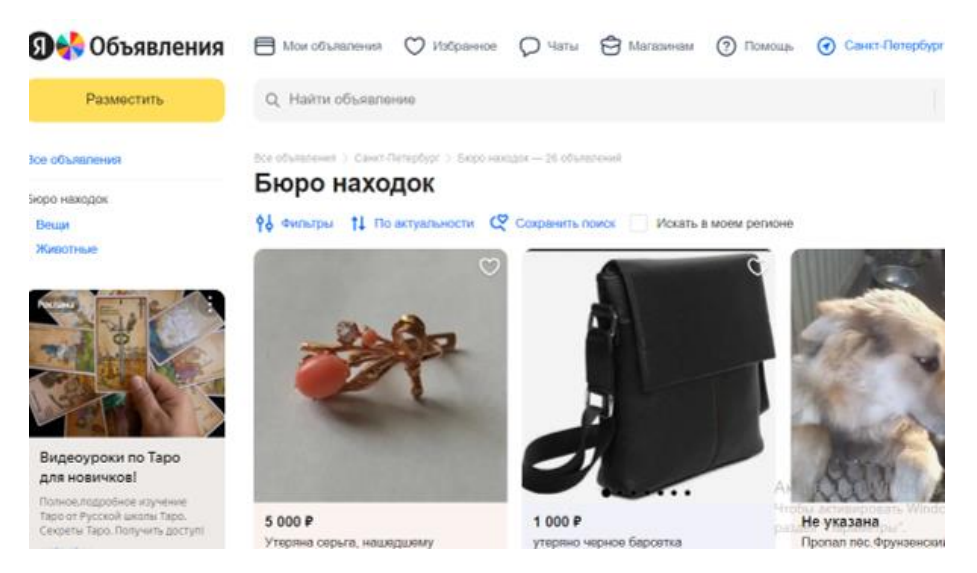

Рисунок 3 – Сайт «Я.Объявления»

Достоинством сайта «Я.Объявления» (рисунок 3) является современный дизайн, быстрая авторизация по почте или номеру телефона, удобная навигация, фильтрация и поиск по ключевым словам.

Слабые стороны второго сайта — это количество объявлений и их актуальность. На сайте представлено минимальное количество потерянных вещей, из-за обширности объявлений разного типа на доске объявлений, также основным минусом является отсутствие категорий вещей.

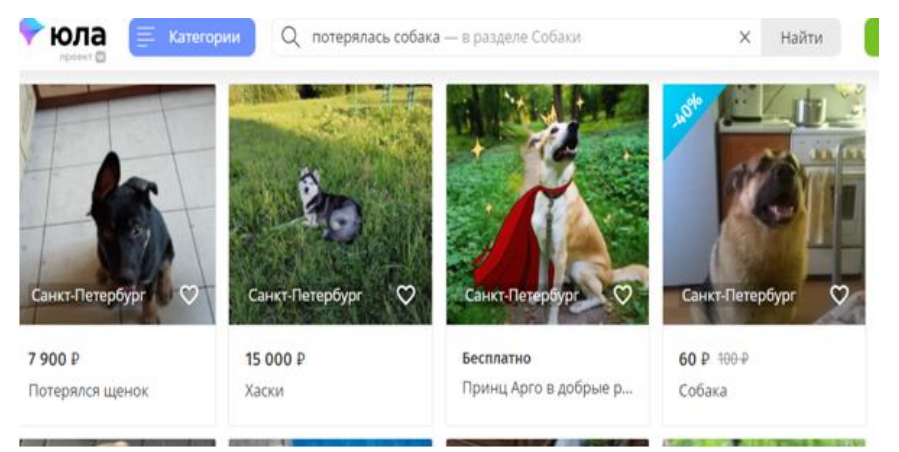

Рисунок 4 – Сайт «Юла»

Главные преимущества сайта «Юла» (рисунок 4) — это современная верстка и удобный интерфейс, имеется навигация и скроллинг страницы.

Главным плюсом данного веб-сервиса является актуальность категорий и регулярное обновление объявлений.

Слабая сторона третьего сайта — это обширность актуальных объявлений, различная тематика добавленных публикаций. Сайт в большой степени рассчитан на продажу вещей, а не их поиск. Публикации об утерянных вещах имеются на веб-сервисе «Юла», но теряются из-за большого потока различных объявлений в категориях. Основным минусом является отсутствие карты и отдельной категории «Бюро находок».

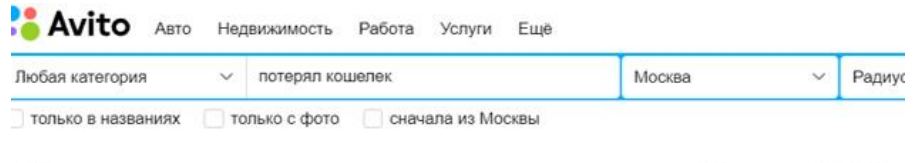

#### Объявления по запросу «потерял кошелек» в Москве 1787

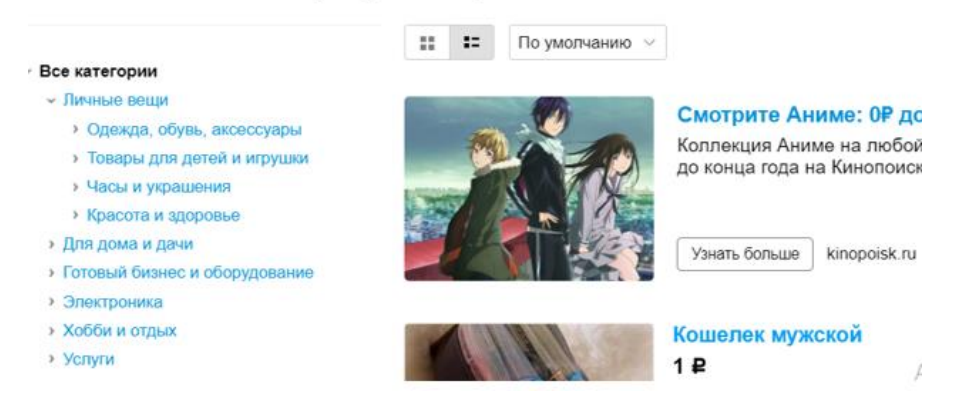

Рисунок 5 – Сайт «Авито»

Сильные стороны сайта «Авито» (рисунок 5) — это популярность, посещаемость и актуальность веб-сервиса. На данном сайте большое количество категорий, разнообразность объявлений и фильтрация.

Слабая сторона четвертого сайта — это разнообразие объявлений от продажи до находок, отсутствие специальной категории «Бюро находок» и неактуальность большинства объявлений, сайт «Авито» известен тем, что многие пользователи публикуют ненастоящие вещи и обманным путем заполучают себе чужие вещи.

В аналогичных сайтах разработка в основном осуществлялась на языках программирования HTML, PHP, CSS.

Сравним 4 информационные системы в категории веб-сайты «Объявления». Для наглядного сравнения функциональных возможностей по характеристикам аналогичных веб-сайтов представлена таблица 1.

Таблица 1 — Сравнение функциональных возможностей аналогов информационных систем в категории объявлений.

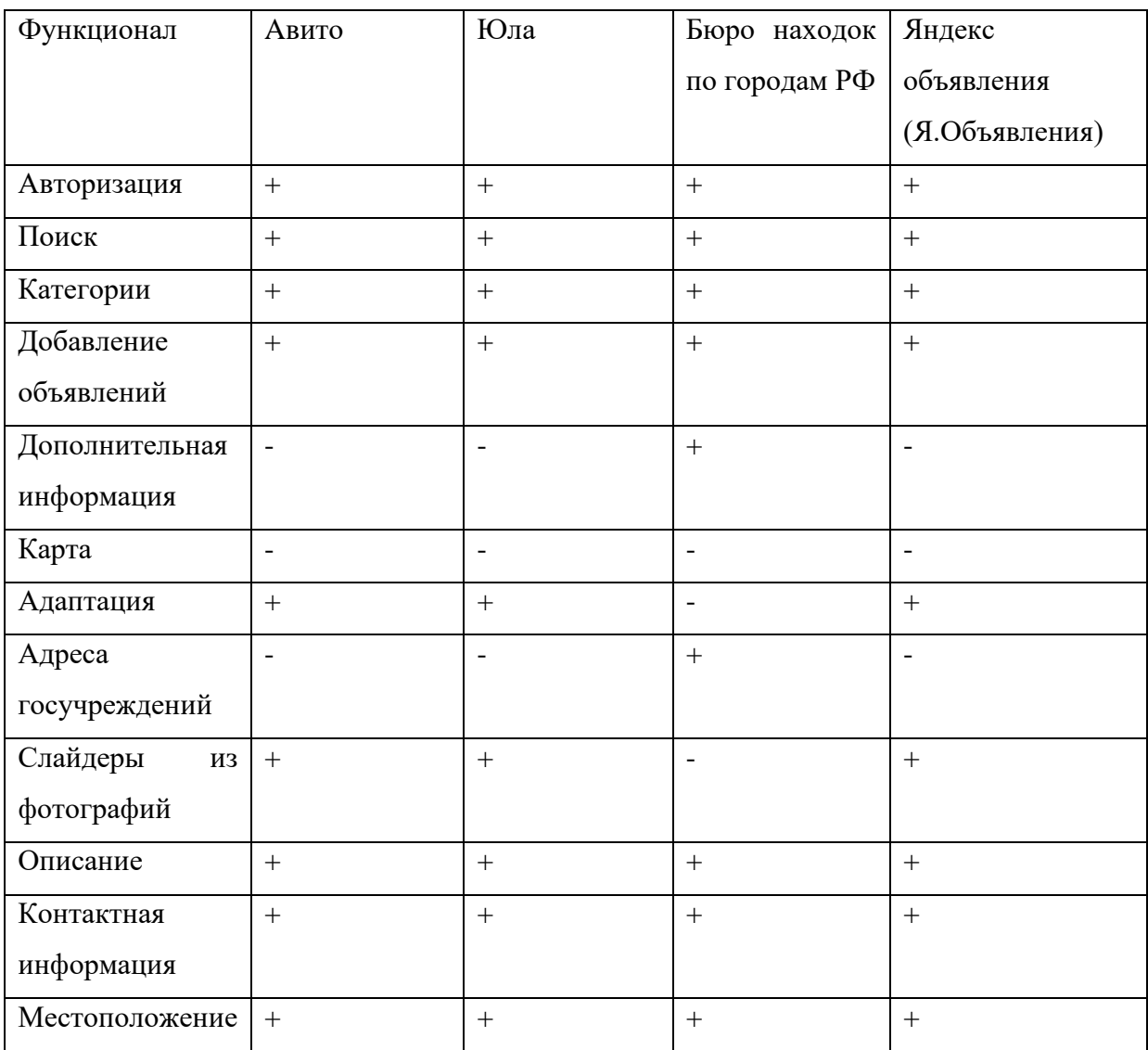

Проанализировав данные, можно сделать вывод, что на всех сайтах нет карты, поэтому веб-сайт «Бюро-находок по городу Санкт-Петербург» будет выделяться на фоне аналогичных информационных систем. Учитывая все минусы и плюсы, разрабатываемый веб-сайт будет эффективнее в работе, дизайн будет современным и удобным для пользователей, которые не сильны в использовании вычислительной техники.

Особенности веб-сайта «Бюро-находок города Санкт-Петербурга»:

- 1. интерактивная карта с маркировкой и точной геолокацией потери или находки;
- 2. узкая категория объявлений;
- 3. полезная информация при потере или находке предметов;
- 4. удобный поиск;
- 5. простой в использовании современный дизайн и интерфейс;
- 6. удобная авторизация с хешированием данных;
- 7. слайдеры и удобная выгрузка фотографий на сайт;
- 8. эффективная форма заполнения объявлений.

В дополнение был проведен сравнительный анализ не только функционала, но и обобщенный анализ сайтов в целом. Анализ представлен в таблице 2.

Таблица 2 — Сравнение аналогов информационных систем по общим критериями.

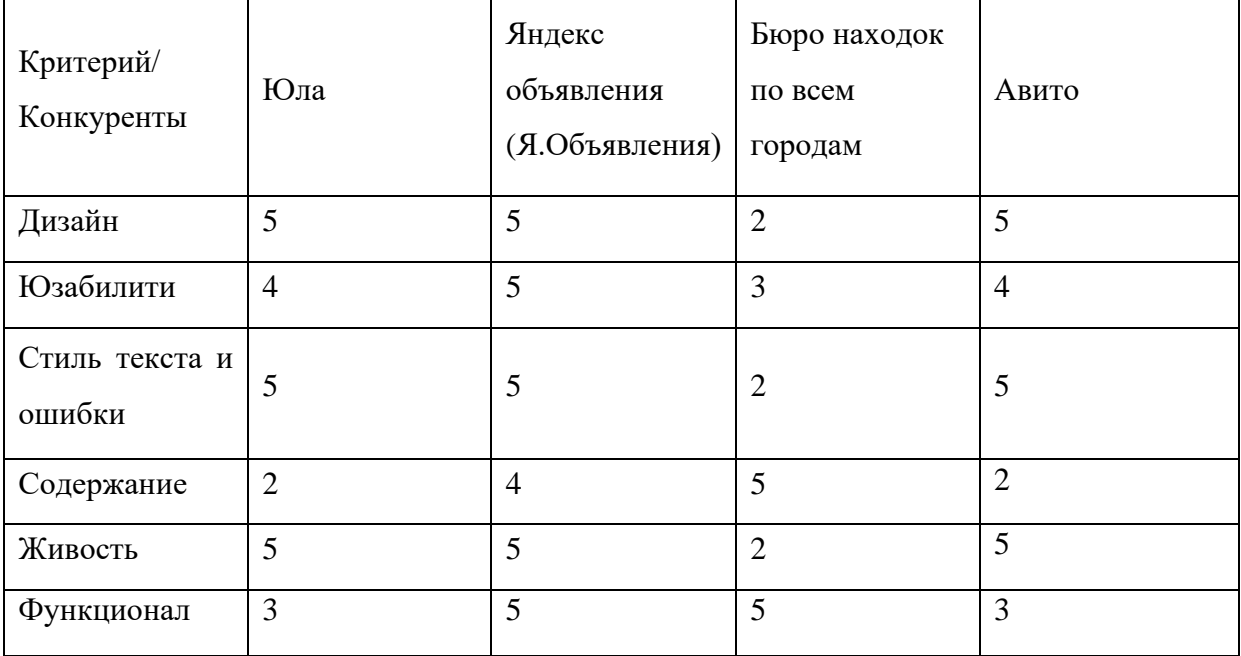

Данные по критериям: 5 — максимальная оценка, по сравнению с аналогичными сайтами, 0 — минимальная.

В графе «Дизайн» максимальная оценка у веб-сайтов «Юла», «Авито» и «Я.Объявления», поскольку они имеют приятный дизайн для посещения. Средняя оценка у сайта «Бюро находок по всем городам России», так как дизайн неактуальный и неприспособленный под современные реалии.

В пункте «Юзабилити» высшая оценка у «Я.Объявления» и «Юла», поскольку данные веб-сервисы имеют удобный и понятный интерфейс, где легко найти необходимую пользователю информацию. «Бюро находок по всем городам России» и «Авито» имеют средний показатель, поскольку сайт перегружен ненужной информацией, и пользователю сложно ориентироваться на данных веб-страницах.

Стиль текста и ошибки у сайтов «Я.Объявления», «Юла и «Авито» удобный и приятно читаемый, «Бюро находок по всем городам России» имеет низшую оценку, так как на сайте используются маленькие и тяжело читаемые шрифты, мешающие пользователю в поиске информации.

По содержанию «Юла и «Авито» неактуальны, так как тяжело найти информацию о пропаже или находке, объявления выкладываются под различными категориями. Веб-сервисы «Я.Объявления» и «Бюро находок по городам России» в плане содержания намного лучше, так как посвящены именно поиску утерянных вещей.

Живость — скорость работы сайта и скорость загрузки страниц. Самые быстрые результаты у «Я.Объявления», «Авито» и «Юла». При обновлении и загрузке медиа материалов на страницы сайтов сбоев системы не наблюдается. Сайт «Бюро находок по всем городам России» имеет проблемы со скоростью загрузки страниц. На сайте происходят постоянные сбои при обновлении страницы, регистрации пользователей и отклике на объявления, необходима оптимизация сайта для его более быстрой и четкой работы с данными.

Функционал — все инструменты веб-сервиса, которые помогают пользователям решать определенные задачи. Самый лучший функционал у веб-сайтов «Я.Объявления» и «Бюро находок по всей России», у остальных сервисов функционал по теме нахождения вещей очень низкий, так как для нахождения вещи необходимо проделать много нелогичных действий.

На всех сайтах присутствует излишки рекламы, что мешает пользователю находить необходимую ему информацию. Для более наглядного отображения анализа аналогов необходимо объединить все данные в одну таблицу 3. Таблица представлена в Приложении А.

По итогу сравнительного анализа необходимо сделать вывод и отметить, что наиболее ориентированный сайт на клиента у Яндекс. Объявлений, но и там есть недостатки — отсутствие полного углубления в сферу поиска потерянных вещей, карты и маленькое количество объявлений. Остальные веб-сайты имеют плохие для восприятия веб-страницы, на которых тяжело найти информацию, они не удобны для клиента. Итогом сравнительного анализа является создание веб-сайта «Бюро-находок города Санкт-Петербурга», данный сайт привлечет большое количество клиентов, учитывая найденные недостатки и опередив аналогичные сайты по функционалу, дизайну и полезности.

## 1.3 Анализ объекта исследования

<span id="page-16-0"></span>Системный анализ объекта исследования - это один из этапов разработки программы. Суть данного анализа в том, чтобы рассмотреть объект как системы, т.е. анализ комплекса элементов и связей, образующих во взаимодействии целое, в котором фактическое или предполагаемое изменение одного из элементов ведет к изменению других элементов и всей системы в целом.

#### **SWOT**

Для определения необходимости разработки веб-сайта был проведен SWOT-анализ. SWOT-анализ — это выявление сильных и слабых сторон в каком-либо процессе, а также определение возможностей и угроз, исходящих из его ближайшего окружения. Сильные стороны (Strengths) — преимущества Слабости (Weaknesses) организации.  $\overline{\phantom{a}}$ недостатки организации. Возможности (Opportunities) — факторы внешней среды, использование

которых создаст преимущества организации на рынке. Угрозы (Threats) факторы, которые могут потенциально ухудшить положение организации на рынке [3]. Подход SWOT помогает идентифицировать, классифицировать, ранжировать и выбирать проекты по разработке ИС так, чтобы они были связаны с сильными и слабыми сторонами объекта исследования, а также возможностями и угрозами. Проведение SWOT-анализа осуществляется заполнением «матрицы SWOT-анализа».

Таблица 4 — SWOT-анализ веб-сайта «Бюро-находок города Санкт-Петербург».

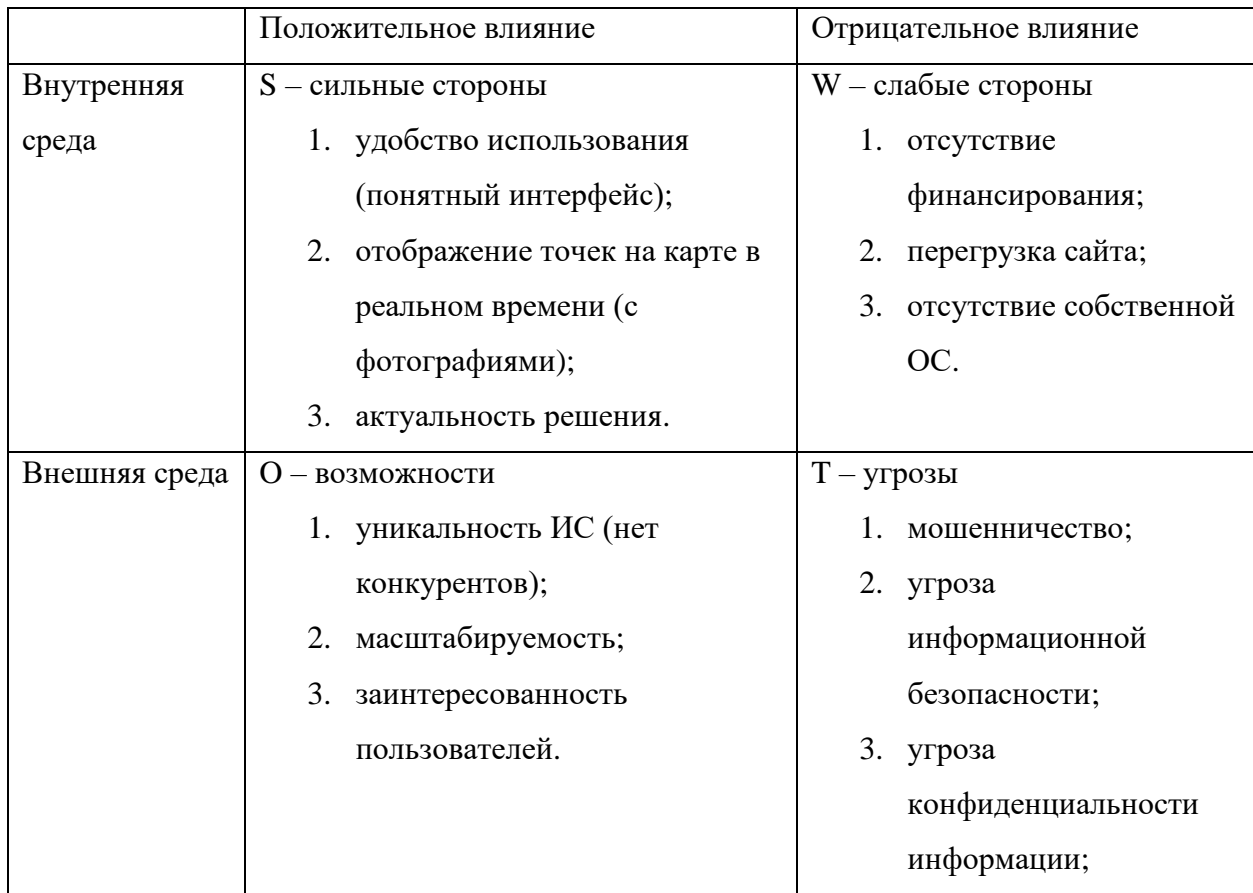

После проведения SWOT-анализа наглядно видны все минусы и плюсы, разрабатываемого сайта «Бюро-находок города Санкт-Петербурга», которые помогут избежать ошибок в процессе проектирования и разработки.

Слабые стороны, описанные в SWOT-анализе, будут исправляться и преобразовываться в плюсы веб-сайта. Так отсутствие финансирования в будущем можно исправить заявками на конкурсы и получением грантов различных IT-компаний. Перегрузка сайта при большом наплыве пользователей будет исправлена покупкой облачных хранилищ и серверов, а отсутствие собственной операционной системы исправлено разработкой на основе проведения анализа с течением времени. Угрозы мошенничества и целостности информационной безопасности в процессе работы веб-сайта будут изучаться и улучшаться при помощи статистики сайта.

Дальнейшим действием для продуктивного анализа объекта исследования является разбор подхода VCM.

#### **VCM**

Value Chain Model — модель цепочек ценности. Метод ценностных цепочек — VCM — позволяет оценить конкурентные преимущества с помощью анализа всей цепочки видов деятельности в организации, начиная от получения сырья до конечной продукции, продаваемой и поставляемой потребителям [4].

Выделяют пять шагов, которые должна предпринять организация:

- 1. оценить информационную емкость продуктов и процессов;
- 2. оценить роль информационной технологии в отраслевой структуре;
- 3. выявить и ранжировать способы, с помощью которых ИТ создает конкурентное преимущество;
- 4. рассмотреть, каким образом ИТ может создать новое направление в бизнесе;
- 5. разработать план, направленный на извлечение выгод от использования ИТ.

Пять шагов для веб-сайта «Бюро-находок города Санкт-Петербург».

- 1. Оценить информационную емкость продуктов и процессов.
	- ёмкость определяется в виде добавленных объявлений.
- 2. Оценить роль ИТ в отраслевой структуре.

- помощь при нахождении и потери предметов. Экономия времени на их находку.
- 3. Выявить и ранжировать способы, с помощью которых ИТ создает конкурентное преимущество.
	- современный и понятный пользовательский интерфейс;
	- автоматизация и организация круглосуточной работы бюро находок.
- 4. Рассмотреть, каким образом ИТ может создать новое направление в бизнесе.
	- запуск рекламы и продвижения на сайте за счет актуальности ИС.
- 5. Разработать план, направленный на извлечение выгод от использования ИТ.

• экономия времени в поиске > удобство в использовании > современный интерфейс > заинтересованность пользователей > быстрое нахождение предметов и добавление объявлений о пропажах и находках.

Данный метод помогает уяснению того, какая конфигурация цепочки ценности сулит наибольшие конкурентные преимущества. Важным аспектом в дальнейшей работе является анализ необходимых функций для информационной системы.

#### **1.4 Анализ необходимых функций разрабатываемой системы**

<span id="page-19-0"></span>Определение функций сайта — сложная и трудоемкая работа. Функции сайта обычно определяют заказчики и аналитики. Анализ необходимого функционала является неотъемлемой частью в разработке информационной системы. Основными функциями веб-сайтов является просмотр, поиск, редактирование и добавление информации. Дополнительные функции определяются в зависимости от направления веб-сайта. Сайт «Бюро-находок города Санкт-Петербурга» — это поисковый сайт для нахождения и публикации найденных и потерянных вещей в городе Санкт-Петербург. Для данного сайта характерны такие функции как:

- 1. регистрация;
- 2. авторизация;
- 3. добавление объявления;
- 4. удаление объявления;
- 5. редактирование объявления;
- 6. добавление дополнительной информации;
- 7. добавление категорий;
- 8. поиск по ключевым словам;
- 9. изменение фото в разделе категорий;
- 10.загрузка фотографий и описания;
- 11.редактирование дополнительной информации;
- 12.результаты работы фильтров;
- 13.обновление слоев на топографической карте;
- 14.хеширование;
- 15.внесение и обновление данных в БД.

На рисунке 6 представлены основные внешние и внутренние функции разрабатываемого веб-сайта.

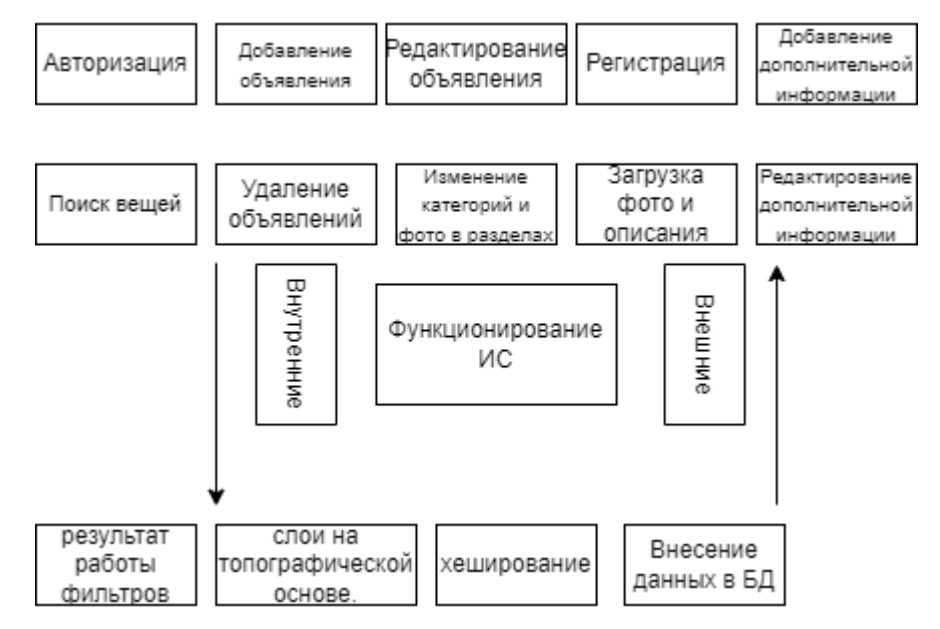

Рисунок 6 – Функционирование ИС «Бюро-находок города Санкт-

Петербург»

Разрабатываемый сайт должен быть современным и удобным для пользователя, поэтому загрузка фотографий, регистрация и авторизация является необходимым функционалом в информационной системе. Для эффективной работы с объявлениями на сайте будет их добавление, редактирование и удаление, а также изменение медиафайлов в блоке категорий. Дополнительными функциями является добавление информации с помощью, которой пользователь поэтапно сможет найти свою вещь при ее утрате. Добавление данных в базу и хеширование паролей являются основными внутренними функциями. После определения и анализа необходимого функционала необходимо проанализировать и обосновать выбор средств для разработки веб-сайтов.

## <span id="page-21-0"></span>**1.5 Анализ и обоснование средств разработки информационной системы**

В настоящее время существует большое количество средств разработки сайтов. Основными из них являются:

- 1. текстовые редакторы;
- 2. DHTML;
- 3. онлайн конструкторы;
- 4. CSS;
- 5. PHP;
- 6. JavaScript.

При разработке большинства современных сайтов используется html, css, javascript, php и база данных mysql.

1. текстовые редакторы — это средство разработки веб-сайтов, основанное на языке гипертекстовой разметки html. Для написания htmlфайла достаточно обычного блокнота на персональном компьютере. Данное средство разработки подходит при создании простейших программ. Минусом текстовых редакторов является написание кода вручную без автоматизации действий;

2. DHTML — это динамический html, поддерживаемый всеми браузерами с возможностью внесения изменений на веб-страницу до и после ее загрузки, основным плюсом является работа без модулей расширения. Основной недостаток dhtml — это разный вид страниц из-за несовместимости браузеров и страниц, а также ненадежная работа в связи с ошибками в браузерах;

3. CSS — язык таблиц каскадных стилей. Данный язык был разработан для расширения возможностей по оформлению веб-страниц.

4. JavaScript — мультипарадигменный язык программирования, поддерживающий объектно-ориентированный, императивный и функциональный стили;

5. PHP — язык программирования предназначен для создания сайтов. Данный язык автоматизирует работу с сайтом. Это скрипт-язык, встраиваемый в HTML, который интерпретируется и выполняется на сервере;

6. онлайн конструкторы веб-сайтов — программно реализованная сложная система для создания веб-страниц без знания языков программирования. Обычно является отдельным сервисом, но может и предоставляться как дополнительная услуга компаниями.

Для сайта «Бюро-находок города Санкт-Петербурга» с использованием ГИС-технологий основным параметром, для выбора средств разработки, является его многофункциональность и поддерживание систем карт. Ранее были описаны функции что является немаловажным при определении средств разработки.

Онлайн-конструктор сайтов невозможен для выбора разработки вебсайта, из-за малого количества исполняемых функций и недоступности добавления карты с отметками на ней с базы данных. Наиболее подходящем и функциональным вариантом является создание базы данных на языке SQl, верстка сайта с помощью html с созданием файла css и объедение всех элементов на основе языка программирования php.

Сайты на html работают и загружаются намного быстрее, расходуя меньше ресурсов сервера и имеют упрощённую систему создания резервной копии сайта. Большая стабильность ресурсов из статичных страниц, ввиду редактирования каждой страницы отдельно, позволит легко изменять информацию наглядно, не проверяя дополнительно на макете вёрстки. Минусы html лишь в сложности внесения изменений, дублируемые именно на всех страницах сайта, а также отсутствие встроенной админ-панели, в которой более простым и понятным способом выводится информация о сайте, данный минус будет устранен php админ-панелью.

Css является основой оформления при html проектировании макета, что отлично будет дополнять разработку верстки, дизайн легко изменим и совместим со многими платформами за счет веб-стандартов. Единственно важным недостатком css является необходимость исправлять не только один css-файл, но и теги, сделанные при вёрстке в html файле.

База данных будет создана на основе языка SQL. SQL — это язык программирования структурированных запросов (SQL, Structured Query Language), который используется в качестве эффективного способа сохранения данных, поиска их частей, обновления, извлечения из базы и удаления [5]. Основным плюсом является независимость от конкретной СУБД, возможность описания и определения данных. Легкая встраиваемость в другие языки с использованием модулей и библиотек способствует быстрому переносу базы данных на php админ-панель.

Сайт будет написан на языке программирования php. Важным преимуществом языка является его мощный, гибкий, многофункциональный язык программирования и дополняемость. Php имеет большое количество дополнительных расширений и библиотек, простота редактирования и популярность среди разработчиков способствует эффективной и быстрой работе.

Веб-сайт будет расположен на локальном сервере. Для реализации этого необходима специальная программа.

Denwer — это программа для создания на ПК локального сервера, который в свою очередь позволяет создавать веб-сайты без необходимости выхода в интернет [6]. Данная программа требуется при разработке динамических веб-сайтов (использующих в своей работе php), т.е. скрипты. Тестирование обычных html и css сайтов будет реализовано без локального сервера.

В данной главе был выполнен тщательный сравнительный анализ аналогов, объекта исследования, функционала, средств разработки веб-сайта «Бюро-находок города Санкт-Петербурга» с учетом всех преимуществ и недостатков. Определен язык верстки и программирования с размещением базы данных и самого сайта.

# <span id="page-25-0"></span>**ГЛАВА 2. ПРОЕКТИРОВАНИЕ ВЕБ-САЙТА «Бюро-находок города Санкт-Петербург»**

#### **2.1 Концептуальное проектирование**

<span id="page-25-1"></span>Проектирование любой информационной системы начинается с этапа предпроектного обследования и концептуального проектирования информационной системы.

Концептуальное проектирование технических систем — начальная стадия проектирования, на которой принимаются определяющие последующий облик решения, и проводится исследование и согласование параметров созданных технических решений с возможной их организацией [7].

Основной задачей концептуального проектирования является определение информационных потребностей сайта, а еще тех процессов и данных, которые необходимы для обеспечения этих потребностей.

Концептуальное представление сайта «Бюро-находок города Санкт-Петербург» состоит из 3 основных блоков:

- 1. данные информационной системы;
- 2. пользователь;
- 3. администратор.

Пользователь выполняет такие действия как:

- 1. пользователь открывает сайт и регистрируется, если пользователь зарегистрирован, то выполняет авторизацию в свой аккаунт, при необходимости из аккаунта можно выйти;
- 2. пользователь может добавлять объявление о пропаже и находке;
- 3. после добавления своего объявления на сайт, при ошибках или не актуальности объявления, пользователь может удалить свое загруженное объявление;
- 4. основным действием на сайте является поиск вещей, пользователь, вводя в строку поиска, может, по ключевым словам, найти необходимый предмет;
- 5. просмотр объявлений, категорий, карты, дополнительной информации и полезных статей.

Администратор информационной системы выполняет такие действия:

- 1. администратор входит в учетную запись;
- 2. администратор удаляет объявления при необходимости или при обнаружении мошеннических действий по своему усмотрению;
- 4. администратор просматривает и проверяет, загруженные пользователями, объявления о находках или пропажах;
- 5. администратор может редактировать объявления при обнаружении ошибок в тексте или некорректности информации;
- 6. администратор может создавать объявления или добавлять заново старые.

Данные информационной системы состоят из:

- 1. данные о вещах;
- 2. категории вещей;
- 3. данные пользователей.

Концептуальное проектирование веб-сайта «Бюро-находок города Санкт-Петербург» представлено на рисунке 7.

На представленной диаграмме важно отметить, что и пользователь, и администратор непосредственно связаны с данными информационной системы. У пользователя системы в два раза меньше прав доступа к данным ИС, это логично для обеспечения надежности и сохранности информации на сайте. В заключении важно учесть, что основным функционалом администратора является контроль системы и безопасность ИС от мошеннических действий и неактуальных объявлений. Администратор является сопровождающим системы и контролирует ИС частично. Данные системы содержат в себе 3 основных атрибутивные таблицы, в которых

содержатся все необходимые сведения для веб-сайта. И пользователь, который имеет право пользоваться этими данными и использовать их по своему усмотрению, при этом не нарушая целостность системы мошенническими действиями.

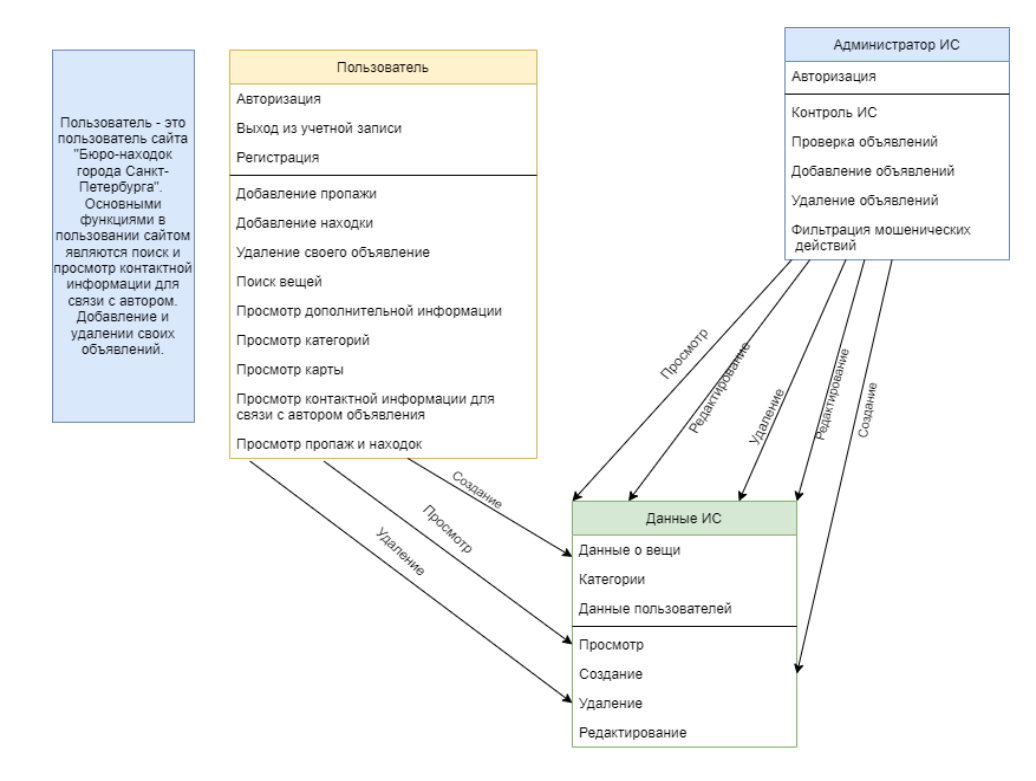

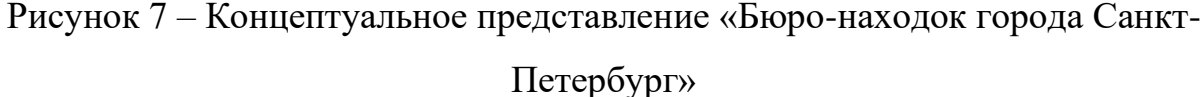

В данном разделе была создана и описана концептуальная модель информационной системы «Бюро-находок города Санкт-Петербург», на которой показано взаимодействие всех объектов системы. Следующим действием является проведение функционального проектирования системы.

#### **2.2 Функциональное проектирование**

<span id="page-27-0"></span>Функциональное проектирование – это создание декомпозиции всей системы на некоторое множество иерархически подчиненных функций. Основные идеи структурного анализа и проектирования, представление всей информации в виде графической нотации [8].

В качестве инструментальных средств структурного анализа и проектирования выступает методология функционального моделирования IDEF0.

IDEF0 – нотация графического моделирования, используемая для создания функциональной модели, отображающей структуру и функции системы, а также потоки информации и материальных объектов, связывающих эти функции [9].

Контекстная диаграмма в нотации IDEF0 — это самая верхняя диаграмма, на которой объект моделирования представлен единственным блоком с граничными стрелками. Эта диаграмма называется A-0. Стрелки на этой диаграмме отображают связи объекта моделирования с окружающей средой. Диаграмма создавалась в программе Ramus. В данной программе с легкостью можно моделировать и анализировать процессы, происходящие в информационной системе. Главная диаграмма в нотации IDEF0 ИС «Бюронаходок города Санкт-Петербург» представлена на рисунке 8.

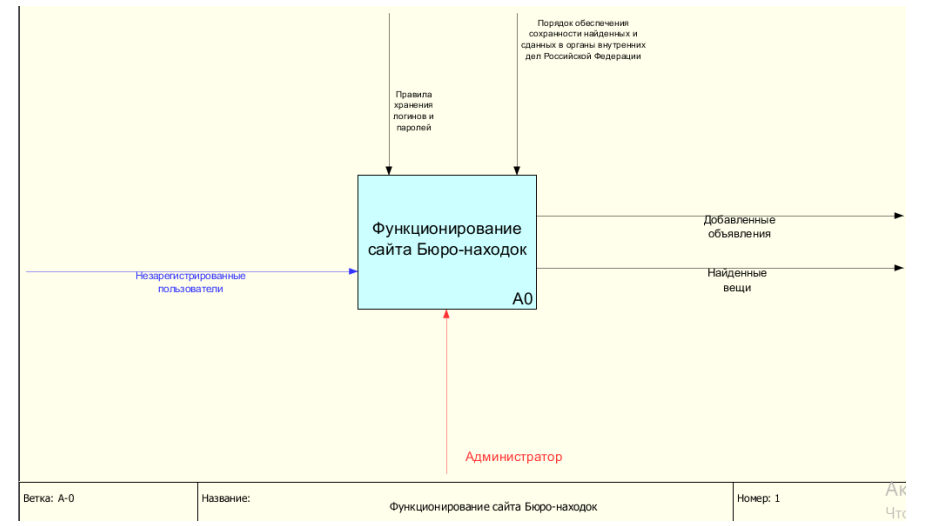

Рисунок 8 – IDEF0 (Функционирование сайта бюро-находок)

Выделяются следующие типы стрелок: "Вход", "Выход", "Механизм", "Управление". Входы преобразуются или расходуются процессом, чтобы создать то, что появится на его выходе.

Стрелки вход:

1. незарегистрированные пользователи.

Стрелки выход:

- 1. добавленные объявления;
- 2. найденные вещи.

Стрелки управления:

- 1. правила хранения логинов и паролей;
- 2. порядок обеспечения сохранности найденных и сданных вещей в органы внутренних дел Российской Федерации. Стрелка механизма исполнения:
- 1. администратор.

При переходе на нижний уровень на диаграмме представлено 5 блоков. Переход показан на рисунке 9.

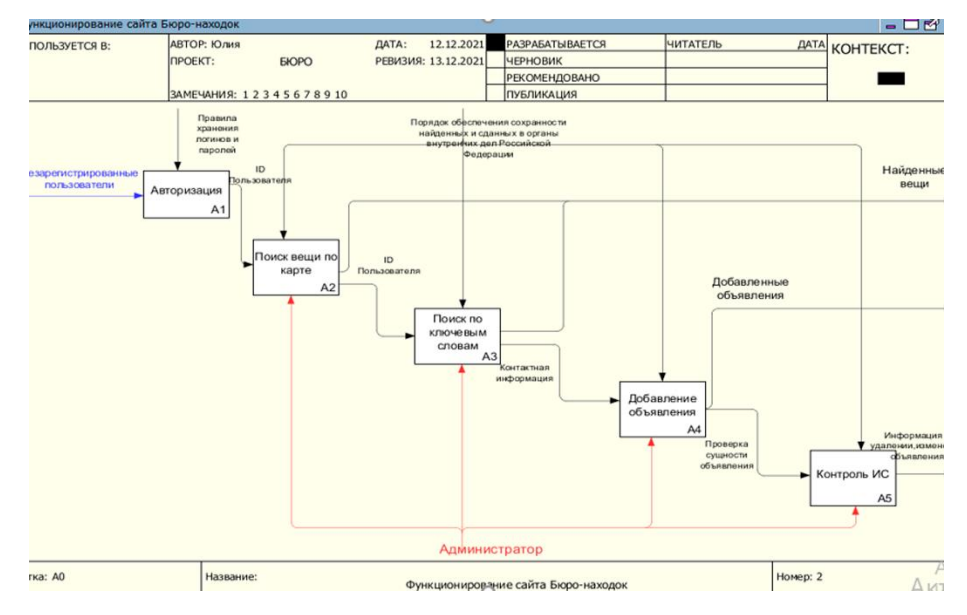

Рисунок 9 – IDEF0 (Функционирование, ветка A0)

Функционал сайта состоит из 5 основных блоков:

- 1. авторизация;
- 2. поиск вещей по карте;
- 3. поиск по ключевым словам;
- 4. добавление объявлений;
- 5. контроль ИС.

Дальнейшим действием является описание каждого блока и построение диаграммы «Авторизация» (рисунок 10).

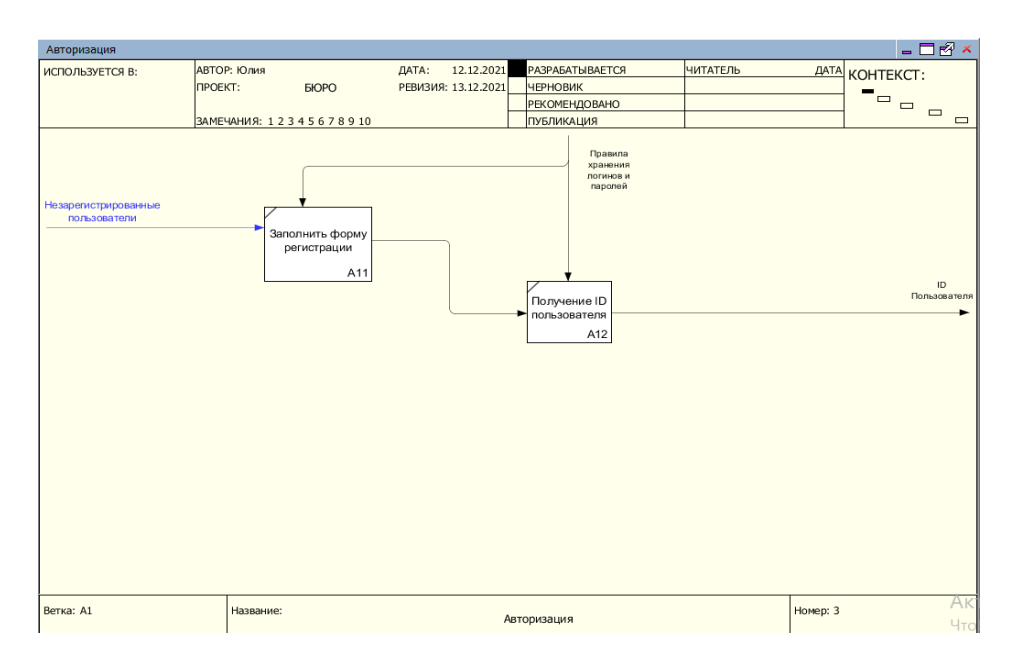

Рисунок 10 – IDEF0 (Авторизация, ветка A1)

Основными действиями в авторизации является заполнение формы и ввод данных. Авторизированный пользователь имеет больше возможностей пользования сайтом. Диаграмма «Поиск вещи по карте» (рисунок 11) является основной частью в стадии проектирования сайта.

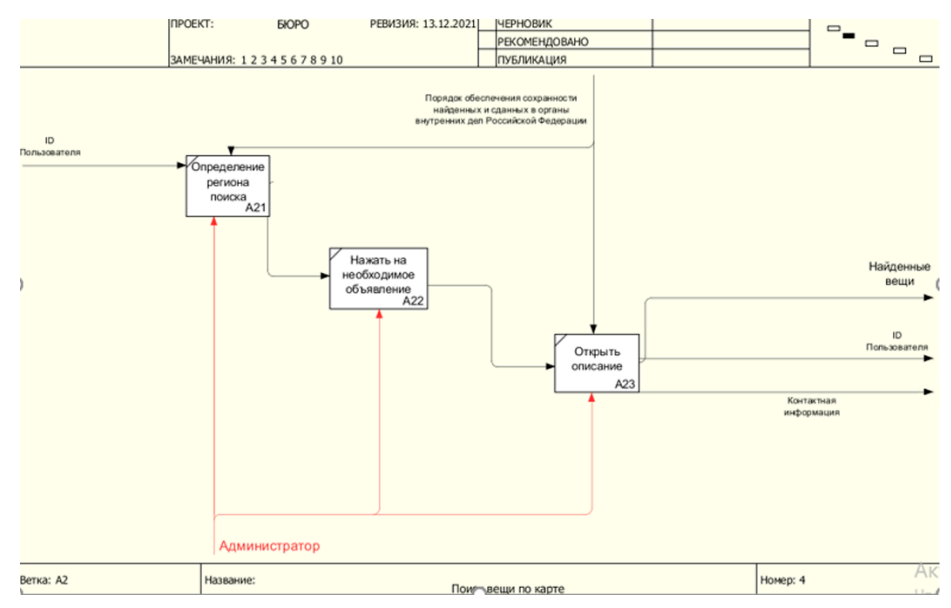

Рисунок 11 – IDEF0 (Поиск вещи по карте, ветка A2)

Важным действием в поиске предмета по карте является вспомнить и определить место или регион пропажи. Дальше пользователь открывает необходимое объявление и просматривает контактную информацию и описание.

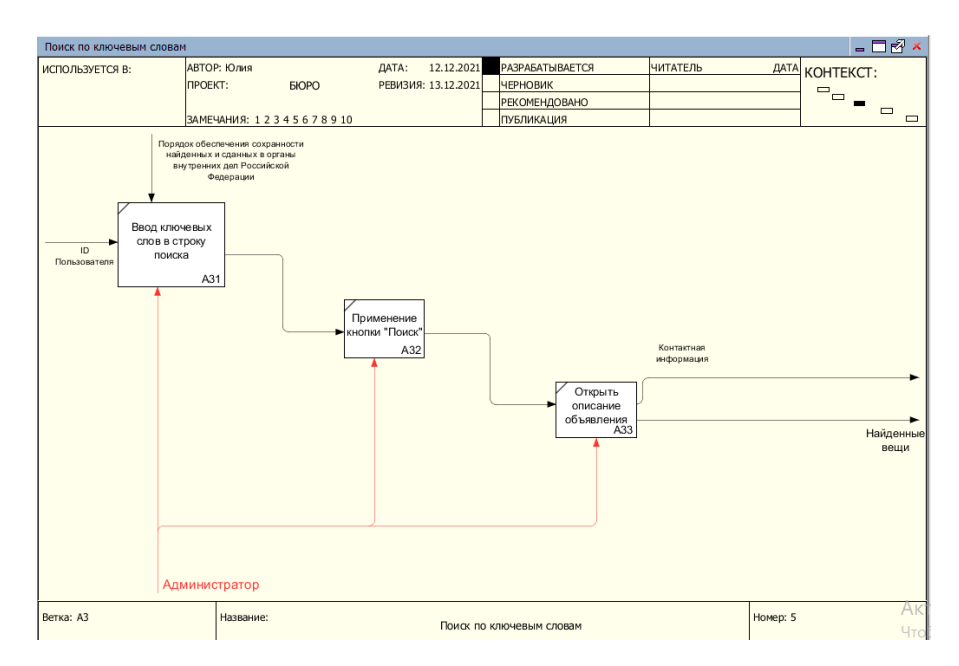

Рисунок 12 – IDEF0 (Поиск, по ключевым словам, ветка A3)

Поиск по ключевым словам (рисунок 12) является основной деятельностью сайта. Необходимо ввести ключевые слова в поисковую строку, после открыть описание найденных объявлений.

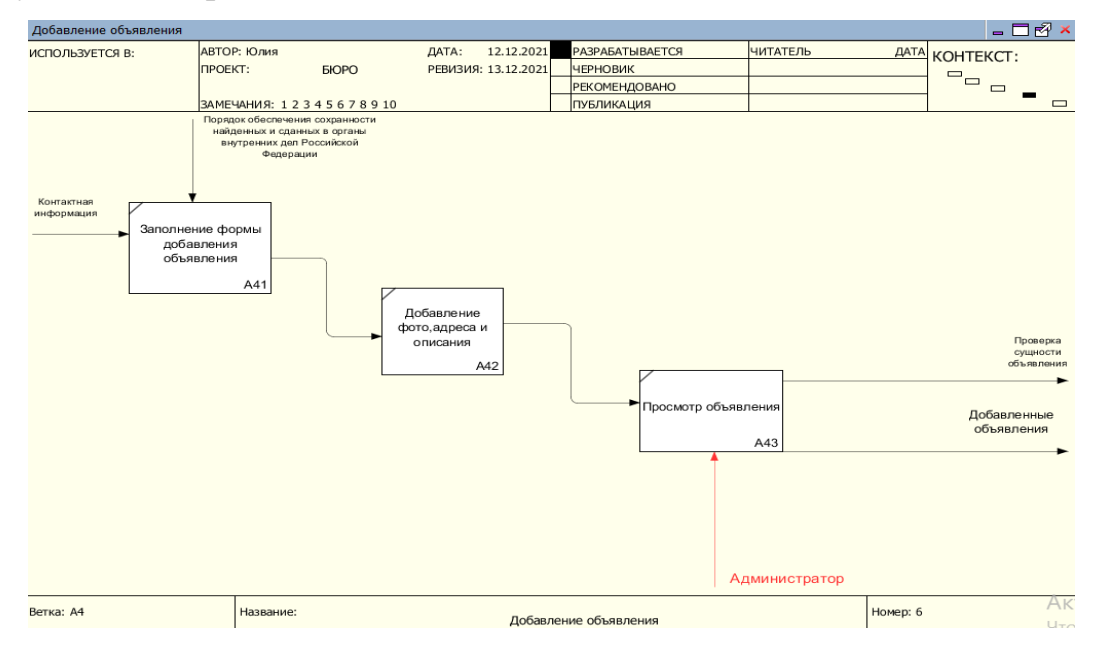

Рисунок 13 – IDEF0 (Добавление объявления, ветка A4)

Добавление объявления (рисунок 13) осуществляется после авторизации пользователя, он заполняет форму при первом шаге, во втором шаге добавляет описание и фото, после может просмотреть свое объявление и проверить его на ошибки.

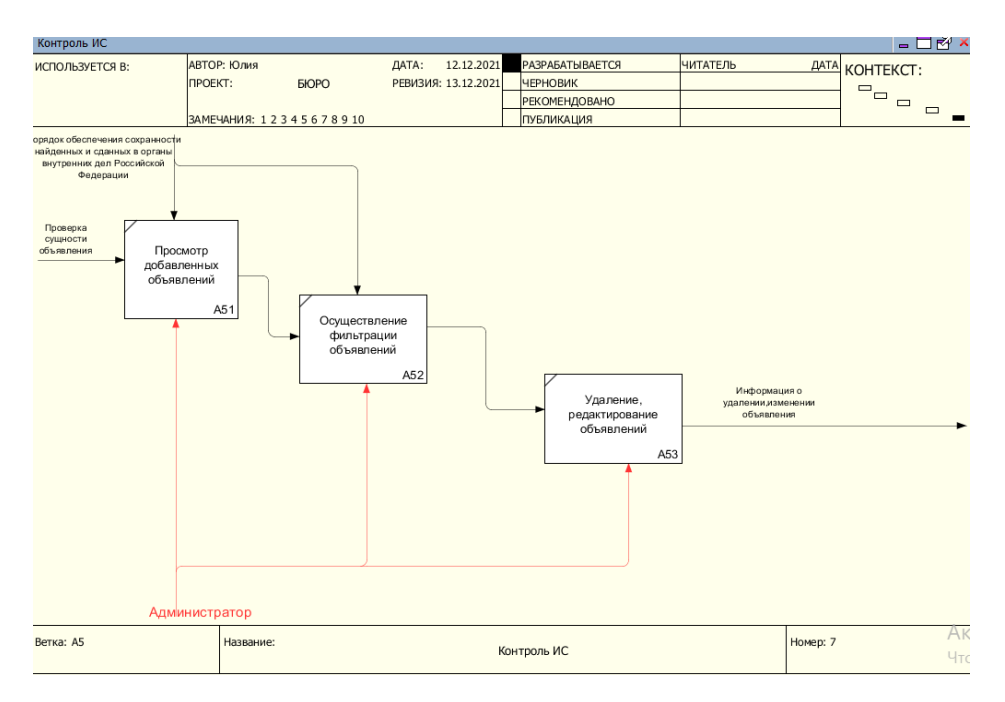

Рисунок 14 – IDEF0 (Контроль ИС, ветка A5)

Контроль информационной системы (рисунок 14) осуществляет администратор он проверяет, добавленные пользователем, объявления на подозрительные текста и действия. Следующим действием в стадии проектирования веб-сайта является создание модели данных ERD.

#### **2.3 Модель данных ERD**

<span id="page-32-0"></span>ERD-модель — модель данных, позволяющая описывать концептуальные схемы предметной области. ER-модель используется при высокоуровневом проектировании баз данных. С её помощью можно выделить ключевые сущности и обозначить связи, которые могут устанавливаться между этими сущностями [10].

С помощью ERD-модели определяются важные для конкретного случая объекты или сущности, их отношения, свойства и атрибуты. Важно отметить, что диаграммы «сущность-связь» эффективнее всего применяются для создания реляционных баз данных.

Диаграммы «сущность-связь» основаны на использовании четырех элементов:

- 1. сущность (таблица), под которой понимается набор или класс однотипных физических или абстрактных экземпляров, которые важны для рассматриваемой предметной области;
- 2. экземпляр сущности (запись или строка) уникально идентифицированный объект;
- 3. связь ассоциация между двумя сущностями;
- 4. атрибут (столбец или поле) свойство, которым может быть охарактеризована сущность или связь.

ERD-модель веб-сервиса «Бюро-находок города Санкт-Петербург» представлена на рисунке 15.

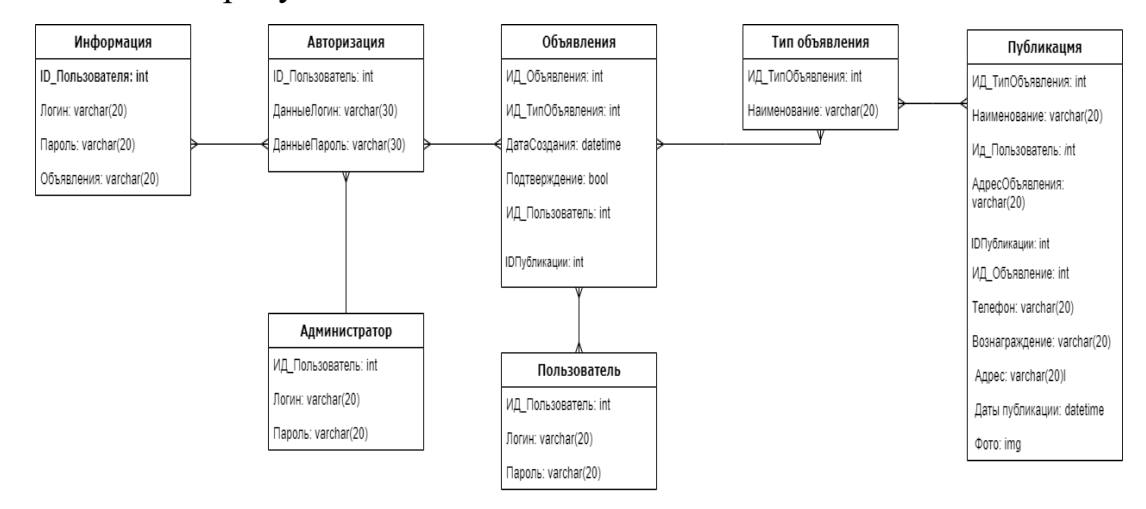

Рисунок 15 – ERD-диаграмма ИС

С помощью ER-модели была описана концептуальная схема предметной области, были выделены ключевые сущности и связи для ИС «Бюро-находок города Санкт-Петербурга».

ER-модель информационной системы состоит из 7 таблиц:

- 1. информация;
- 2. авторизация;
- 3. администратор;
- 4. объявления;
- 5. пользователь;
- 6. тип объявления;
- 7. публикация.

Каждая таблица связана с друг другом по определённому ID. Напротив каждого атрибута есть его тип данных. Int (целочисленный тип данных), varchar (переменно символьный тип данных), tool (выбор), datetime (дата), img (фотография). Так в данной модели конкретно описаны и соединены таблицы с атрибутами и их типом данных, которые будут функционировать на сайте. Все таблицы кроме таблицы «Администратор» определены типом связи «многое-ко-многим».

После создания и определения ЕR-модели необходимо изучить язык графического описания UML и создать диаграммы на основе полученных знаний.

UML — это язык графического описания для объектного моделирования в области разработки программного обеспечения [11]. UML является языком широкого профиля, открытым стандартом, использующий графические обозначения для создания абстрактной модели системы, которая называется UML-моделью. Данный язык был создан для визуализации, определения, проектирования и документирования программных систем.

Областью применения UML являются объектно-ориентированные методы, которые были основаны на поддержке отдельных этапов анализа и моделирования.

К достоинствам данного языка можно отнести:

- 1. объектно-ориентированность, это означает что его методы описания результатов анализа и проектирования семантически близки к методам программирования на современных объектно-ориентированных языках;
- 2. простота чтения диаграмм;
- 3. возможность описания системы с различных ракурсов. К нелостаткам относятся:
- 1. большое количество времени на сбор и анализ информации;
- 2. неполный охват моделируемой системы;
- 3. неточное описание.

UML предназначен для решения следующих задач:

- 1. создание готовых проектов для будущей ИС;
- 2. разработка и обмен осмысленных моделей;
- 3. UML используется для создания баз данных.

задач, решаемых  $$ вышеперечисленных унифицированным языком объектно-ориентированных методов, можно сделать вывод о том, что UML — это хороший способ проектирования и моделирования информационной системы.

#### 2.4 Диаграмма вариантов использования UML

<span id="page-35-0"></span>Диаграмма вариантов использования, или по-другому диаграмма прецедентов, используется, в частности, для моделирования бизнес-процессов какой-либо организации с выполнением требований к создаваемому продукту. Вариант использования — описание множества последовательностей действий, выполняемых системой для того, чтобы пользователь мог получить определенный результат, интересующий его. Основные элементы на диаграмме — это участник и прецедент. Существует множество видов отношений между участником и прецедентом. В диаграмме вариантов использования разрабатываемой информационной системы используются отношения ассоциации, включения и расширения. Отношение ассоциации применятся для обозначения взаимодействия участника с отдельным вариантов использования. Отношение включения применяется при таком случае, когда при изменении одного элемента идет воздействие на другой элемент системы. Отношение расширения является зависимостью к главному элементу. В разработке диаграммы было использовано веб-приложение App.Creately.net. Диаграмма вариантов использования ИС «Бюро-находок города Санкт-Петербург» представлена на рисунке 16.
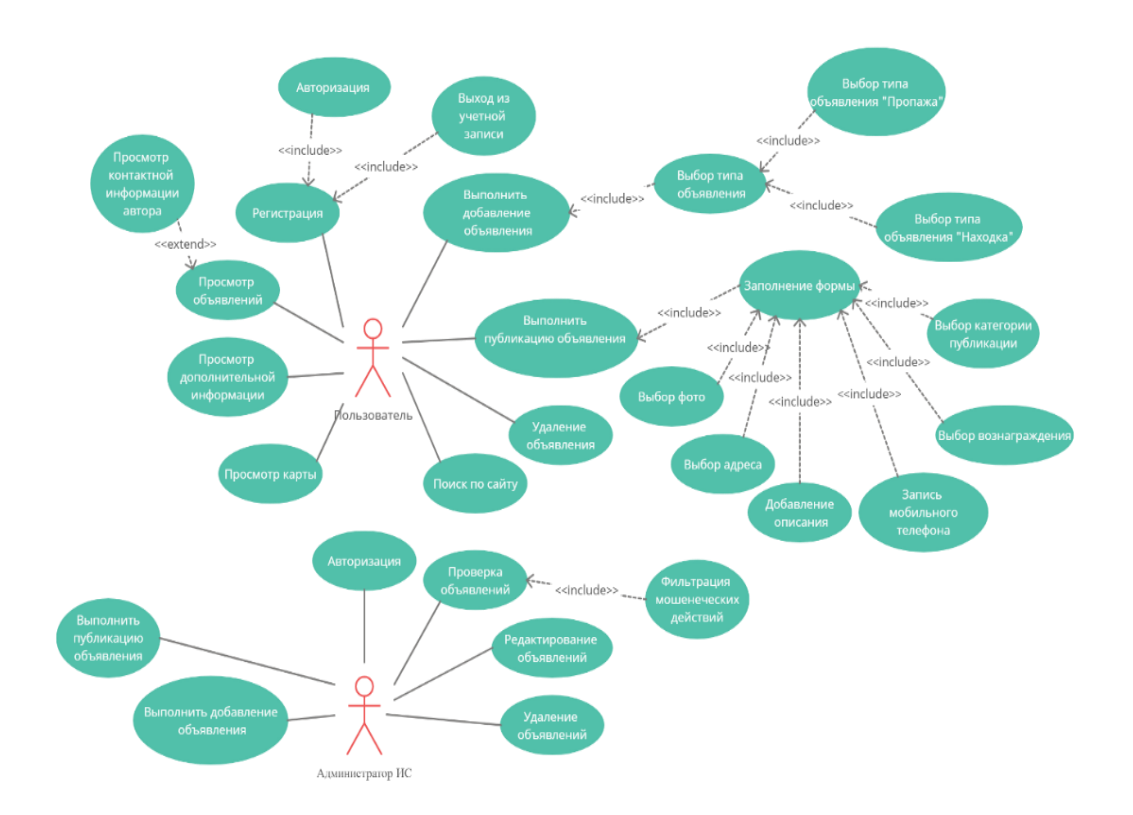

Рисунок 16 - Диаграмма вариантов использования

Данная диаграмма описывает процессы, которые происходят  $\bf{B}$ информационной системе «Бюро-находок города Санкт-Петербург». В качестве актеров в диаграмме выделены «Администратор информационной системы» и «Пользователь». Также в диаграмме присутствуют более 10 вариантов использования, которые описывают последовательность выполняемых действий в ответ на действия, исходящие от актеров. Подробное описание каждого из вариантов использования представлены и описаны в следующей подглаве «Диаграмма последовательности».

#### 2.5 Диаграмма последовательности

Диаграмма последовательности - это конструкция UML, используемая для отражений последовательности взаимодействий между объектами, реализующих сценарий варианта использования [12]. В данном разделе описывается система обозначений UML для этой конструкции. Диаграмма последовательности была разработаны в веб-приложении App.Diagrams.net.

В разработанной системе используются следующие диаграммы:

36

1. Авторизация — используется в информационной системе для обработки запроса на предоставление доступа для выполнения определенных операций в самой системе. В данной диаграмме (рисунок 17) рассматривается авторизация администратора веб-сайта «Бюро-находок города Санкт-Петербурга».

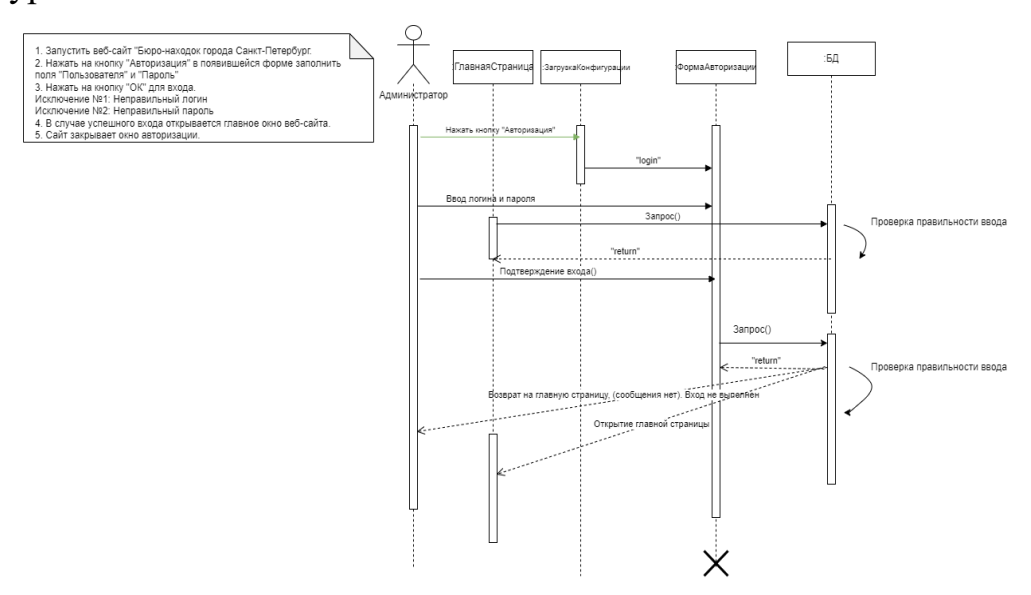

Рисунок 17 – Диаграмма последовательности «Авторизация» для администратора системы

Последовательность функционирования диаграммы «Авторизация» для администратора системы:

- 1. Запустить веб-сайт «Бюро-находок города Санкт-Петербург»;
- 2. Нажать на главной странице кнопку «Авторизация»;
- 3. В появившейся форме заполнить поля "Пользователя" и "Пароль";
- 4. Нажать на кнопку "Готово" для входа;
- 5. Исключение №1: неправильный логин.
- 6. Исключение №2: неправильный пароль.
- 7. В случае успешного входа открывается главная страница веб-сайта с правами администратора ИС. Веб сайт закрывает окно авторизации.

2. Авторизация для пользователя веб-сайта «Бюро-находок города Санкт-Петербурга». Диаграмма представлена на рисунке 18.

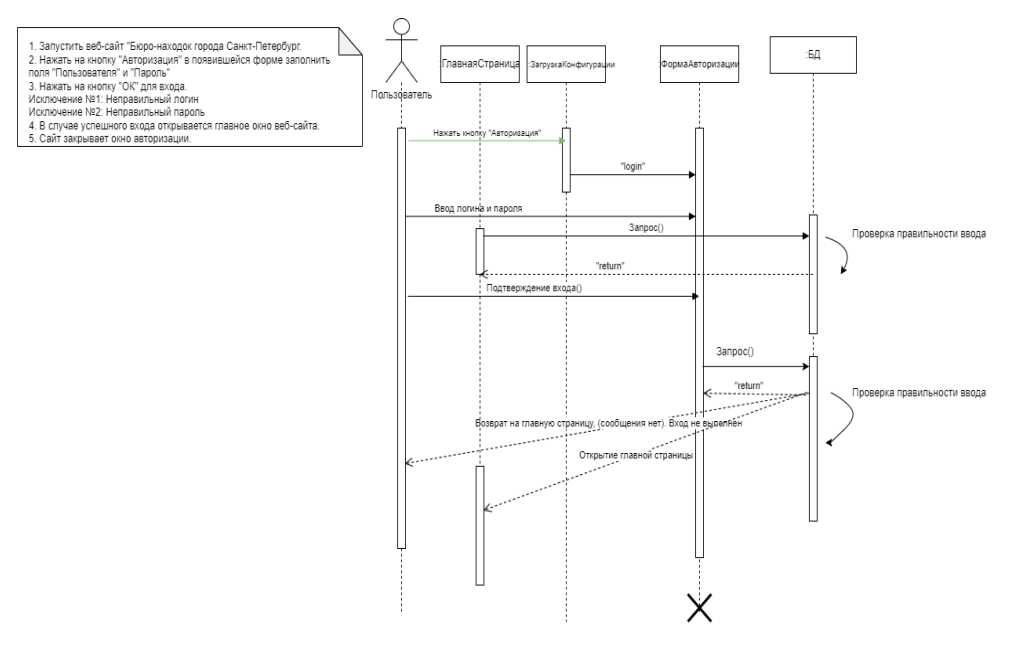

Рисунок 18 – Диаграмма последовательности «Авторизация» для пользователя системы

Последовательность функционирования диаграммы «Авторизация» для пользователя системы:

- 1. Запустить веб-сайт «Бюро-находок города Санкт-Петербург»;
- 2. Нажать на главной странице кнопку «Авторизация»;
- 3. В появившейся форме заполнить поля "Пользователя" и "Пароль";
- 4. Нажать на кнопку "Готово" для входа;
- 5. Исключение №1: неправильный логин.
- 6. Исключение №2: неправильный пароль.
- 7. В случае успешного входа открывается главная страница веб-сайта и всплывающий верхний колонтитул.

Веб сайт закрывает окно авторизации. Вход выполнен пользователем. При успешном входе появляется всплывающее окно «Вы успешно авторизовались», при неправильном вводе данных ничего не происходит.

3. Регистрация — используется в информационной системе для обработки запроса на создание учетной записи предоставление доступа для выполнения определенных операций в самой системе. Без регистрации на сайте невозможно добавление объявлений на сайт. В данной диаграмме (рисунок 19) рассматривается регистрация пользователя веб-сайта «Бюронаходок города Санкт-Петербурга».

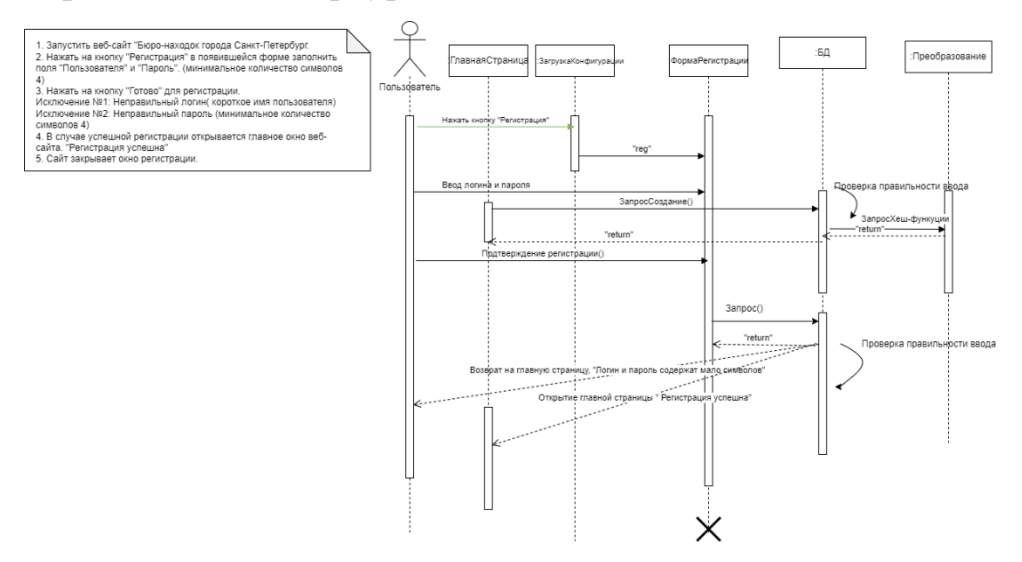

Рисунок 19 – Диаграмма последовательности «Регистрация» для

#### пользователя системы

Последовательность функционирования диаграммы «Регистрация» для пользователя системы:

- 1. Запустить веб-сайт «Бюро-находок города Санкт-Петербург»;
- 2. Нажать на главной странице кнопку «Регистрация»;
- 3. В появившейся форме заполнить поля "Пользователя" и "Пароль" (минимальное количество символов 4);
- 4. Нажать на кнопку "Готово" для входа;
- 5. Исключение №1: неправильный логин (ввод минимального количества символов).
- 6. Исключение №2: неправильный пароль (ввод минимального количества символов).
- 7. В случае успешного входа открывается главная страница веб-сайта и всплывающий верхний колонтитул «Вы успешно прошли регистрацию».

Веб сайт закрывает окно регистрации. Предусмотрена хеш-функция, она работает таким образом, что пароль проходит через хеш-функцию и записывается в базу данных не основным текстом, а набором символов. Когда пользователь пытается залогиниться, введенный им пароль проходит через хеш-функцию и сравнивается с хешем, сохраненным в базе данных.

4. Выход из учетной записи — используется в информационной системе для обработки запроса на выход из профиля, либо для создания нового профиля или для ненадобности использования сайта. Данная диаграмма представлена на рисунке 20.

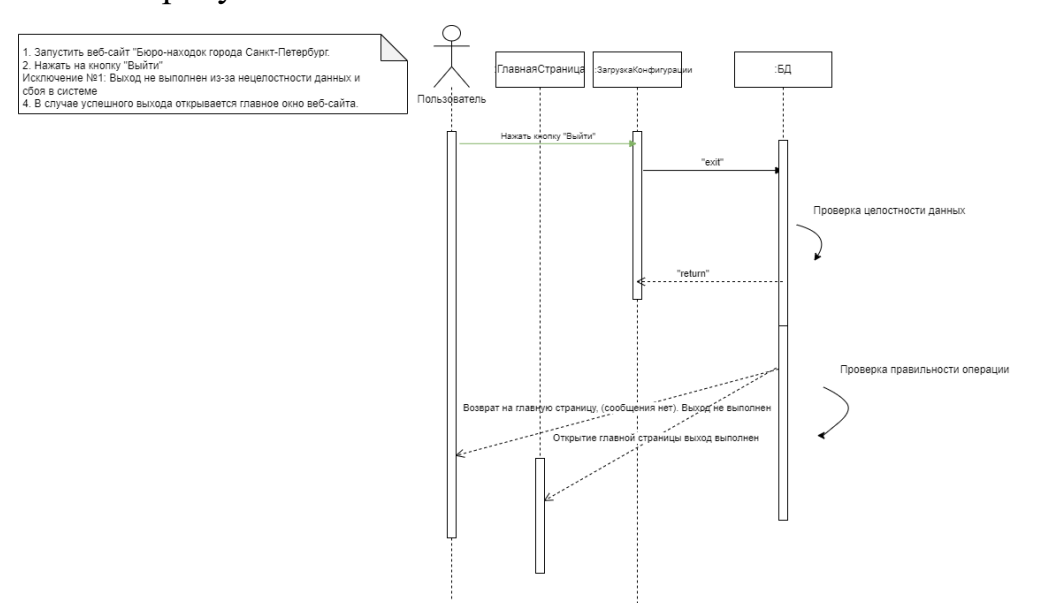

Рисунок 20 – Диаграмма последовательности «Выход из учетной записи»

Последовательность функционирования диаграммы «Выход из учетной записи» для пользователя системы:

- 1. Запустить веб-сайт «Бюро-находок города Санкт-Петербург»;
- 2. Нажать на главной странице кнопку «Выйти»;
- 3. Исключение №1: выход не выполнен из-за нецелостности данных и сбоев системы.

В случае успешного выхода открывается главная страница веб-сайта и всплывающее окно верхнего колонтитула «Вы успешно покинули профиль».

5. Просмотр контактной информации автора объявлений используется в информационной системе для того, чтобы пользователь смог посмотреть контактную информацию автора при нахождении своей вещи, договориться с нашедшим и забрать ее. Диаграмма представлена на рисунке 21.

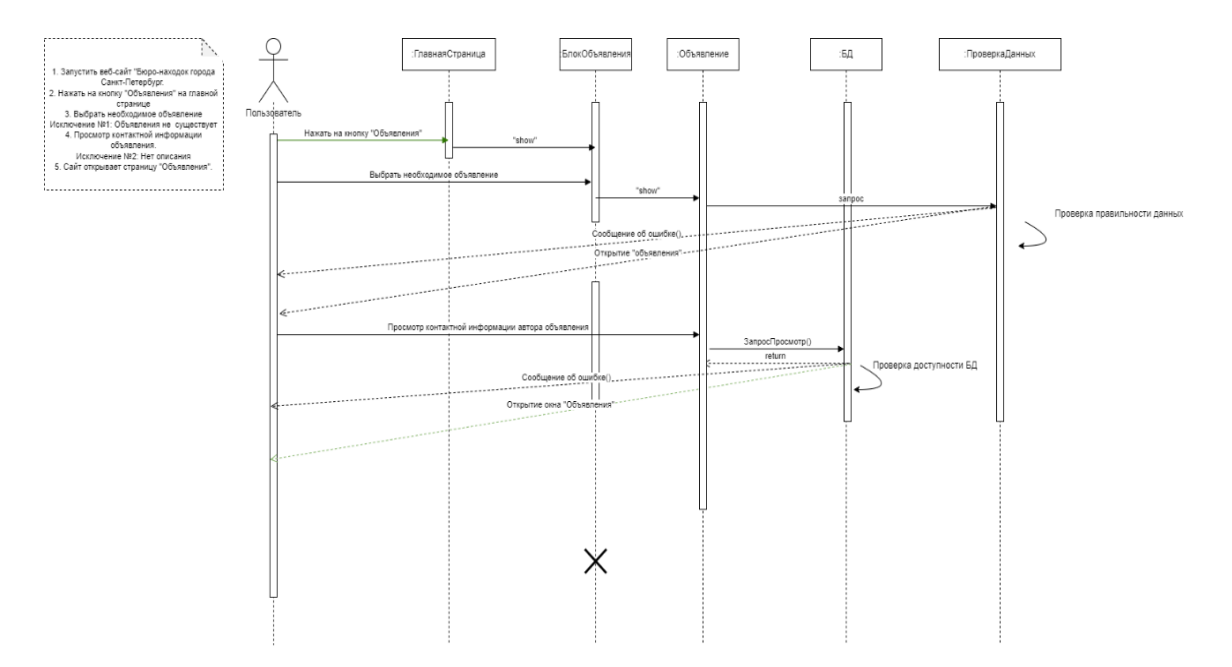

Рисунок 21 – Диаграмма последовательности «Просмотр контактной информации автора»

Последовательность функционирования диаграммы «Просмотр контактной информации автора» для пользователя системы:

- 1. Запустить веб-сайт «Бюро-находок города Санкт-Петербург»;
- 2. Нажать на кнопку "Объявления" на главной странице;
- 3. Выбрать необходимое объявление;
- 4. Исключение №1: Объявления не существует;
- 4. Просмотр контактной информации автора объявления;
- 5. Исключение №2: Контактная информация недоступна;
- 8. В случае успешного просмотра контактных данных открывается страница «Объявления».

6. Просмотр дополнительной информации — используется в информационной системе для того, чтобы пользователь смог посмотреть и прочитать дополнительную информацию, которая поможет при потере или находки вещей. Диаграмма представлена на рисунке 22.

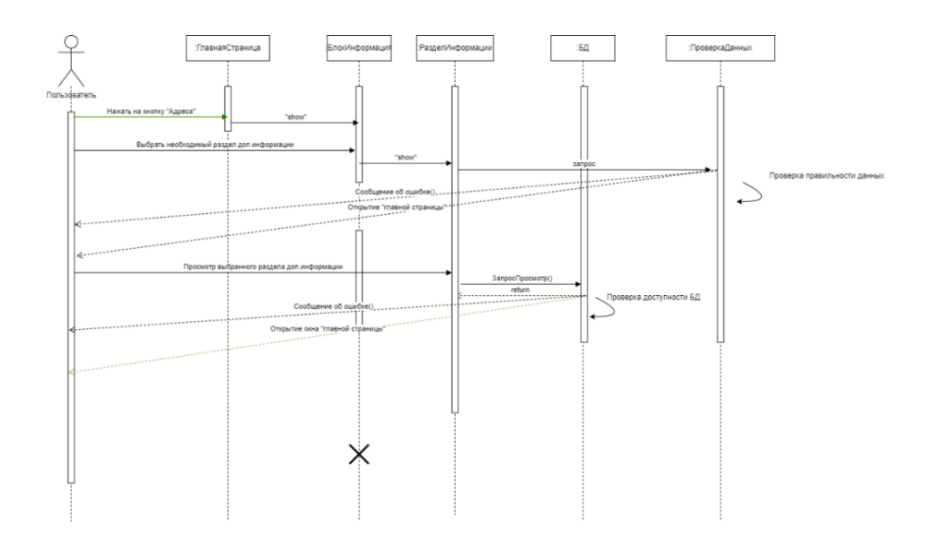

Рисунок 22 – Диаграмма последовательности «Просмотр дополнительной информации» для пользователя системы

Последовательность функционирования диаграммы «Просмотр дополнительной информации»:

- 1. Запустить веб-сайт «Бюро-находок города Санкт-Петербург»;
- 2. Нажать на кнопку "Адреса" на главной странице;
- 3. Выбрать необходимый раздел дополнительной информации;
- 4. Исключение №1: данной страницы не существует;
- 5. Просмотр выбранного раздела;
- 6. Исключение №2: данного раздела не существует;

В случае успешного просмотра дополнительной информации при необходимости открывает главная страница.

7. Поиск предметов (рисунок 23) — используется в информационной системе для того, чтобы пользователь смог посмотреть и прочитать дополнительную информацию, которая поможет при потере или находки вещей.

42

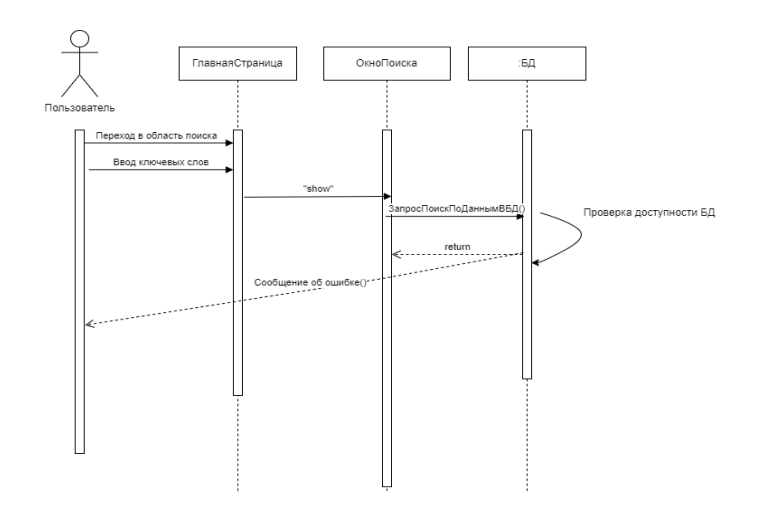

Рисунок 23 – Диаграмма последовательности «Поиск» для пользователя системы

Последовательность функционирования диаграммы «Поиск»:

- 1. Запустить веб-сайт «Бюро-находок города Санкт-Петербург»;
- 2. Переход в блок поиска на главной странице;
- 3. Ввод ключевых слов в окно поиска;
- 4. Исключение №1: данного предмета не существует на сайте;

В случае успешного осуществления поиска сайт отобразит найденные предметы.

8. Удаление объявления (рисунок 24) — используется в информационной системе для того, чтобы пользователь смог при необходимости удалить ненужное или неактуальное объявление.

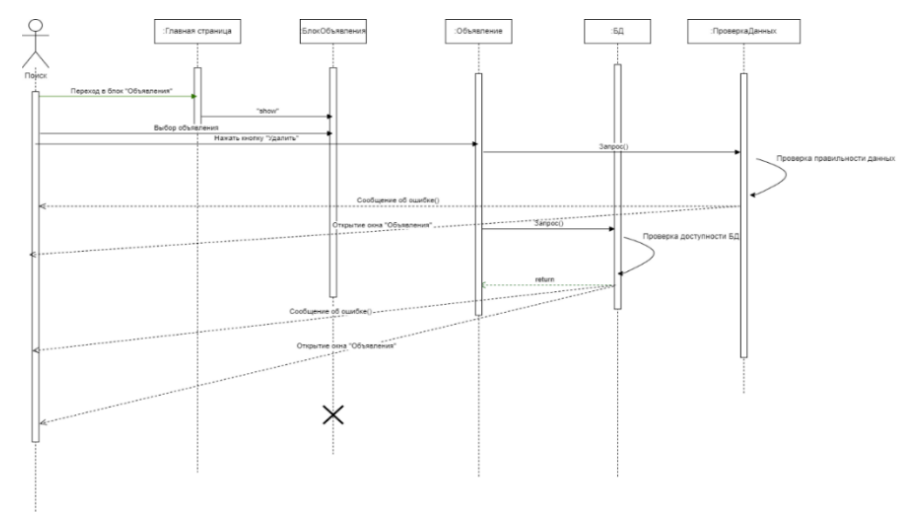

Рисунок 24 – Диаграмма последовательности «Удаление объявления» для

пользователя системы

Последовательность функционирования диаграммы «Удаление объявления»:

- 1. Запустить веб-сайт «Бюро-находок города Санкт-Петербург»;
- 2. Переход в блок «Объявления» на главной странице;
- 3. Выбор необходимого объявления;
- 4. Нажать кнопку «Удалить»;
- 5. Исключение №1: объявление невозможно удалить из-за нецелостности данных или сбоев в БД;

В случае успешного осуществления удаления, сайт вернет пользователя на страницу «Объявления».

9. Публикация объявления (рисунок 25) — используется в информационной системе для того, чтобы пользователь смог добавить свое объявление о пропаже или находке для всех пользователей ИС и найти свою вещь, либо владельца найденной вещи.

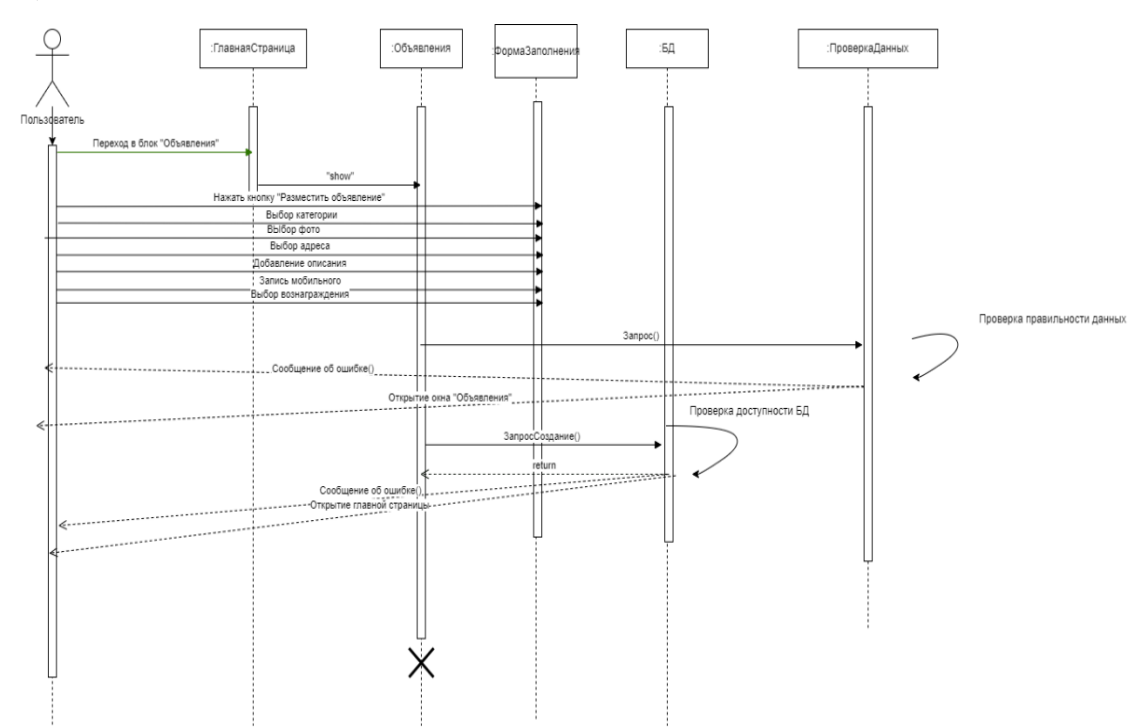

Рисунок 25 – Диаграмма последовательности «Публикация объявления» для пользователя системы

Последовательность функционирования диаграммы «Публикация Объявления»:

- 1. Запустить веб-сайт «Бюро-находок города Санкт-Петербург»;
- 2. Переход в блок «Объявления» на главной странице;
- 3. Нажать кнопку «Разместить объявление»;
- 4. В появившейся форме заполнения заполнить ячейки;
- 6. Выбор фото;
- 7. Выбор категории;
- 8. Выбор адреса;
- 9. Добавление описания;
- 10.Запись мобильного телефона;
- 11.Выбор вознаграждения;

12.Исключение №1: неправильный ввод символов в ячейки;

В случае успешного добавления объявления появится всплывающий верхний колонтитул «Вы успешно добавили объявление».

10. Добавление объявления — используется в информационной системе для того, чтобы пользователь смог определиться и добавить объявление в необходимую категорию либо «Находки», либо «Пропажа». Диаграмма представлена на рисунке 26.

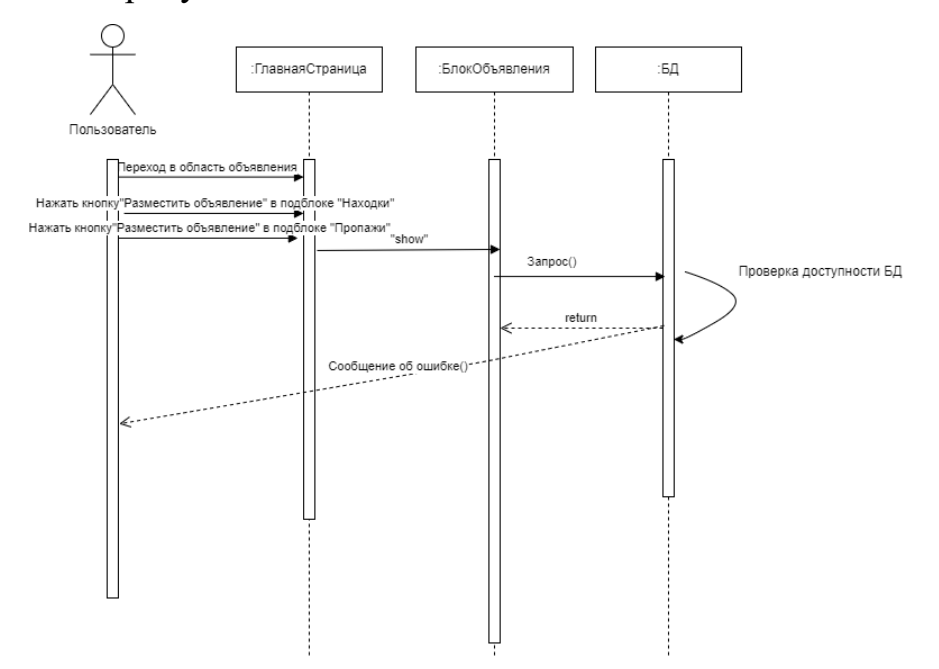

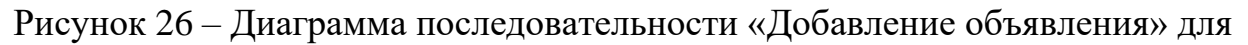

пользователя системы

Последовательность функционирования диаграммы «Добавление объявления»:

1. Запустить веб-сайт «Бюро-находок города Санкт-Петербург»;

2. Переход в блок «Объявления» на главной странице;

3. Нажать кнопку «Разместить объявление» в подблоке «Находки»;

4. Нажать кнопку «Разместить объявление» в подблоке «Пропажи»;

5. Исключение №1: нецелостность данных и недоступность БД;

В случае успешного перехода публикации сайт откроет заполнение формы «Публикации объявления», представленной выше.

11. Просмотр объявлений на карте (рисунок 27) — используется в информационной системе для того, чтобы пользователь смог быстро и удобно просмотреть в необходимом районе потерянную вещь. Это является уникальностью сайта.

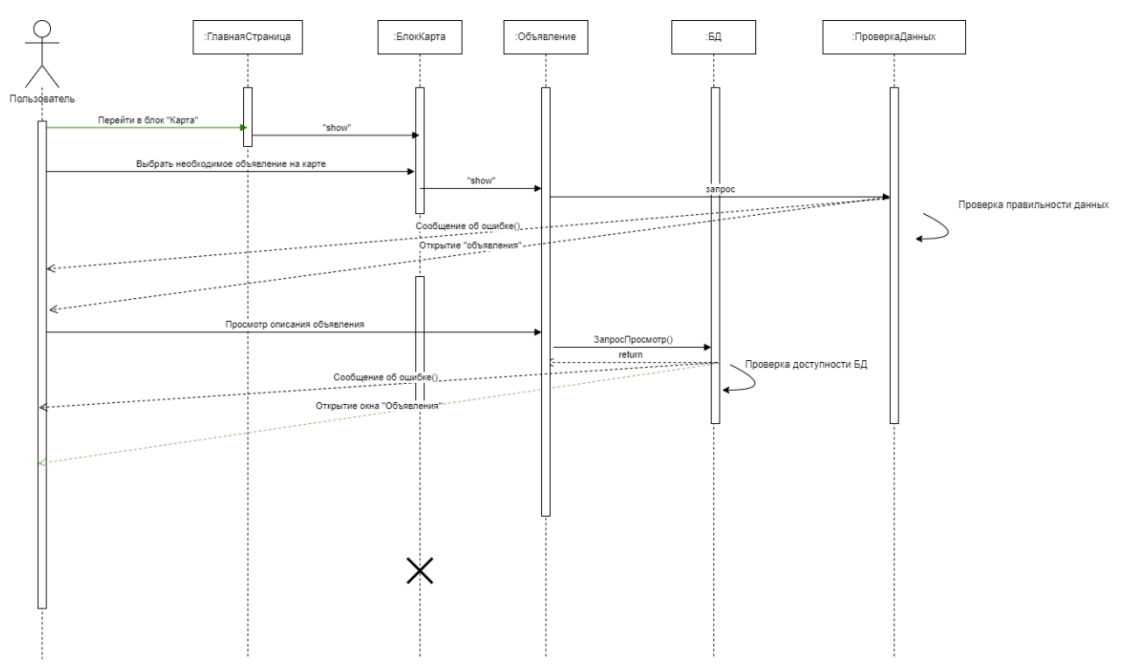

Рисунок 27 – Диаграмма последовательности «Просмотр карты» для

# пользователя системы

Последовательность функционирования диаграммы «Просмотр карты»:

- 1. Запустить веб-сайт «Бюро-находок города Санкт-Петербург»;
- 2. Переход в блок «Карта» на главной странице;
- 3. Выбор необходимого объявления на карте;
- 4. Исключение №1: данного объявления не существует или было снято с публикации;
- 6. Просмотр описания объявления;

В случае успешного осуществления просмотра карты и объявления сайт отобразит описание и данные автора объявления.

Далее будет описание роли администратора в ИС. Он может выполнять все те же действия что и пользователь, но в некоторых случаях у администратора больше прав.

Публикация объявления (рисунок 28) — используется 12.  $\overline{B}$ информационной системе для того, чтобы администратор так же, как и пользователь смог добавить свое объявление о пропаже или находке для всех пользователей ИС и найти свою вещь, либо владельца найденной вещи.

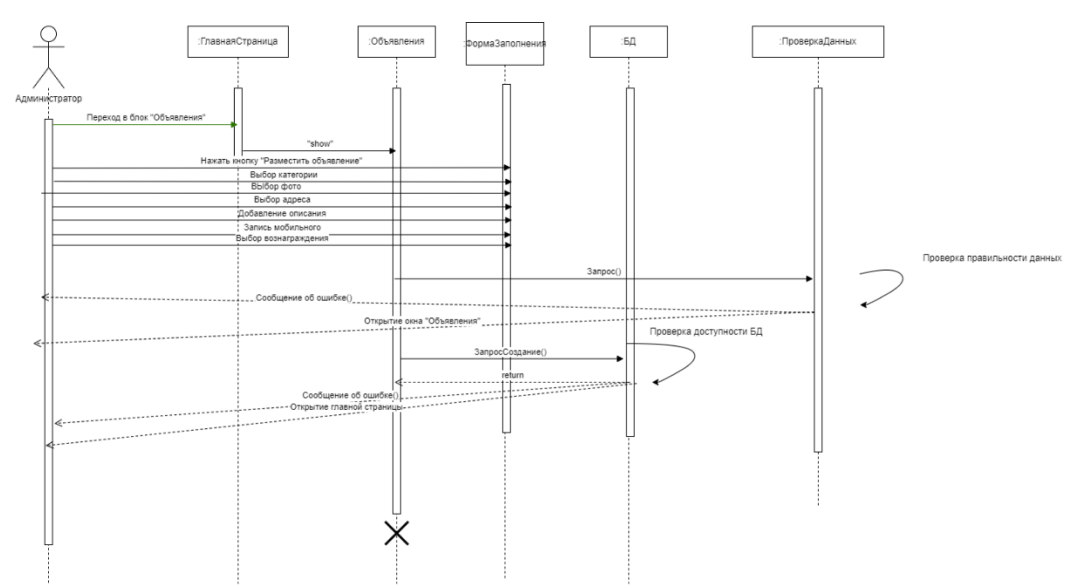

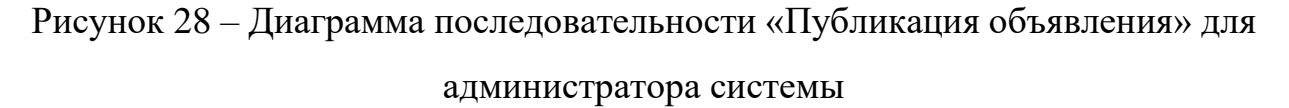

Последовательность «Публикация функционирования диаграммы объявления»:

- 1. Запустить веб-сайт «Бюро-находок города Санкт-Петербург»;
- 2. Переход в блок «Объявления» на главной странице;
- 3. Нажать кнопку «Разместить объявление»;
- 4. В появившейся форме заполнения заполнить ячейки;

5. Выбор фото;

7. Выбор категории;

8. Выбор адреса;

9. Добавление описания;

10.Запись мобильного телефона;

11.Выбор вознаграждения;

12.Исключение №1: неправильный ввод символов в ячейки;

В случае успешного добавления объявления появится всплывающий верхний колонтитул «Вы успешно добавили объявление».

13. Удаление объявления (рисунок 29) — используется в информационной системе для того, чтобы администратор смог отфильтровать мошеннические действия в системе и при необходимости удалить уже неактуальное, ненужное или мошенническое объявление.

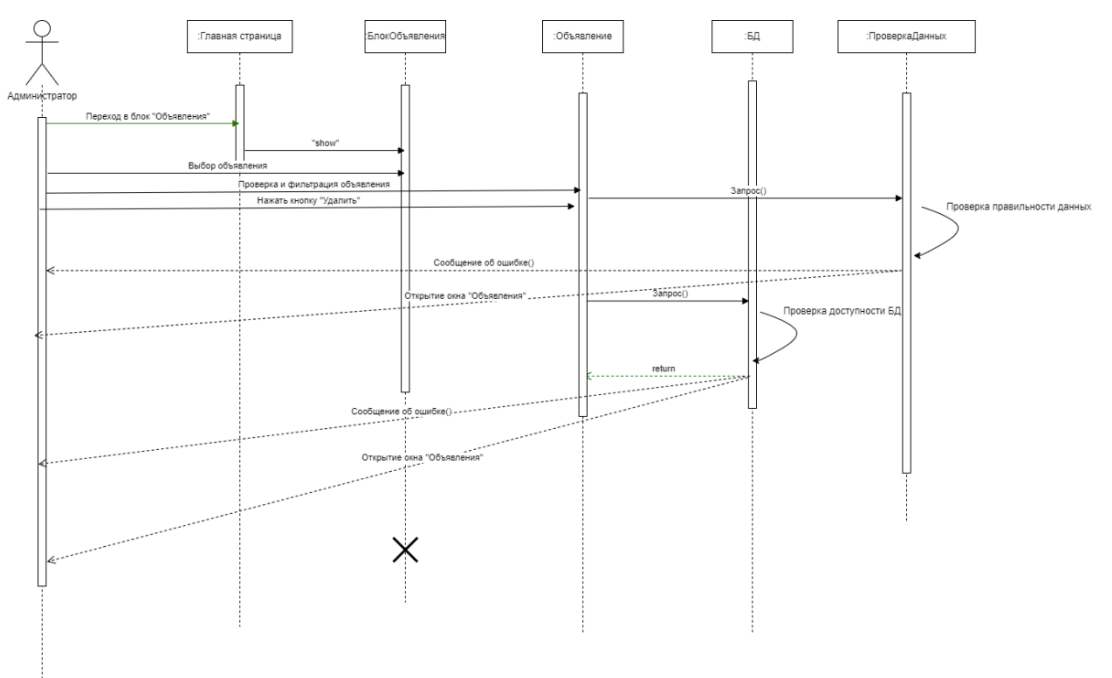

Рисунок 29 – Диаграмма последовательности «Удаление объявления» для

# администратора ИС

Последовательность функционирования диаграммы «Удаление объявления»:

- 1. Запустить веб-сайт «Бюро-находок города Санкт-Петербург»;
- 2. Переход в блок «Объявления» на главной странице;
- 3. Выбор необходимого объявления;
- 4. Фильтрация и проверка объявления;
- 5. Нажать кнопку «Удалить»;
- 6. Исключение №1: объявление невозможно удалить из-за нецелостности данных или сбоев в БД;

В случае успешного осуществления удаления, сайт вернет администратора на страницу «Объявления».

14. Редактирование объявления (рисунок 30) — используется в информационной системе для того, чтобы администратор смог отфильтровать мошеннические действия в системе, исправить синтаксические ошибки в тексте и при необходимости отредактировать объявление.

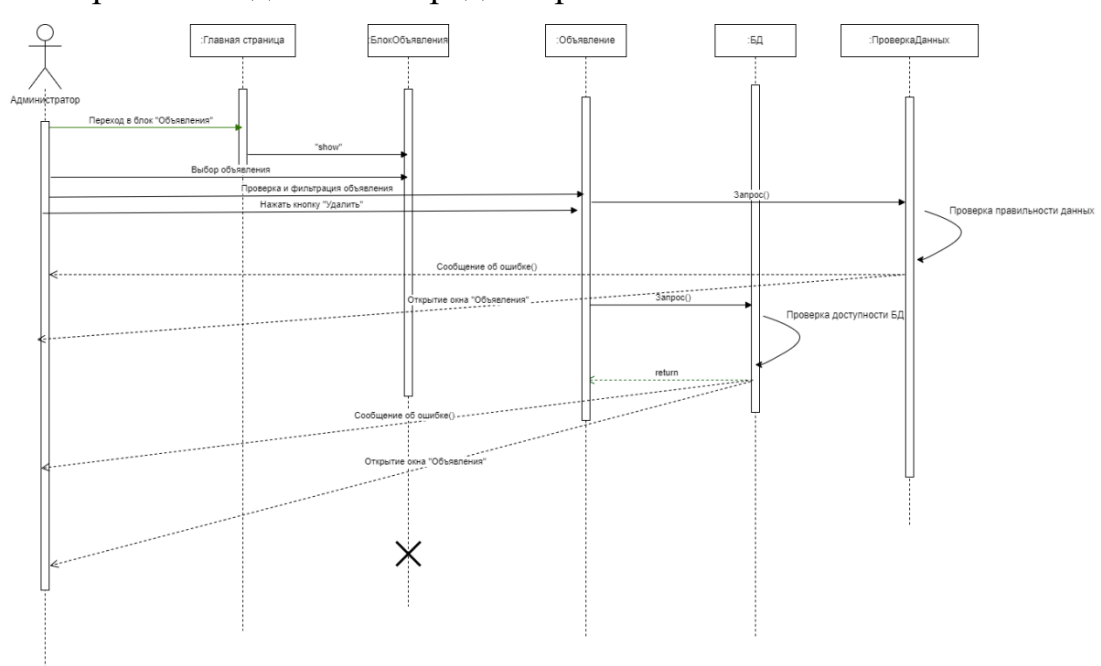

Рисунок 30 – Диаграмма последовательности «Редактирование объявления»

#### для администратора ИС

Последовательность функционирования диаграммы «Редактирование объявления»:

- 1. Запустить веб-сайт «Бюро-находок города Санкт-Петербург»;
- 2. Переход в блок «Объявления» на главной странице;
- 3. Выбор необходимого объявления;
- 7. Фильтрация и проверка объявления;
- 8. Нажать кнопку «Редактировать»;
- 9. Исключение №1: объявление невозможно отредактировать из-за неправильно введённых символов;
- 10.В случае успешного осуществления редактирования, сайт вернет администратора на страницу «Объявления».

Данные диаграммы последовательности предполагают типичное информационной системе исполнение событий. Для описания структуры информационной системы необходимо создать диаграмму классов.

#### **2.6 Диаграмма классов**

Диаграмма классов используется для описания структуры классов, атрибутов, методов и зависимостей между ними. При этом следует помнить, что класс в UML — это шаблон, по которому создается множество объектов, а не набор уже существующих объектов. Иными словами, класс первичен в том смысле, что объекты создаются на его основе, а не класс формируется на основе существующих объектов.

Как и в случае с любым объектно-ориентированным подходом, классы являются основными строительными блоками модели. Именно за счет диаграммы классов происходит формирование предметной области модели. Диаграмма классов представлена на рисунке 31.

50

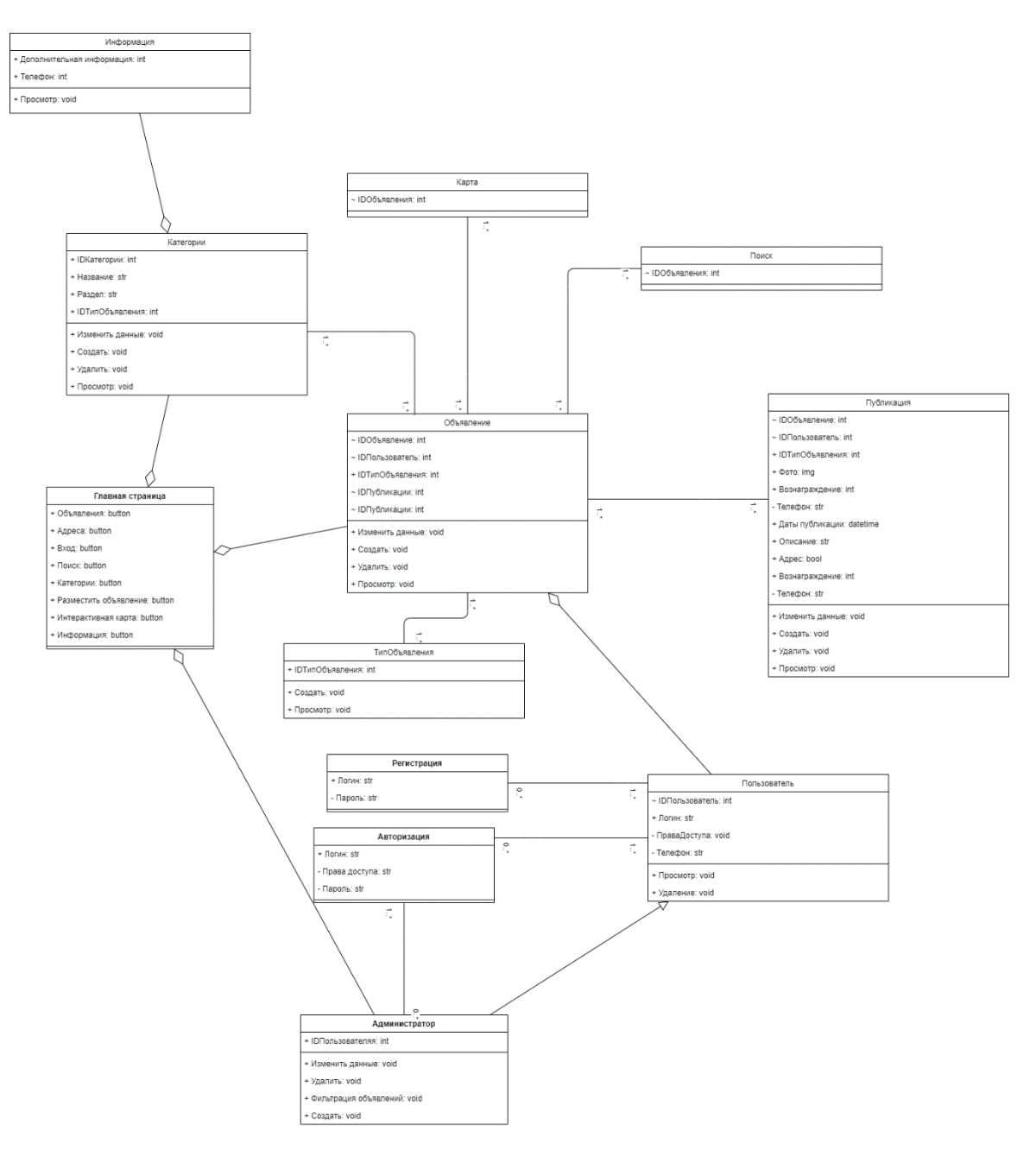

Рисунок 31 - Диаграмма классов

На данной диаграмме классов присутствуют такие связи между таблицами:

1. связь наследование (Generalization) — один класс (надтип) является формой обобщения другого класса (подтип). Данная связь используется между такими классами:

• «Администратор - Пользователь»;

2. связь агрегация (Aggregation) — отношение «часть — целое». Данная связь используется между классами:

- «Администратор Главная страница»;
- «Пользователь Объявление»;
- «Администратор Объявление»;
- «Категории Главная страница»;
- «Информация Категория»;

3. ассоциация (Association) — объекты одного класса связаны с объектами другого класса. Данная связь используется между классами:

- «Администратор Объявление»;
- «Карта Объявление»;
- «Категории Объявление»;
- «Поиск Объявление»:
- «Публикация Объявление»;
- «Тип объявления Объявление»;
- «Пользователь Регистрация»;
- «Пользователь Авторизация»;
- «Авторизация Администратор».

Было выполнено проектирование и создание диаграмм для веб-сайта «Бюро-находок города Санкт-Петербург», что значительно помогло в осознании всех недочетов и плюсов сайта. В дальнейшем необходимо, примененные в проектировании знания, отобразить и учесть в разработке системы.

# ГЛАВА 3. РЕАЛИЗАЦИЯ ВЕБ-САЙТА «Бюро-находок города Санкт-Петербург»

# 3.1 Основные элементы клиентского интерфейса

Интерфейс — это способ, среда и правила взаимодействия двух систем. Пользовательский интерфейс — способ, среда и правила взаимодействия человека и компьютера. Пользовательский интерфейс можно разделить на: интерфейс, реализуемый с помощью клиентского приложения, веб-интерфейс [13]. В данном случае в разработке будет рассматриваться веб-интерфейс.

Веб-интерфейс — веб-страница или совокупность веб-страниц, предоставляющая пользовательский интерфейс для взаимодействия с сервисом или устройством посредством протокола НТТР и веб-браузера [14]. Одним из основных требований к веб-интерфейсам является их одинаковый внешний вид и одинаковая функциональность при работе в различных браузерах.

Метод создания веб-интерфейса для сайта «Бюро-находок города Санкт-Петербург» является использование html с применением css и JavaScript, с помощью которого будут разработаны плавные переходы и скроллинг по страницам. Во второй главе в процессе анализа был описан язык html, данный код будет использован для структурирования и отображения веб-страницы и её контента, а ранее описанный css код будет связан с стилизацией вебстраниц.

Для того чтобы скорректировать и детально обрисовать интерфейс будущего сайта необходимо использовать онлайн-сервис для разработки интерфейсов Figma.

онлайн-сервис разработки интерфейсов Figma  $\overline{\phantom{0}}$ **RILL**  $\mathbf{M}$ прототипирования с возможностью организации совместной работы в режиме реального времени. Сервис доступен по подписке, предусмотрен бесплатный тарифный план для одного пользователя. Имеются офлайн-версии для

53

Windows, macOS [15]. Разрабатываемый интерфейс для веб-сайта будет нарисован именно в данной программе. Вид сайта представлен на рисунке 32.

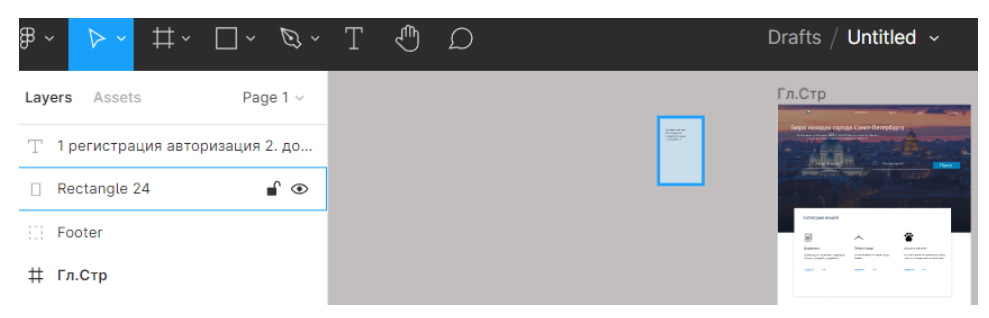

Рисунок 32 – Окно сайта «Figma»

Дизайн сайта был нарисован так что, главная страница содержит в себе фотографию заднего фона города Санкт-Петербург, а активными элементами являются:

- 1. кнопка поиска;
- 2. кнопка входа;
- 3. кнопка объявлений;
- 4. кнопка адреса;
- 5. кнопка «Перейти» в разделе категории.

Главная страница, созданная в Figma, представлена на рисунке 33.

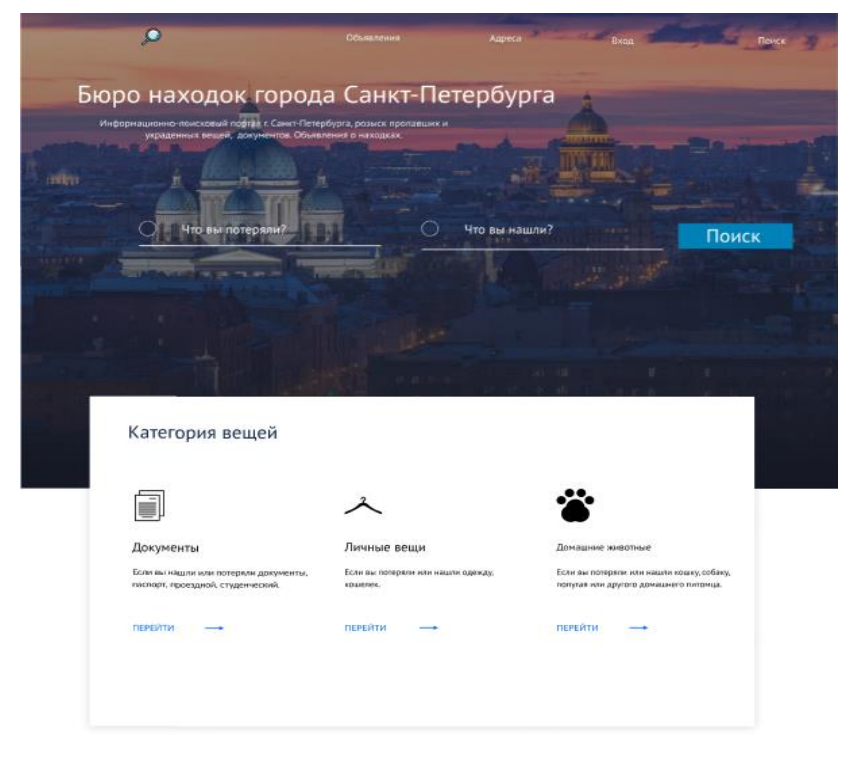

Рисунок 33 – Главная страница сайта в редакторе «Figma»

Формат главной страницы содержит такие характеристики:

- 1. разрешение веб-страницы 1440\*5000 рх (где 1440-ширина, 5000 высота, px — пиксели);
- 2. разрешение основных блоков по типу «Категория вещей» 1169\*655 px;
- 3. основным шрифтом выбран шрифт PT Sans;
- 4. активные элементы по типу кнопок выполнены в идентичном стиле.

На главной странице представлены все основные элементы веб-сайта, а именно кнопки размещения объявления о находке и пропаже и выбор категории вещей. Чтобы пользователю интуитивно было более проще ориентироваться на сайте в каждом блоке присутствуют идентичные по теме фотографии. Нижняя часть главной страницы представлена на рисунке 34.

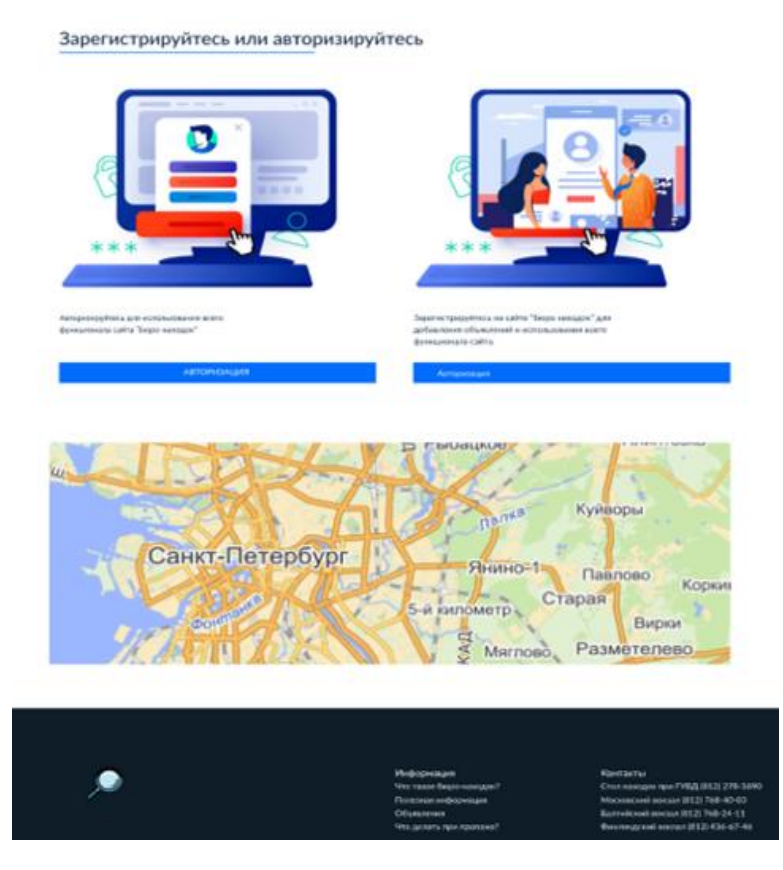

Рисунок 34 – Нижняя часть страницы сайта в редакторе «Figma»

В начале страницы и в конце имеется элемент «footer». HTML элемент <footer> представляет собой нижний колонтитул (футер, подвал) для своего ближайшего секционного контента или секционного корня [16].

В нижнем колонтитуле страницы представлена вся необходимая дополнительная информация, макет карты, на которой в дальнейшей разработке будут отмечены предметы, которые были утеряны или найдены. Также в нижней части веб-сервиса имеется блок авторизации и регистрации.

Дальнейшим действием после изображения макета сайта является его реализация. Верстка сайта осуществлялась при помощи языка html и css.

Редактором исходного кода, где будет осуществляться и проверятся верстка сайта, была выбрана программа от компании Microsoft, ее название – Visual Studio Code.

Visual Studio Code — редактор исходного кода, разработанный Microsoft для Windows, Linux и macOS. Позиционируется как «лёгкий» редактор кода для кроссплатформенной разработки веб и облачных приложений [17]. Он имеет многоязычный интерфейс пользователя и поддерживает ряд языков программирования. Visual Studio Code упрощают написание кода своими плагинами и модулями, вид программы представлен на рисунке 35.

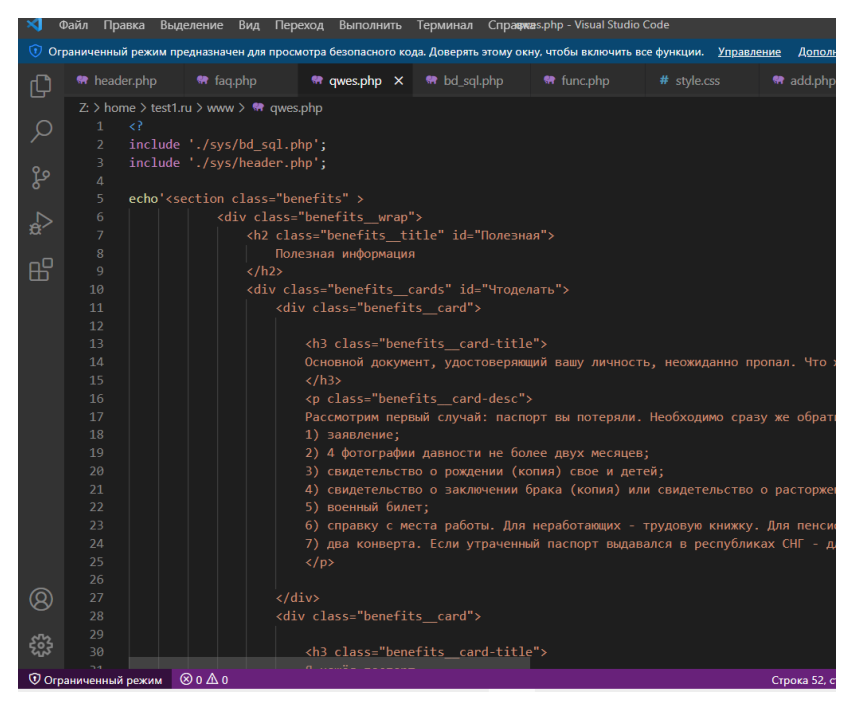

Рисунок  $35 -$ Программа Visual Code

В данной программе осуществлялась и проверялась верстка сайта «Бюро-находок города Санкт-Петербург».

#### **3.2 Реализация пользовательского интерфейса**

После разработки макета интерфейса для веб-сайта необходимо его реализовать. Верстка была выполнена по образцу макета, описанного выше. В процессе верстки активные элементы, медиа элементы и содержимое текста на сайте редактировались и обновлялись. Основной задачей было учесть главные элементы сайта и реализовать главную страницу максимально удобной и эффективной в использовании сайта. Был учтен верхний колонтитул и его появление при скроллинге страницы. Скроллинг — форма представления информации, при которой содержимое двигается в вертикальном или горизонтальном направлении [18]. Таким образом, скроллинг не изменяет содержимое, но передвигает «камеру». При открытии пользователем сайта, его главная страница выглядит так, как показано на рисунке 36.

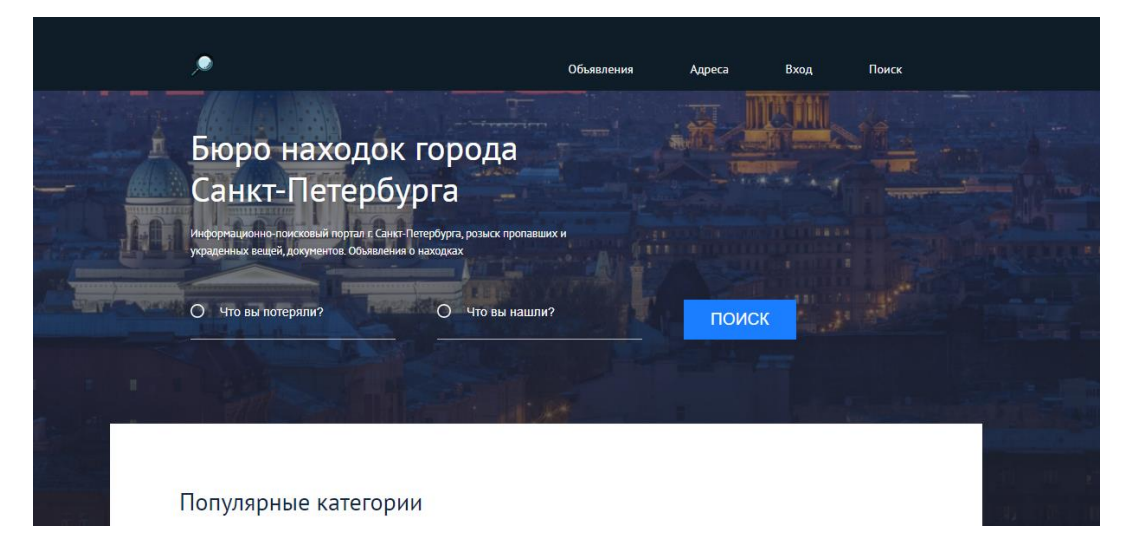

Рисунок 36 – Главная страница готового сайта с отображением верхнего

#### футера

Вёрстка была выполнена успешна, учитывая все нюансы ранее выполненного макета. При скроллинге главной страницы вниз (рисунок 37) пользователь может наблюдать блок «Популярные категории» и «Выберите категорию».

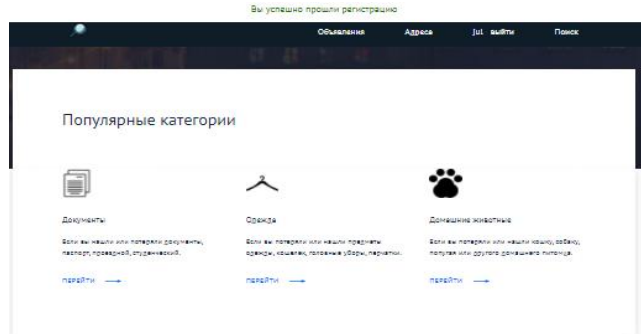

Выберите категорию

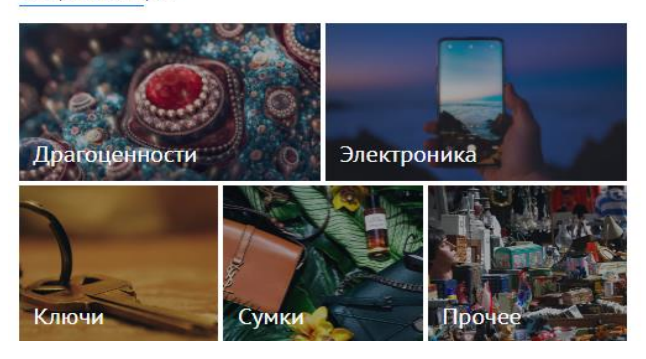

Рисунок 37 – Продолжение главной страницы сайта

В данных блоках представлены все виды категорий на сайте. Пользователь легко найдет необходимую категорию и сможет просмотреть нужное объявление. Блок «Выберите категорию» выполнен в виде масштабируемых фотографий, при наведении курсора мышки на них. Фотографии являются также активными элементами, при нажатии на которых, открывается соответствующая страница. Верхний колонтитул хорошо вписывается и смотрится на веб-странице. На скриншоте видно, что авторизация пользователя уже прошла, после авторизации при необходимости из аккаунта можно выйти, нажав кнопку «Выйти». При реализации вёрстки все кнопки активны и работают без сбоев. Далее при скроллинге страницы вниз, пользователь заметит такие блоки как «Объявления» и «Информация», представленные на рисунке 38.

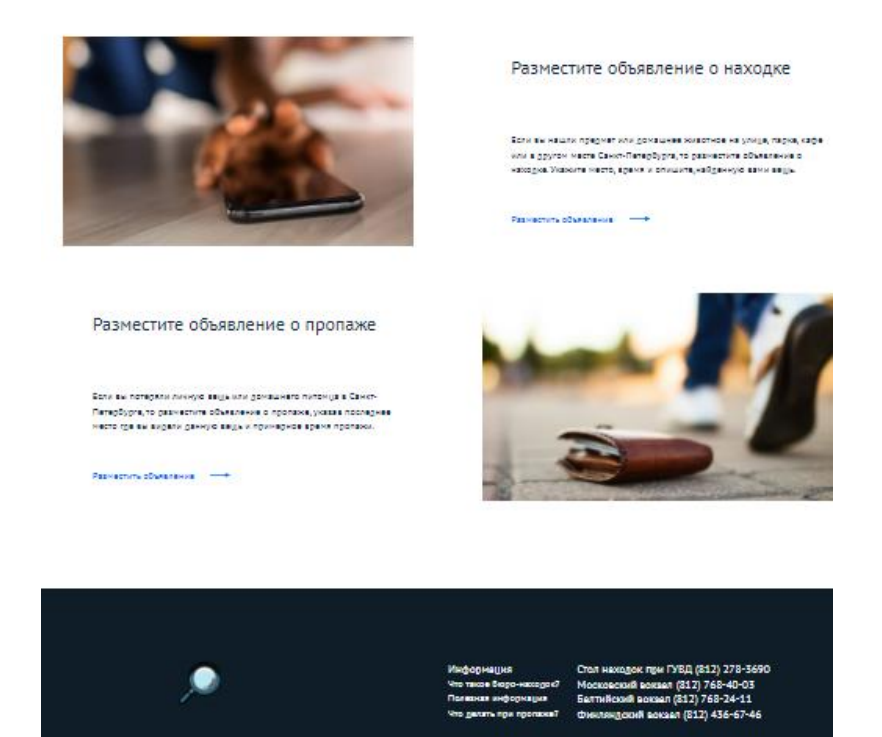

Рисунок 38 – Блок «Объявления» и нижний «footer»

Блок «Объявления» размещает в себе 2 фотографии по теме пропажи вещей. В данном блоке фотографии не являются активными элементами. Кнопки «Разместить объявление» являются активными элементами, при нажатии на данные кнопки пользователь совершит переход на соответствующие страницы, то есть добавление объявлений. Стоит сделать акцент на том, что активные элементы «Разместить объявление» доступны только пользователям, которые зарегистрированы на сайте, данная функция предназначена для обеспечения безопасности.

Нижний колонтитул был выполнен по образцу, представленным на макете в программе Figma. В нижним колонтитуле расположены два блока «Адреса» и «Информация».

Блок «Информация» состоит из:

- 1. активный элмент «Что такое бюро-находок?»;
- 2. активный элемент полезная информация;
- 3. активный элемент «Что делать при пропаже».

Блок «Адреса» состоит из четырех основных и ближайших адресов бюро-находок города Санкт-Петербурга. По середине в левой части расположен значок сайта — лупа. В процессе разработки было принято решение разместить карту непосредственно в описание объявлений. При нажатии на активные элементы пользователь переходит на соответствующие страницы с подробной информацией.

Первым действием при попадании на сайт пользователю необходимо зарегистрироваться или авторизоваться. Если пользователь зарегистрирован, то при нажатии на кнопку авторизации всплывает pop-up окно (рисунок 39). Всплывающее окно (pop-up) — это элемент интерфейса, который отображается поверх веб-страницы в браузере. Оно внезапно «всплывает» без запроса пользователя или появляется по клику [19].

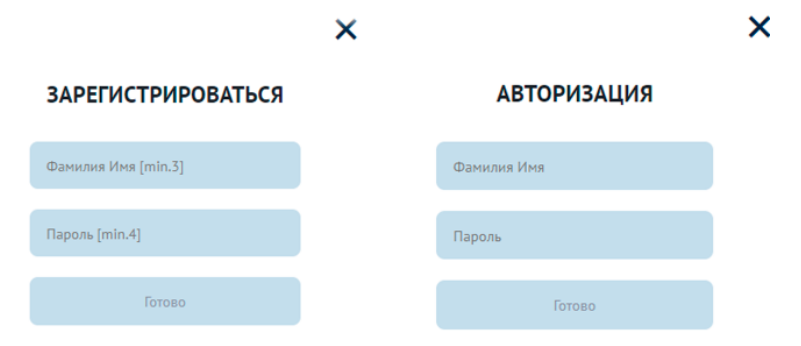

Рисунок 39 – Pop-up окно «Авторизация» и «Регистрация»

Данное всплывающие окно (рисунок 40) содержит строку «Имя и фамилия» пользователя, «Пароль» и активный элемент кнопку «Готово» при нажатии на которую авторизация пройдет либо успешно, либо будет отказ.

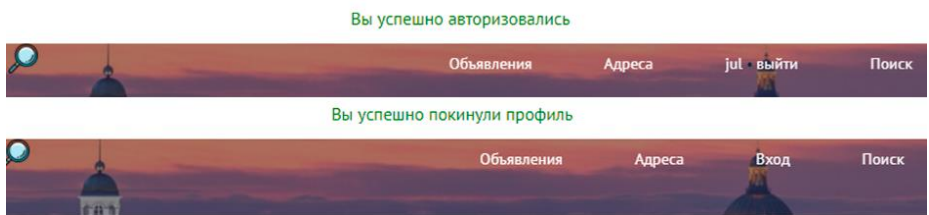

Рисунок 40 – Всплывающий «footer» «Вы успешно авторизовались» и «Вы успешно покинули профиль»

При успешной авторизации верхний футер изменяется на колонтитул «Вы успешно авторизовались». При неправильном вводе логина и пароля, сайт вернет пользователя на главную страницу, изменения футера представлены на рисунке 41. При выходе из учетной записи, верхний футер меняется на новый колонтитул «Вы успешно покинули профиль».

#### Фамилия и Имя в базе не найдены

Объявления

Рисунок 41 – Всплывающий «footer» «Фамилия и имя в базе не найдены»

При нажатии кнопки «Регистрации» открывается всплывающее окно. После успешной попытке входа пользователь выполняет необходимые ему действия. При нажатии на кнопку в верхнем футере «Объявления» сайт произведет скроллинг страницы, и пользователь окажется в блоке «Выберите категорию» (рисунок 37). При нажатии кнопки «Адреса» пользователь переместится путем скроллинга в нижний футер страницы (рисунок 38).

Блок «Выберите категорию» (рисунок 36) состоит из 5 активных подблоков:

- 1. драгоценности;
- 2. электроника;
- 3. ключи;
- 4. сумки;
- 1. прочее.

Все фотографии являются активными элементами, при наведении на подблок используется функция «focus», она увеличивается и после нажатия пользователь переходит в данную категорию (рисунок 42).

Из категории: Ключи

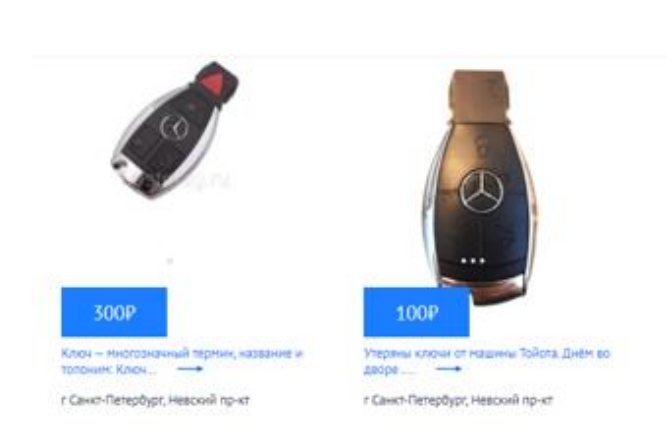

Рисунок 42 – Категория «Ключи»

Так выглядит страница категории «Ключи», в дальнейшем при добавлении объявления, на странице будут отображаться в виде столбца. Все страницы данного типа выполнены в одном стиле. Категория «Электроника» представлена на рисунке 43.

Искать на карте -

Из категории: Электроника

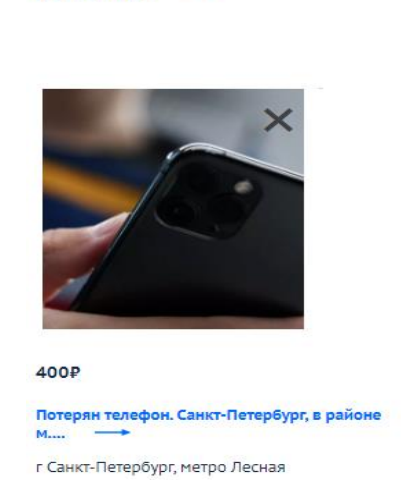

Рисунок 43 – Категория «Электроника»

При нажатии пользователем на картинку в объявлении, изображения перелистываются. Это очень удобно для того, чтобы пользователь смог, не заходя в описание объявления по фото определить его ли это вещь.

При нажатии кнопки «Разместить объявление» (рисунок 44) в блоке «Объявления» открывается форма заполнения при потере или находки вещей.

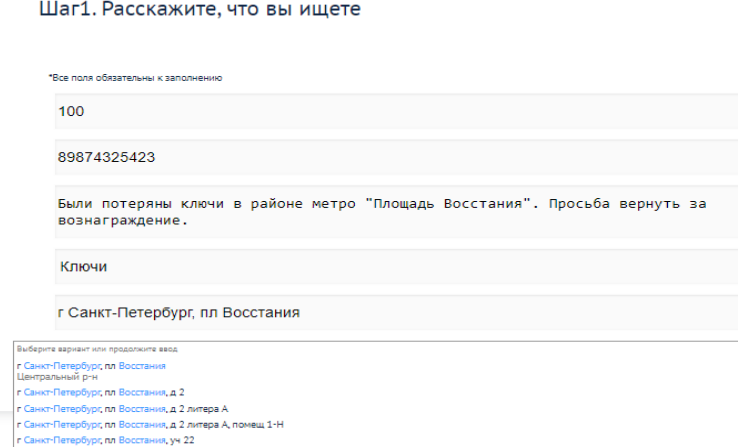

Рисунок 44 – Заполнение формы при добавлении объявления «Шаг 1»

Первым шагом при добавлении объявления является описание пропажи или находки.

Необходимо заполнить 5 форм:

- 1. вознаграждение;
- 2. номер мобильного;
- 3. описание предмета;
- 4. выбор категории;
- 5. адрес.

Второй шаг при добавлении объявления представлен на рисунке 45.

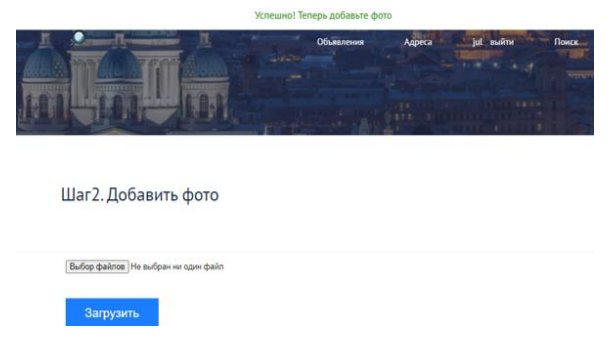

# Рисунок 45 – Добавление фото

После успешного заполнения появится колонтитул «Успешно!» Теперь добавьте фото». Пользователь выбирает необходимые фото и загружает их на сайт.

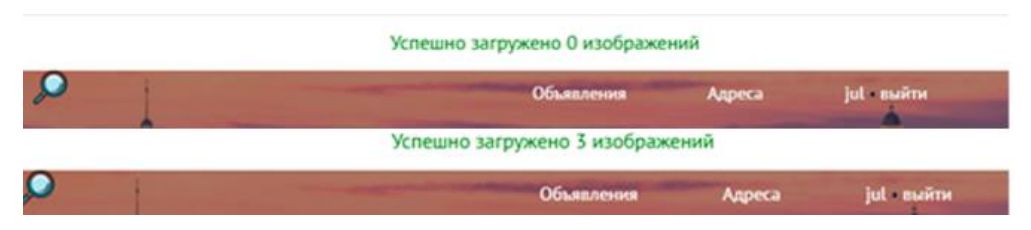

Рисунок 46 – Всплывающий верхний «footer» «Успешно загружено 0

фотографий» и «Успешно загружено 3 изображений»

При неудачной загрузке фотографий в верхнем колонтитуле, на сайте выводится новое сообщение «Успешно загружено 0 фотографий» (рисунок 46), это значит, что фотографии были не загружены. При успешной загрузке фотографии верхний колонтитул меняется на «Успешно загружено 3 изображения», количество изображений подбирается автоматически.

#### Что делать при пропаже?

Что делать, если вещи были потеряны на улицах Санкт-Петербурга?

Если вы потеряли что-то на улице и не -<br>смогли найти потерянную вещь самостоятельно, обратитесь в ближайшее отлеление полиции Возможно кто-то нашел ее и передал сотрудникам МВД. В этом случае вещь может оказаться на специальном складе. Если вы потеряли документы, можно также попробовать поискать их в бюро находок документов главного управления МВД России по Санкт-Петербургу. Туда сдаются все найденные в городе документы.

Что делать, если вещи потеряны в наземном городском транспорте?

Если вы потеряли веши в наземном городском транспорте, обратитесь на склад забытых вещей СПб ГУП «Пассажиравтотранс» по телефонам: +7 .<br>(812) 660-05-49, Автобусный парк №2 +7 (812) 645-13-91. Оператор подскажет, как действовать дальше - связаться с диспетчером парка, который обслуживает маршрут или обратиться в полицию. Так вы с большей вероятностью сможете отыскать свои утерянные веши. Сотрудники обязательно окажут вам возможную помощь.

Что делать, если вещи потеряны в самолете или аэропорту?

Если вещи потеряны в салонах самолетов и в аэропорту, обратитесь в бюро забытых вещей, которое есть в каждом аэропорту. Однако если вы потеряли документы, имейте в виду, что храниться они там будут недолго. Обычно их передают в полицию, а после этого - в бюро находок докумен Комната невостребованного багажа в аэропорту находится в зонах выдачи багажа внутренних и международных авиали Телефон для пассажиров +7 (812) 337-38-22

Рисунок 47 – Блок «Информация»

При нажатии на кнопки в блоке «Информация» (рисунок 47) открываются окна с информацией, все страницы выполнены в одинаковом стиле.

В блоке «Поиск» (рисунок 48), при вводе ключевых слов и осуществления поиска открывается окно с найденными по запросу предметами на сайте.

Что теряли по фразе: телефон

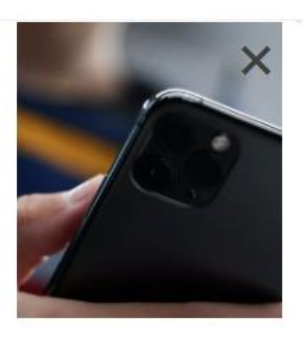

400P Потерян телефон. Санкт-Петербург, в районе  $M_{\dots}$ г Санкт-Петербург, метро Лесная

# Рисунок 48 – Блок «Поиск»

Если же объявлений не существует по введённым ключевым фразам выводится окно «Объявлений не найдено». В адресной строке есть два раздела это, «Что вы нашли» и «Что вы потеряли». В зависимости от ввода ключевых

фраз в поисковую строку предметы отображаются на новой странице. Если же ввод был корректный и предметы действительно были добавлены в объявления, то на новой странице отобразятся найденные вещи.

Важным и основным элементом веб-сайта «Бюро-находок города Санкт-Петербург» является карта. Для того чтобы на сайте отображались найденные и потерянные предметы, в разработке были задействованы технологии Яндекс.Карт. Яндекс.Карты — это сервис для поиска мест и маршрутов. Необходимо изучить условия использования Яндек.Карт и установить плагин на веб-сайт. Сервис предоставляет пользователю функциональную возможность самостоятельно и по своему выбору добавлять на карты пользовательскую информацию, в том числе знаки, метки, текстовые подписи, сообщения.

Сервис предоставляет пользователю функциональную возможность получить код карты в состоянии на момент получения кода, для вставки в свой сайт, блог, мобильное приложение. Данная функция может использоваться пользователем только в рамках сайтов или мобильных приложений, доступных для бесплатного открытого использования неограниченным кругом лиц.

Для того чтобы вставить карту на веб-сайт необходимо выполнить такие действия как:

- 1. получить API-ключ;
- 2. подключите API;
- 3. создать контейнер для карты;

4. создать карту.

На веб-сайте Яндекс представлены различные вариации вставки карты на собственный сайт. Для веб-сайта «Бюро-находок города Санкт-Петербург» была определена Яндекс.Карта с кратким описанием предмета и переходом на страницу потерянной вещи.

Яндекс.Карта вставлена на веб-сайт с внесением данных с отметкой предмета на карте. Карта представлена на рисунке 49.

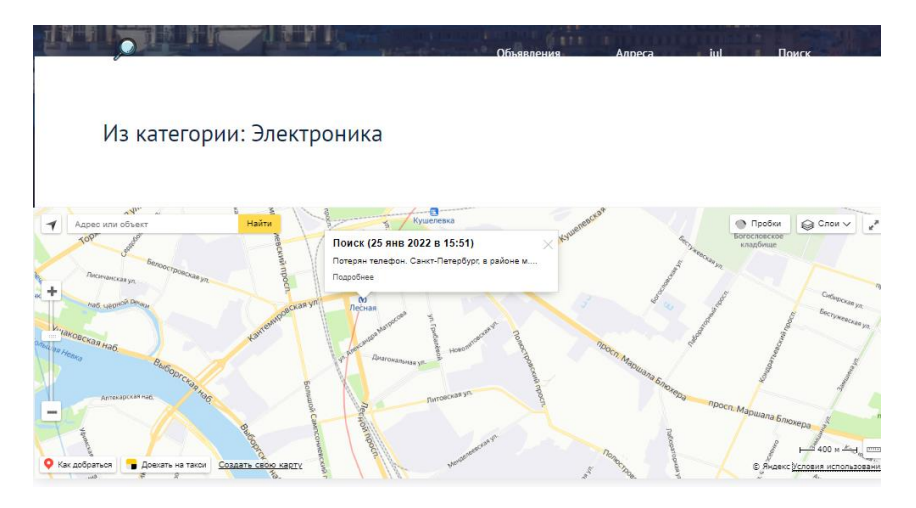

Рисунок 49 – Карта

Для перехода на карту пользователю необходимо перейти в блок «Объявления», а далее нажать на кнопку «Искать на карте». Сайт открывает страницу с картой и кратким описанием вещи, чтобы посмотреть полное описание и картинку необходимо нажать на кнопку «Подробнее».

Немало важным является удобное использование сервиса Яндекс.Карт, а именно построение маршрута, сервис такси, пробки и слои карты с увеличением, поиск.

Разработка веб-сайта была выполнена успешна, основные и уникальные функции информационной системы «Бюро-находок города Санкт-Петербург», а именно просмотр информации на карте, современный дизайн страниц и актуальные категории, эффективно работают и легкодоступны даже неопытным пользователям персонального компьютера и телефона. Все задачи, поставленные ранее были выполнены без выявленных проблем.

## **3.3 Технологические процессы, обрабатывающие данных**

Технологические процессы, обрабатывающие локальные файлы, относятся к типу организации информационного обеспечения.

Решение предметных задач невозможно без осуществления вспомогательных видов деятельности, непосредственно не преследующих нормативно определенных целей, но необходимых для их достижения. Одним из таких видов деятельности является информационное обеспечение. Этим термином обозначается регулярная деятельность по получению информационного продукта или оказанию информационных услуг.

Внедрение и эффективное функционирование информационных технологий зависит от организации технологического процесса обработки информации на экономическом объекте.

Технологический процесс преобразует информацию, начиная с момента возникновения исходных данных и заканчивая получением ожидаемых результатов.

> База данных ИС Запрос Запрос ланных данных Категории вешей Вещи (найденные/ Вывод данных потерянные) Вывод данных Запрос Вывод данных данных Модуль данных пользователей

Структура БД представлена на рисунке 50.

Рисунок 50 – Структура БД

Основными блоками сайта являются:

1. блок «Вещи». В данный блок входят все добавленные находки и пропажи на сайт;

2. блок «Пользователь». В данный блок входят данные пользователей, авторизовавшихся на сайте;

3. блок «Категории». В данном блоке хранится и обновляется информации о категориях на сайте;

PhpMyAdmin — веб-приложение с открытым кодом, написанное на языке PHP и представляющее собой веб-интерфейс для администрирования СУБД MySQL [20]. PhpMyAdmin (рисунок 51) позволяет через браузер и не только осуществлять администрирование сервера MySQL, запускать команды SQL и просматривать содержимое таблиц и баз данных. Приложение

пользуется большой популярностью у веб-разработчиков, так как позволяет управлять СУБД MySQL без непосредственного ввода SQL команд.

| <b>phpMyAdmin</b>                 |                                                                                                | $\Box$ 127.0.0.1 » spb » $\Box$ post |                         |  |                |              |                                                                    |  |                                             |            |                      |  |                    |  |  |
|-----------------------------------|------------------------------------------------------------------------------------------------|--------------------------------------|-------------------------|--|----------------|--------------|--------------------------------------------------------------------|--|---------------------------------------------|------------|----------------------|--|--------------------|--|--|
| <b>BODC</b>                       | $\Box$ Of 30p                                                                                  | И Структура                          | $\Box$ sq.              |  | • Поиск        | 3-е Вставить | <b>В Экспорт</b>                                                   |  | - Импорт<br>₽                               | Операции   | • Слежение           |  | <b>36 Триггеры</b> |  |  |
|                                   | $\vee$ Отображает строки 0 - 1 ( ~2 всего $\circ$ ), Запрос занял 0.0125 сек.)                 |                                      |                         |  |                |              |                                                                    |  |                                             |            |                      |  |                    |  |  |
| (Недавние таблицы)<br>$\check{~}$ |                                                                                                |                                      |                         |  |                |              |                                                                    |  |                                             |            |                      |  |                    |  |  |
| spb<br>$\check{~}$                | <b>SELECT</b>                                                                                  |                                      |                         |  |                |              |                                                                    |  |                                             |            |                      |  |                    |  |  |
| category<br>persona               | <b>FROM</b> 'post'<br>LIMIT0.30                                                                |                                      |                         |  |                |              |                                                                    |  |                                             |            |                      |  |                    |  |  |
| post                              | □ Профилирование [Быстрая правка] [ Изменить ] [ Анализ SQL запроса ] [ РНР-код ] [ Обновить ] |                                      |                         |  |                |              |                                                                    |  |                                             |            |                      |  |                    |  |  |
| <b>• Создать таблицу</b>          |                                                                                                |                                      |                         |  |                |              |                                                                    |  |                                             |            |                      |  |                    |  |  |
|                                   | Показать: Начальная строка: 0<br>Количество строк: 30<br>Заголовки каждые   100<br>строк       |                                      |                         |  |                |              |                                                                    |  |                                             |            |                      |  |                    |  |  |
|                                   | <b>Her</b><br>Сортировать по индексу:<br>$\checkmark$                                          |                                      |                         |  |                |              |                                                                    |  |                                             |            |                      |  |                    |  |  |
|                                   | + Параметры                                                                                    |                                      |                         |  |                |              |                                                                    |  |                                             |            |                      |  |                    |  |  |
|                                   | $\leftarrow$ T $\rightarrow$                                                                   |                                      | $\overline{\mathbf{v}}$ |  | id id cat type |              | text                                                               |  | cash address                                | time       | id pers image number |  |                    |  |  |
|                                   |                                                                                                | ∩ Изменить за Копировать • Удалить 1 |                         |  |                | 6 found      | Утеряны ключи от<br>машины Тойота. Днём<br>во дворе. По            |  | 100 г Санкт-<br>Петербург,<br>Невский пр-кт | 1638560797 |                      |  | 3 2147483647       |  |  |
|                                   |                                                                                                | ∩ Изменить за Копировать • Удалить 2 |                         |  |                |              | 6 search Ключ - многозначный<br>термин, название и<br>топоним: Кл. |  | 300 г Санкт-<br>Петербург,<br>Невский пр-кт | 1638561730 |                      |  | 1 2147483647       |  |  |
|                                   | Отметить все / Снять выделение С отмеченными:<br><b>Изменить</b><br>• Удалить<br>昆<br>Экспорт  |                                      |                         |  |                |              |                                                                    |  |                                             |            |                      |  |                    |  |  |

Рисунок 51 – Кабинет phpMyAdmin

Личный кабинет phpMyAdmin удобен тем, что не нужно вводить никаких команд, все команды реализуются по интерфейсу.

База данных создана на MySQL. Созданы 3 основные таблицы:

- 1. категории;
- 2. пользователь;
- 3. объявления.

Таблица «Категории» (рисунок 52) содержит в себе все категории, представленные на сайте, а также по возможности обновляемые новыми.

| <b>SELECT</b><br>FROM `category`<br><b>LIMIT <math>0.30</math></b> |              |                         |                                                                                 |              |  |  |  |  |  |  |
|--------------------------------------------------------------------|--------------|-------------------------|---------------------------------------------------------------------------------|--------------|--|--|--|--|--|--|
|                                                                    |              |                         | □ Профилирование [Быстрая правка] [ Изменить ] [ Анализ SQL запроса ] [ РНР-код |              |  |  |  |  |  |  |
|                                                                    |              |                         |                                                                                 |              |  |  |  |  |  |  |
| Показать: Начальная строка:<br>$\overline{0}$                      |              | 30<br>Количество строк: | 100<br>Заголовки каждые<br><b>CTDOK</b>                                         |              |  |  |  |  |  |  |
| Сортировать по индексу: Нет<br>$\checkmark$                        |              |                         |                                                                                 |              |  |  |  |  |  |  |
| + Параметры                                                        |              |                         |                                                                                 |              |  |  |  |  |  |  |
| $\leftarrow$ T $\rightarrow$                                       |              | id title                | descriptions                                                                    | img          |  |  |  |  |  |  |
| Изменить за Копировать • Удалить                                   | $\mathbf{1}$ | Документы               | Если вы нашли или потеряли документы,<br>паспорт, про                           | free-icon    |  |  |  |  |  |  |
| ⊘ Изменить T ё Копировать ⊙ Удалить 2                              |              | Одежда                  | Если вы потеряли или нашли предметы<br>одежды, кошеле                           | icon-clothes |  |  |  |  |  |  |
|                                                                    |              |                         |                                                                                 |              |  |  |  |  |  |  |
| Изменить и Копировать • Удалить                                    | 3            | Домашние<br>ЖИВОТНЫЕ    | Если вы потеряли или нашли кошку.<br>собаку, попугая                            | icon-pet     |  |  |  |  |  |  |

Рисунок 52 – Таблица «Category» phpMyAdmin

Категории содержат в себе ID-номер, название, описание и фото. Все это можно изменять по мере необходимости и обновлять через сайт.

Таблица «Пользователь» (рисунок 53) содержит в себе логин и захешированный пароль зарегистрированных пользователей.

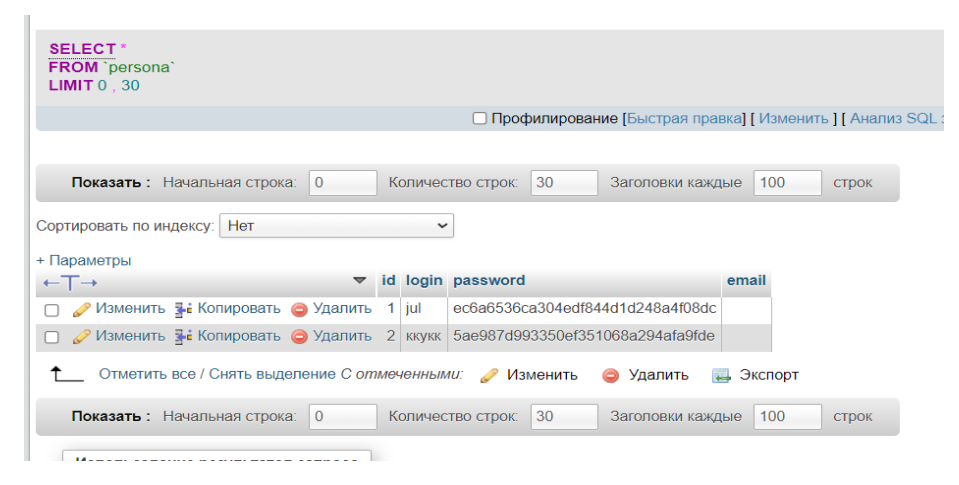

Рисунок 53 – Таблица «Persona» phpMyAdmin

Логин и пароль размещены в разных столбцах. Пароль не виден даже администратору систему при применении хеш-функции, описанной ранее.

Таблица «Объявления» (рисунок 54) содержит в себе все объявления добавленные на сайт пользователями или администратором.

| OM post<br>$\textsf{AIT}0.30$                             |  |                |                                               |                                                                                                |   |                                             |            |  |   |                      |  |  |
|-----------------------------------------------------------|--|----------------|-----------------------------------------------|------------------------------------------------------------------------------------------------|---|---------------------------------------------|------------|--|---|----------------------|--|--|
|                                                           |  |                |                                               | □ Профилирование [Быстрая правка] [ Изменить ] [ Анализ SQL запроса ] [ РНР-код ] [ Обновить ] |   |                                             |            |  |   |                      |  |  |
|                                                           |  |                |                                               |                                                                                                |   |                                             |            |  |   |                      |  |  |
| Показать: Начальная строка:<br>l 0                        |  |                | Количество строк:                             | $ 30\rangle$<br>Заголовки каждые                                                               |   | 100<br><b>СТРОК</b>                         |            |  |   |                      |  |  |
| ировать по индексу:<br>Her                                |  | $\checkmark$   |                                               |                                                                                                |   |                                             |            |  |   |                      |  |  |
| эаметры                                                   |  |                |                                               |                                                                                                |   |                                             |            |  |   |                      |  |  |
| $\rightarrow$                                             |  | id id_cat type |                                               | text                                                                                           |   | cash address                                | time       |  |   | id_pers image number |  |  |
| Изменить за Копировать • Удалить                          |  |                | 6 found                                       | Утеряны ключи от<br>машины Тойота. Днём<br>во дворе. По                                        |   | 100 г Санкт-<br>Петербург.<br>Невский пр-кт | 1638560797 |  |   | 3 2147483647         |  |  |
| Изменить № Копировать • Удалить 2                         |  |                |                                               | 6 search Ключ - многозначный<br>термин, название и<br>топоним: Кл.                             |   | 300 г Санкт-<br>Петербург,<br>Невский пр-кт | 1638561730 |  | 1 | 2147483647           |  |  |
| Отметить все / Снять выделение С отмеченными: ДА Изменить |  |                |                                               | • Удалить                                                                                      | 靏 | Экспорт                                     |            |  |   |                      |  |  |
| House use execute                                         |  |                | <i><u><u><b>Ifaminianna</b></u></u></i> arabi | $\sim$<br><b>Becomenics</b> <i>Heater</i>                                                      |   | 100                                         |            |  |   |                      |  |  |

Рисунок 54 – Таблица «Post» phpMyAdmin

Состоит из ID-номера, типа объявления, описания, вознаграждения, времени публикации, id-пользователя, фото и номера автора. После наглядной и корректной работы с БД сайта необходимо предусмотреть такой случай как потеря информации или сбой в системе при удалении всей БД. В разработке сайта будет использоваться такое программное обеспечение как Denwer. Denwer — это набор дистрибутивов и программная оболочка, предназначенные для создания и отладки сайтов на локальном ПК под управлением ОС Windows.

После проделанной работы необходимо обеспечить, в случае некорректной работы или удаления, восстановление информационной системы.

## 3.4 Схема восстановления и сохранения информации

Восстановление информации - это процедура ликвидации разрушений данных с использованием сохраненной информации на некоторый момент времени (копии) и возможной корректуры с момента создания копии [21].

Первым шагом при утрате материнской платы компьютера или других утилитов, кроме жесткого диска, система будет восстановлена таким образом, что файловая структура сайтов хранится в папке - с:\WebServers. Базы данных  $\pi$ апке c:\WebServers\home\usr\local\mysql\data (папка mysql). Лалее  $\overline{B}$ Denwer. копирование содержимого переустановка этих папок  $\overline{B}$ соответствующие места, перезапуск Denwer.

Для целостности и сохранности информации и данных необходимо:

- 1. постоянное сохранение и загрузка резервных копий;
- 2. постоянный экспорт БД.

Экспорт таблц SQL представлен на рисунке 55.

Экспорт строк из таблицы "post"

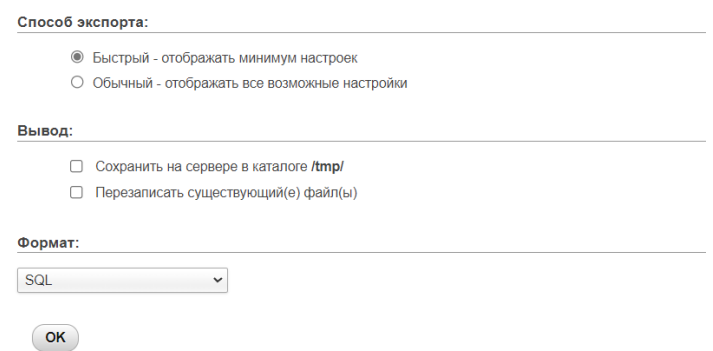

Рисунок 55 – Экспорт таблицы «Post» phpMyAdmin

При необходимости можно принимать такие меры, как репликация (рисунок 56). Репликация базы данных — это процесс копирования

(реплицирования) данных из одной таблицы или базы данных в другую таблицу или базу данных.

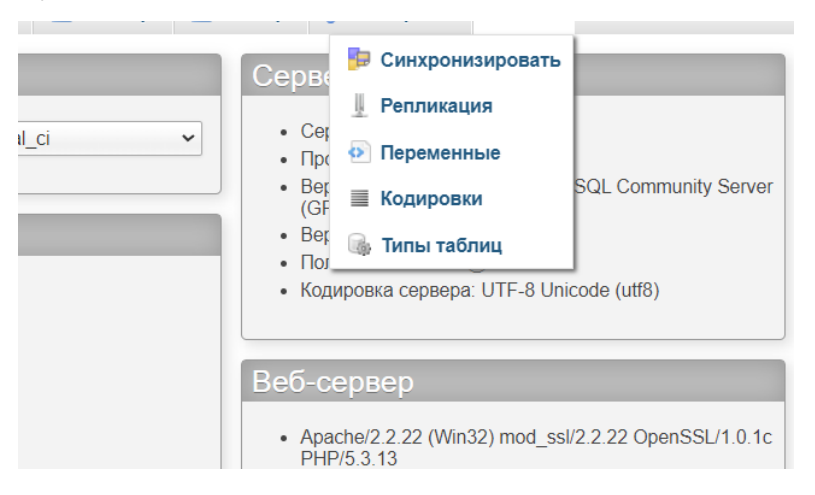

Рисунок 56 – Репликация phpMyAdmin

Схема восстановления данных БД (рисунок 57) аналогична описанным

выше методам.

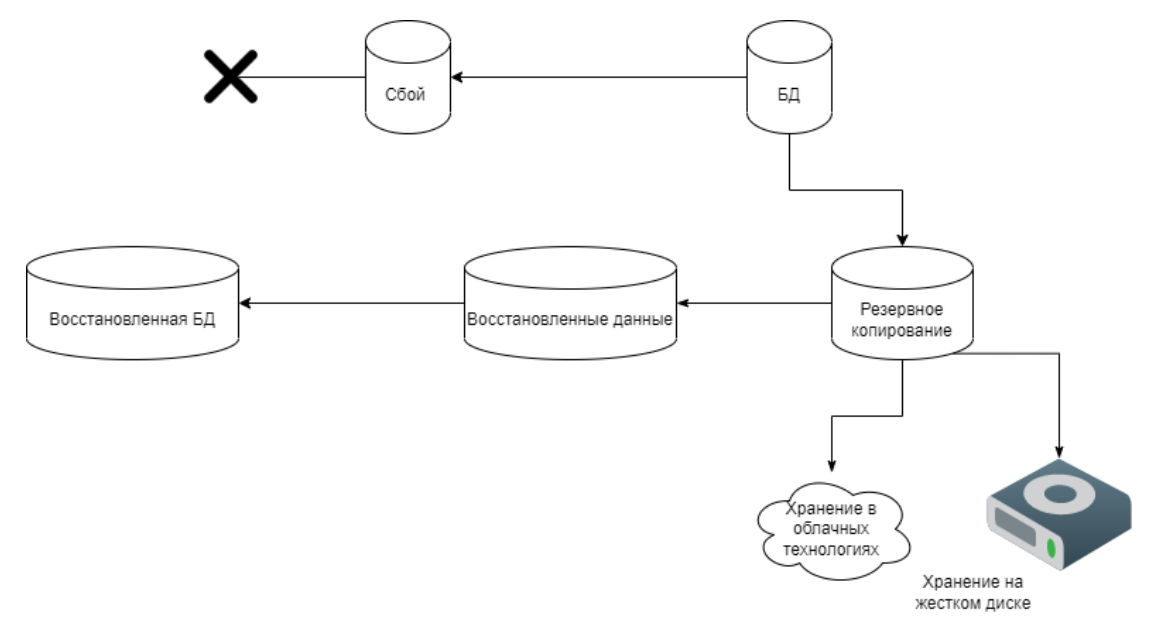

Рисунок 57 – Схема восстановления

Данная функция хранения данных и в облачных технологиях, и на локальном жестком диске, позволяет обезопасить систему от сбоя. При сбое, если плата на компьютере стала нерабочей, то восстановление будет по данным из жесткого диска, если жесткий диск сгорел, то данные есть в облачном хранилище. Восстановление базы данных позволяет обеспечить бесперебойный доступ к ней, а также повысить надёжность всей системы.
Так, использование данной схемы восстановления повысит шанс эффективности и безотказного доступа к данным системы.

### **3.5 Расчет надежности информационной системы**

Использование современных компьютеров и компьютерных систем может иметь место при условии их достаточно надежной работы.

При расчете надежности информационной системы необходимо изучить такие термины как:

- 1. [коэффициент готовности](https://ru.wikipedia.org/wiki/%D0%9A%D0%BE%D1%8D%D1%84%D1%84%D0%B8%D1%86%D0%B8%D0%B5%D0%BD%D1%82_%D0%B3%D0%BE%D1%82%D0%BE%D0%B2%D0%BD%D0%BE%D1%81%D1%82%D0%B8) (Кг) вероятность того, что объект окажется в работоспособном состоянии в произвольный момент времени;
- 2. [коэффициент оперативной готовности;](https://ru.wikipedia.org/wiki/%D0%9A%D0%BE%D1%8D%D1%84%D1%84%D0%B8%D1%86%D0%B8%D0%B5%D0%BD%D1%82_%D0%BE%D0%BF%D0%B5%D1%80%D0%B0%D1%82%D0%B8%D0%B2%D0%BD%D0%BE%D0%B9_%D0%B3%D0%BE%D1%82%D0%BE%D0%B2%D0%BD%D0%BE%D1%81%D1%82%D0%B8)
- 3. [коэффициент технического использования](https://ru.wikipedia.org/wiki/%D0%9A%D0%BE%D1%8D%D1%84%D1%84%D0%B8%D1%86%D0%B8%D0%B5%D0%BD%D1%82_%D1%82%D0%B5%D1%85%D0%BD%D0%B8%D1%87%D0%B5%D1%81%D0%BA%D0%BE%D0%B3%D0%BE_%D0%B8%D1%81%D0%BF%D0%BE%D0%BB%D1%8C%D0%B7%D0%BE%D0%B2%D0%B0%D0%BD%D0%B8%D1%8F) (Кти) отношение [математического ожидания](https://ru.wikipedia.org/wiki/%D0%9C%D0%B0%D1%82%D0%B5%D0%BC%D0%B0%D1%82%D0%B8%D1%87%D0%B5%D1%81%D0%BA%D0%BE%D0%B5_%D0%BE%D0%B6%D0%B8%D0%B4%D0%B0%D0%BD%D0%B8%D0%B5) интервалов времени, пребывания объекта в работоспособном состоянии за некоторый период эксплуатации к сумме математических ожиданий интервалов времени пребывания объекта в работоспособном состоянии;
- 4. [коэффициент планируемого применения](https://ru.wikipedia.org/w/index.php?title=%D0%9A%D0%BE%D1%8D%D1%84%D1%84%D0%B8%D1%86%D0%B8%D0%B5%D0%BD%D1%82_%D0%BF%D0%BB%D0%B0%D0%BD%D0%B8%D1%80%D1%83%D0%B5%D0%BC%D0%BE%D0%B3%D0%BE_%D0%BF%D1%80%D0%B8%D0%BC%D0%B5%D0%BD%D0%B5%D0%BD%D0%B8%D1%8F&action=edit&redlink=1) (Кп) доля периода эксплуатации, в течение которой объект не должен находиться в плановом техническом обслуживанием или ремонте;
- 5. [коэффициент сохранения эффективности](https://ru.wikipedia.org/w/index.php?title=%D0%9A%D0%BE%D1%8D%D1%84%D1%84%D0%B8%D1%86%D0%B8%D0%B5%D0%BD%D1%82_%D1%81%D0%BE%D1%85%D1%80%D0%B0%D0%BD%D0%B5%D0%BD%D0%B8%D1%8F_%D1%8D%D1%84%D1%84%D0%B5%D0%BA%D1%82%D0%B8%D0%B2%D0%BD%D0%BE%D1%81%D1%82%D0%B8&action=edit&redlink=1) (Кэф).

Аппаратная часть включает в себя следующее оборудование:

- 1. память локального сервера;
- 2. жесткий диск локального сервера;
- 3. ССД диск;
- 4. блок питания;
- 5. raid массив;
- 6. материнская плата;
- 7. сетевая карта;
- 8. процессор;
- 9. видеокарта;
- 10.архивный Raid массив;
- 11. источник бесперебойного питания;
- 12.кабели;
- 13.сетевое оборудование.

Программная составляющая:

- 1. ОС;
- 2. БД;
- 3. браузер;
- 4. страницы сайта (Главная, Объявления, Карта, Поиск);
- 5. запросы (JS SCRIPT, SQL, PHP).

Схема функционирования информационной системы представлена на рисунке 58.

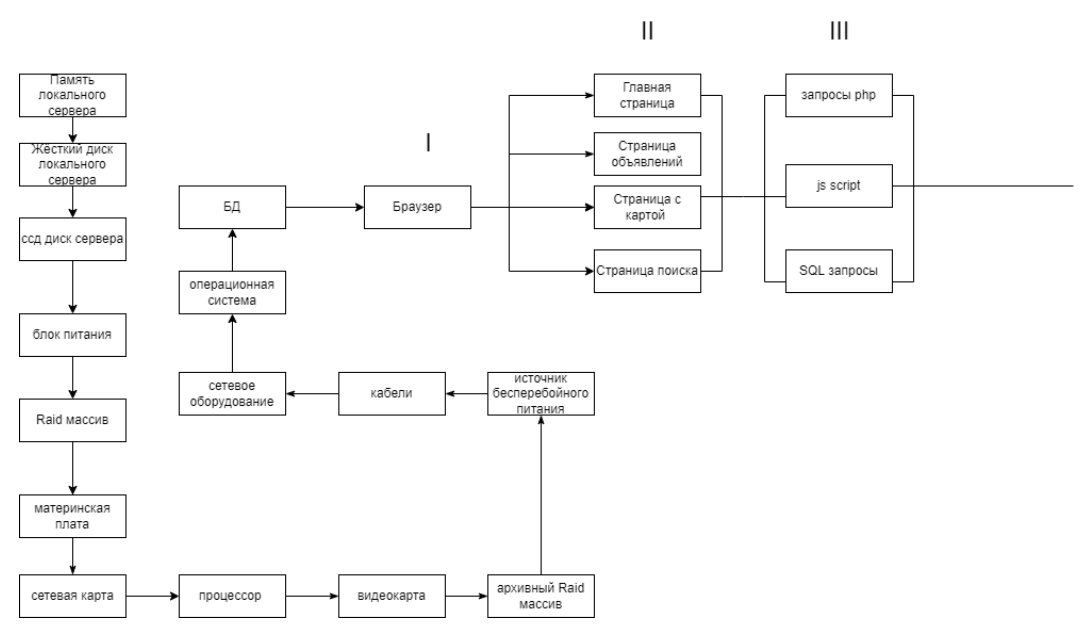

Рисунок 58 – Схема функционирования информационной системы

Для более удобного и точного вычисления надежности системы были взяты среднестатистические показания надежности системы, представленные в таблице 5.

| Наименование элемента           | Интенсивность<br>отказа         |
|---------------------------------|---------------------------------|
|                                 | $(\lambda)$                     |
| Память локального сервера (ПЛС) | $4.1x10^{-7}$ y <sup>-1</sup>   |
| Жесткий диск локального сервера | $5.1x10^{-7}$ $y^{-1}$          |
| (HDD)                           |                                 |
| SSD диск сервера (SSD)          | $5.1x10^{-7}$ $q^{-1}$          |
| Блок питания (БП)               | $2,1x10^{-7}$ $y^{-1}$          |
| Raid массив (Raid)              | $3.1x10^{-7}$ y <sup>-1</sup>   |
| Материнская плата (MB)          | $4.1x10^{-7}$ y <sup>-1</sup>   |
| Сетевая карта (СК)              | $5.3x10^{-7}$ y <sup>-1</sup>   |
| Процессор (CPU)                 | $4x10^{-7}$ $y^{-1}$            |
| Видеокарта (GPU)                | $4x10^{-7}$ $y^{-1}$            |
| Архивный Raid массив (Raid arc) | $3.2x10^{-7}$ y <sup>-1</sup>   |
| Источник бесперебойного питания | $5.2x10^{-7}$ $y^{-1}$          |
| (HBT)                           |                                 |
| Кабели                          | $3x10^{-7}$ $y^{-1}$            |
| Сетевое оборудование (Сет.Об)   | $3.1x10^{-7}$ y <sup>-1</sup>   |
| Операционная система (ОС)       | $5.1x10^{-7}$ $y^{-1}$          |
| База данных (БД)                | $4x10^{-7}$ $4^{-1}$            |
| Браузер                         | $5x10^{-7}$ $y^{-1}$            |
| Главная страница (Гл.С)         | $3,5x10^{-7}$ $y^{-1}$          |
| Страница объявлений (Объя.С)    | $3,5x10^{-7}$ $\overline{Y}$    |
| Страница с картой (Мар.С)       | $3x\overline{10^{-7}}$ $y^{-1}$ |
| Страница поиска (Se.C)          | $4x10^{-7}$ $y^{-1}$            |
| Запросы php (Php)               | $5x10^{-7}$ $y^{-1}$            |
| Js script (JS)                  | $5,5x10^{-7}$ y <sup>-1</sup>   |
| SQL                             | $3x10^{-7}$ $y^{-1}$            |

Таблица 5 — Примерные среднестатистические вероятности отказа системы.

За определенное время возьмем количества часов равным 5000. После определения времени, необходимо подсчитать вероятность безотказной работы за определённое время по следующей формуле:

$$
P(t)=e^{-\lambda *t}
$$

Получим значения, данные представлены в таблице 6.

Таблица 6 — Вероятность безотказной работы за время t.

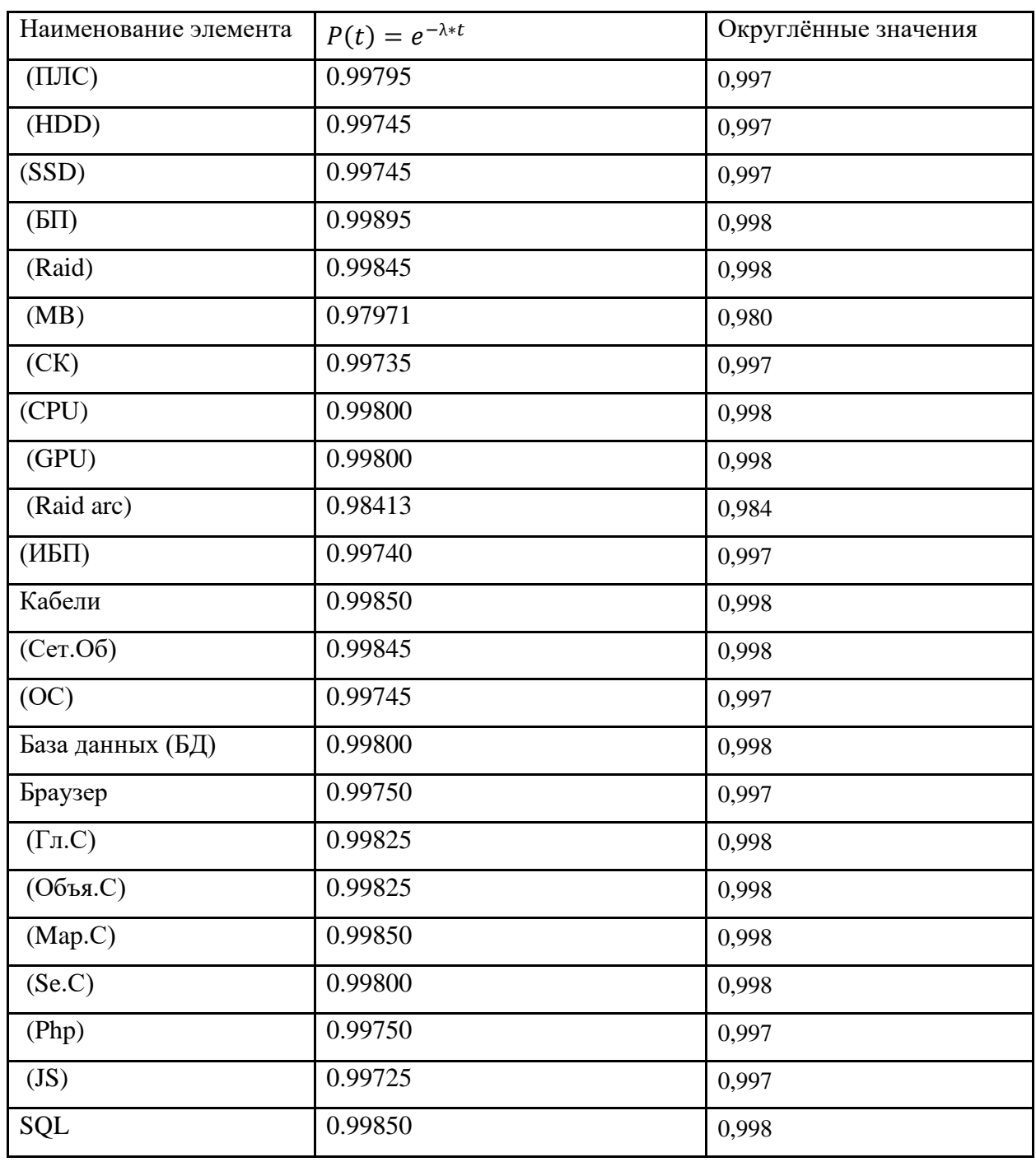

Есть 2 вида соединения параллельное и последовательное. Для каждого из них применяются свои правила и законы расчета надежности. Так вероятность безотказной работы системы с последовательным соединением элементов при независимости их отказов P(t) равна произведению вероятностей безотказной работы элементов:

$$
P(t) = p_1(t)p_2(t) ... p_n(t) = \prod_{i=1}^n p_i(t)
$$

Где p<sup>i</sup> — вероятность безотказной работы элемента; П — количество последовательно соединенных элементов, t — время работы.

Для отказа системы с параллельным соединением элементов в течение наработки t необходимо и достаточно, чтобы все ее элементы отказали в течение этой наработки.

$$
P = 1 - Q = 1 - \prod_{i=1}^{n} q_i = 1 - \prod_{i=1}^{n} (1 - p_i)
$$

Где pi — вероятность безотказной работы элемента; П — количество параллельных соединенных элементов, q- вероятность отказа элемента.

$$
q(t) = 1 - e^{-\lambda * t}
$$

Для удобства рассчитаем вероятность отказа каждого элемента за определенное время t таблица 7.

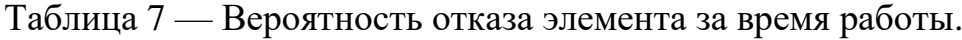

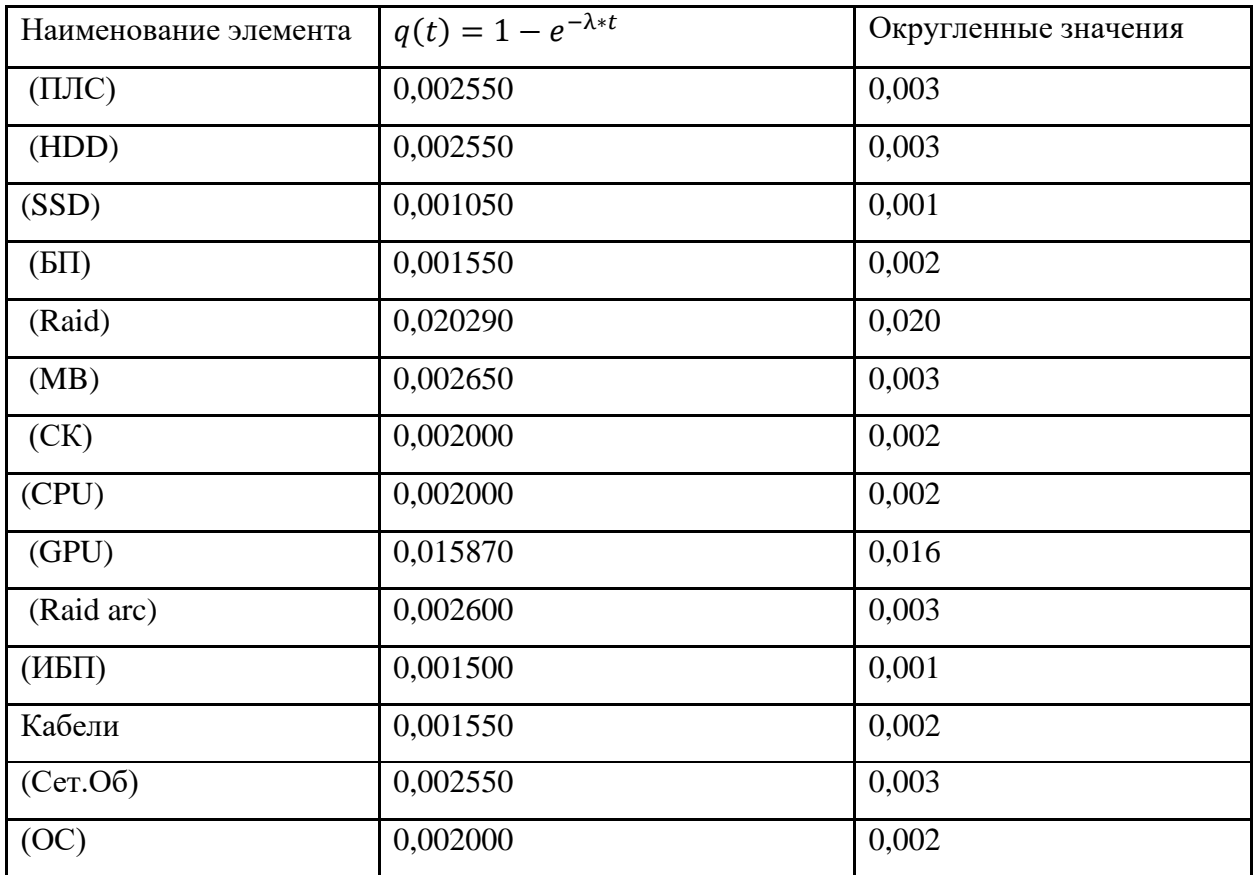

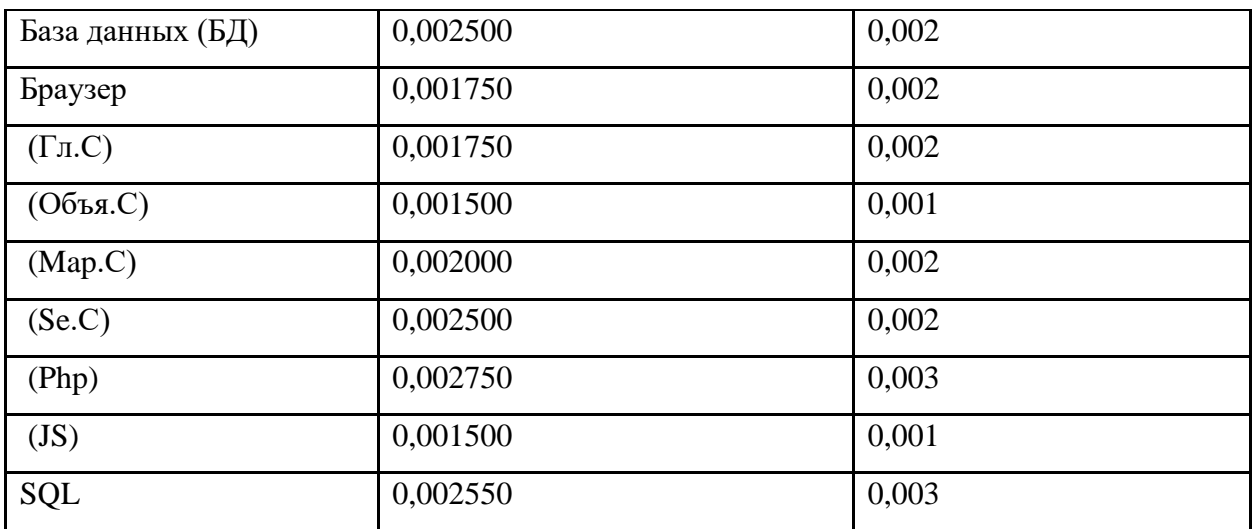

Продолжение таблицы 7 — Вероятность отказа элемента за время работы.

Исходя из формул параллельного и последовательного соединения, результат вычислений надежности схемы представлен ниже. Все расчеты проводились в программе Excel (рисунок 59).

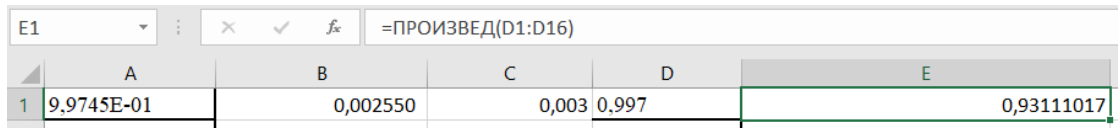

Рисунок 59 – Расчет формул в программе Excel

- 1. P(t)=0,997\*0,997\*0,9970,998\*0,998\*0,98\*0,997\*0,998\*0,998\*0,984\*0,997 \*0,998\*0,998\*0,997\*0,998\*0,997≈0,931;
- 2. P(t)=1-(0,001\*0,002\*0,002\*0,002)  $\approx$ 0,999;
- 3. P(t)= 1 (0,003\*0,001\*0,003)  $\approx$  0,999;
- 4. P(t)=0,931\*0,999\*0,999≈ 0,929.

Таблица 8 — Расчет надежности топологической схемы информационной системы.

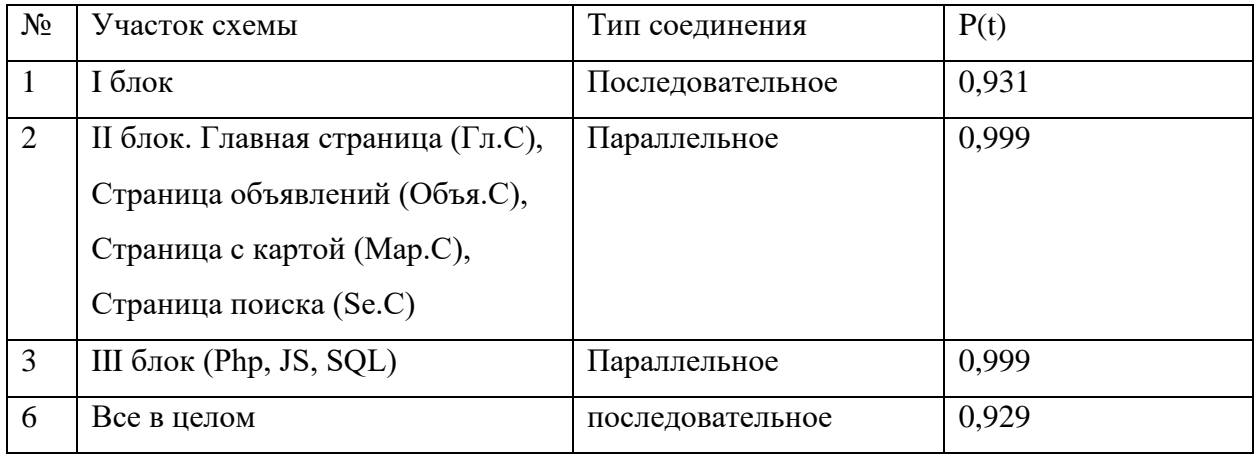

Итоговая таблица с конечными результатами вычислений участков схемы первого, второго и третьего блока представлена в таблице 8.

Итог расчетов схемы стал результат  $P(t) = 0.929$ . Это вероятность безотказной работы системы, а q(t) = 0,071 вероятность отказа системы.

#### **ЗАКЛЮЧЕНИЕ**

Правильно структурированный и оформленный веб-сайт «Бюронаходок города Санкт-Петербург» привлекает и вызывает доверие клиентов. В разработке были применены полученные ранее знания, сайт выполняет все необходимые и поставленные цели.

Целью выпускной квалификационной работы являлась «Разработка ГИС «Бюро-находок города Санкт-Петербург»». Для достижения были решены такие задачи, как:

- 1. охарактеризована предметная область;
- 2. осуществлен сравнительный анализ аналогов;
- 3. осуществлен анализ выбранной области;
- 4. осуществлен анализ разрабатываемой информационной системы;
- 5. проведен анализ проектных решений, выбран наиболее подходящий инструментарий для разработки веб-сайта;
- 6. проведено функциональное и концептуальное проектирование;
- 7. осуществлено объектно-ориентированное проектирование;
- 8. разработан интерфейс веб-сайта;
- 9. рассмотрены технологии проектирования баз данных и программных комплексов;

10. определена надежность информационной системы.

Все поставленные задачи были решены, а значит, цель достигнута.

У разработанного веб-сайта имеются перспективы дальнейшего развития. Функционал и возможности могут быть расширены с увеличением числа пользователей по запросам поиска предметов.

Данный веб-сайт ориентирован для поиска потерянных и найденных вещей. С его помощью пользователи смогут получать необходимую информацию о утерянных и найденных предметах в городе Санкт-Петербург.

В дальнейшем веб-сайт планируется продвигать дальше, и прислушиваться к посетителям сайта.

Планируется добавление следующих возможностей:

1. добавление новых категорий объявлений, учитывая потребности пользователей;

2. добавление рекламных мест, адаптация ее вывода по предпочтениям пользователя;

3. добавление еще одной карты на основную страницу веб-сайта, основываясь на анализе работы сайта.

### **СПИСОК ИСПОЛЬЗОВАНЫХ ИСТОЧНИКОВ И ЛИТЕРАТУРЫ**

- 1. Поиск информации [Электронный ресурс] // Инфопедия [сайт] URL: <https://infopedia.su/20x60cd.html> (дата обращения 31.01.2022)
- 2. Геоинформационные системы (ГИС) [Электронный ресурс] // База знаний [сайт] URL: <http://www.cawater-info.net/bk/13-5.html> (дата обращения 31.01.2022)
- 3. SWOT-анализ [Электронный ресурс] // Маркетинговое проектирование [сайт] URL: <https://marketproject.ru/articles/37-swot-analiz> (дата обращения 15.02.2022)
- 4. Value Chain Model [Электронный ресурс] // Marketopedia [сайт] URL: <http://marketopedia.ru/36-cepochka-sozdaniya-cennosti-value-chain.html> (дата обращения 15.02.2022)
- 5. Бьюли, А. Изучаем SQL / А. Бьюли. М.: Символ-плюс, 2014. 108 c. (дата обращения 05.03.2022)
- 6. Denwer [Электронный ресурс] // Denwer [сайт] URL: <http://www.denwer.ru/> (дата обращения 25.02.2022)
- 7. Концептуальное проектирование [Электронный ресурс] // Академик [сайт] URL: <https://dic.academic.ru/dic.nsf/ruwiki/1527943> (дата обращения 05.03.2022)
- 8. Функциональное проектирование [Электронный ресурс] // HELPIKS [сайт] URL:<https://helpiks.org/4-38590.html> (дата обращения 05.03.2022)
- 9. IDEF0 [Электронный ресурс] // Studfile [сайт] URL: <https://studfile.net/preview/10013053/page:7/> (дата обращения 05.03.2022)
- 10.ERD-модель [Электронный ресурс] // Systems Engineering Thinking Wiki [сайт] URL:<http://sewiki.ru/ERD> (дата обращения 05.03.2022)
- 11.UML [Электронный ресурс] // INFORMICUS [сайт] URL: <https://www.informicus.ru/mps02.html> (дата обращения 05.03.2022)
- 12.Буч Г., Рамбо Д., Джекобсон А. Язык UML. Руководство пользователя: Пер. с англ. Слинкин А.А. - Учебное пособие - М.: ДМК Пресс, 2000. - 432 с. (дата обращения 05.03.2022)
- 13.Интерфейс [Электронный ресурс] // Академик [сайт] URL: <https://dic.academic.ru/dic.nsf/ruwiki/6202> (дата обращения 25.03.2022)
- 14.Веб-интерфейс [Электронный ресурс] // 3DLan [сайт] URL: <http://3dlan.ru/postroitel-topologij/web-dostup-k-ustrojstvam.html> (дата обращения 25.03.2022)
- 15.Figma [Электронный ресурс] // Alba-soft [сайт] URL: [https://alba](https://alba-soft.ru/company/news/figma_onlayn_servis_dlya_razrabotki_interfeysov)[soft.ru/company/news/figma\\_onlayn\\_servis\\_dlya\\_razrabotki\\_interfeysov](https://alba-soft.ru/company/news/figma_onlayn_servis_dlya_razrabotki_interfeysov) (дата обращения 25.03.2022)
- 16.HTML-элемент <footer> [Электронный ресурс] // Developer [сайт] URL: <https://developer.mozilla.org/ru/docs/Web/HTML/Element/footer> (дата обращения 25.03.2022)
- 17.Visual Studio Code [Электронный ресурс] // Visual Studio Code [сайт] URL:<https://code.visualstudio.com/> (дата обращения 25.03.2022)
- 18.Скроллинг [Электронный ресурс] // СайтАктив [сайт] URL: [https://siteactiv.ru/terminy/skrolling/\(](https://siteactiv.ru/terminy/skrolling/)дата обращения 01.04.2022)
- 19.Всплывающее окно (pop-up) [Электронный ресурс] // Unisender [сайт] URL: [https://www.unisender.com/ru/support/about/glossary/shto-takoe-pop](https://www.unisender.com/ru/support/about/glossary/shto-takoe-pop-up/)[up/](https://www.unisender.com/ru/support/about/glossary/shto-takoe-pop-up/) (дата обращения 01.04.2022)
- 20.PhpMyAdmin [Электронный ресурс] // ТопЭксперт [сайт] URL: <https://topexpert.digital/wiki/phpmyadmin/> (дата обращения 01.04.2022)
- 21.Восстановление данных [Электронный ресурс] // StoreLab [сайт] URL: <https://storelab-rc.ru/vosstanovlenie-dannih.html> (дата обращения 01.04.2022)
- 22.Яндекс.Карты [Электронный ресурс] // Яндекс [сайт] URL: <https://yandex.ru/dev/maps/jsbox/2.1/> (дата обращения 21.04.2022)
- 23.Национальный открытый университет [Электронный ресурс] // ИНТУИТ [сайт] URL: <https://storelab-rc.ru/vosstanovlenie-dannih.html> (дата обращения 01.04.2022)
- 24.Дакетт Д. HTML и CSS. Разработка и дизайн веб-сайтов. М.: Эксмо, 2019. — 480 c. (дата обращения 01.04.2022)
- 25.Дакетт Д. HTML и CSS. Разработка и дизайн веб-сайтов. М.: Эксмо, 2019. — 480 c. (дата обращения 01.04.2022)
- 26.Харрис Энди PHP/MySQL для начинающих; КУДИЦ-Образ М., 2016. 384 c. (дата обращения 21.04.2022)
- 27.Хеширование [Электронный ресурс] // Блог Касперского [сайт] URL: <https://www.kaspersky.ru/blog/the-wonders-of-hashing/3633/> (дата обращения 01.04.2022)
- 28.Основы теории надежности информационных систем: учебное пособие / С.А. Мартишин, В.Л. Симонов, М.В. Храпченко. - М.: ИД «Форум»: ИНФРА\_М, 2015. - 256с (дата обращения 01.04.2022)
- 29.ГОСТ 27.002-89. Надёжность техники. М, Издательство стандартов, 1989. (дата обращения 21.04.2022)
- 30.ГОСТ 15467-79 основные понятия. Термины и определения М. Издательство стандартов. 1979. (дата обращения 21.04.2022)
- 31.ГОСТ 21623-76. Система технического обслуживания и ремонта техники. Показатели для оценки ремонтопригодности. М. Издательство стандартов 1976. (дата обращения 21.04.2022)
- 32.Бюро находок [Электронный ресурс] // Академик [сайт] URL: <https://dic.academic.ru/dic.nsf/ruwiki/623478> (дата обращения 10.01.2022)
- 33.Работа бюро находок [Электронный ресурс] // Эксперт [сайт] URL: <https://expert.ru/2019/06/8/kak-rabotaet-byuro-nahodok/> (дата обращения 01.04.2022)
- 34.Технологические процессы обработки данных [Электронный ресурс] // SWRIT [сайт] URL: [https://www.swrit.ru/opisanie-tehnologicheskogo](https://www.swrit.ru/opisanie-tehnologicheskogo-processa-obrabotki-dannyh)[processa-obrabotki-dannyh](https://www.swrit.ru/opisanie-tehnologicheskogo-processa-obrabotki-dannyh) (дата обращения 21.04.2022)

35.Облачные хранилища [Электронный ресурс] // AmazonAws [сайт] URL: <https://aws.amazon.com/ru/what-is-cloud-storage> (дата обращения 21.04.2022)

## ПРИЛОЖЕНИЯ

## ПРИЛОЖЕНИЕ А

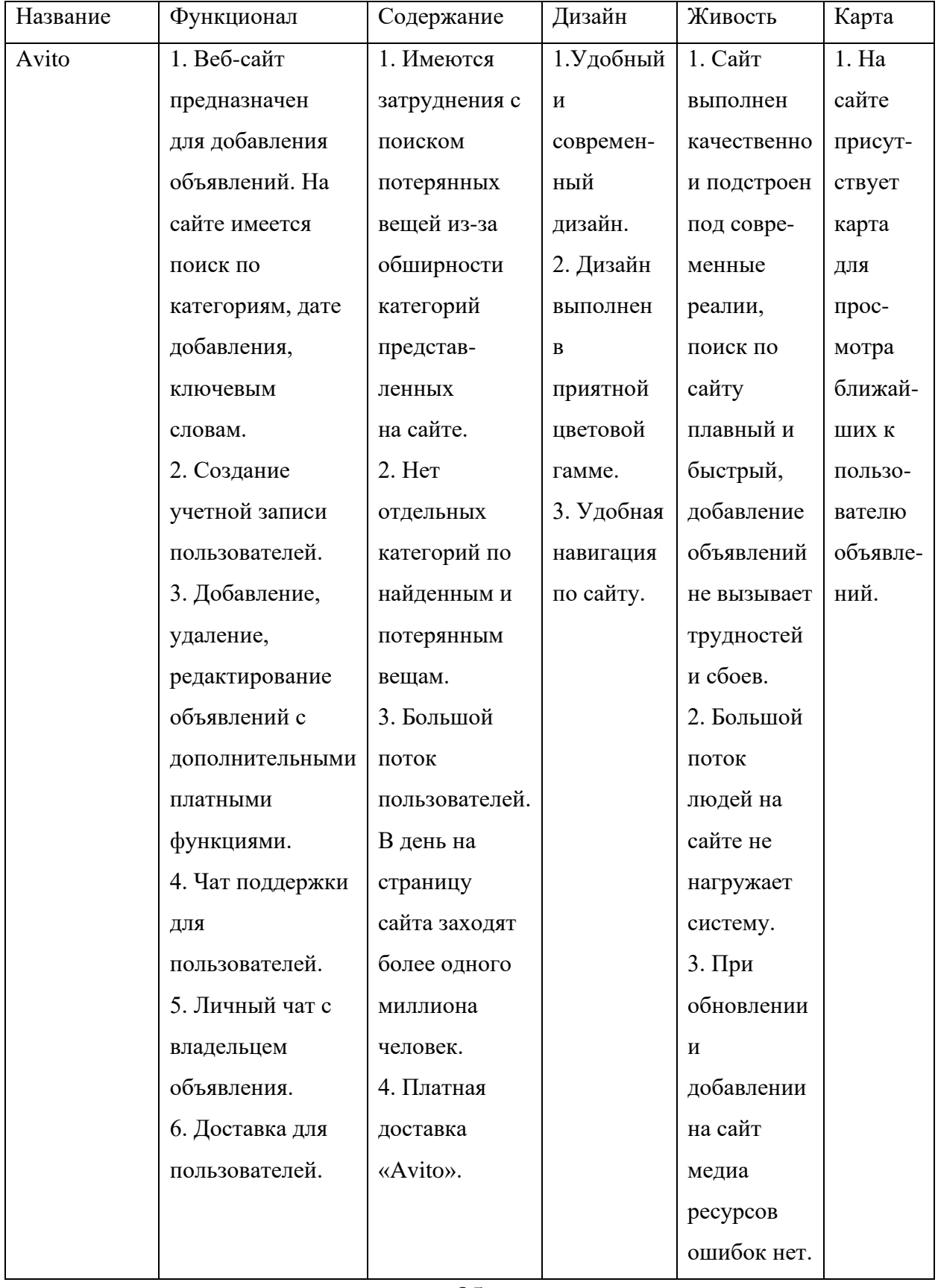

## Таблица 3 – Обобщенное сравнение аналогов.

## Продолжение приложения А

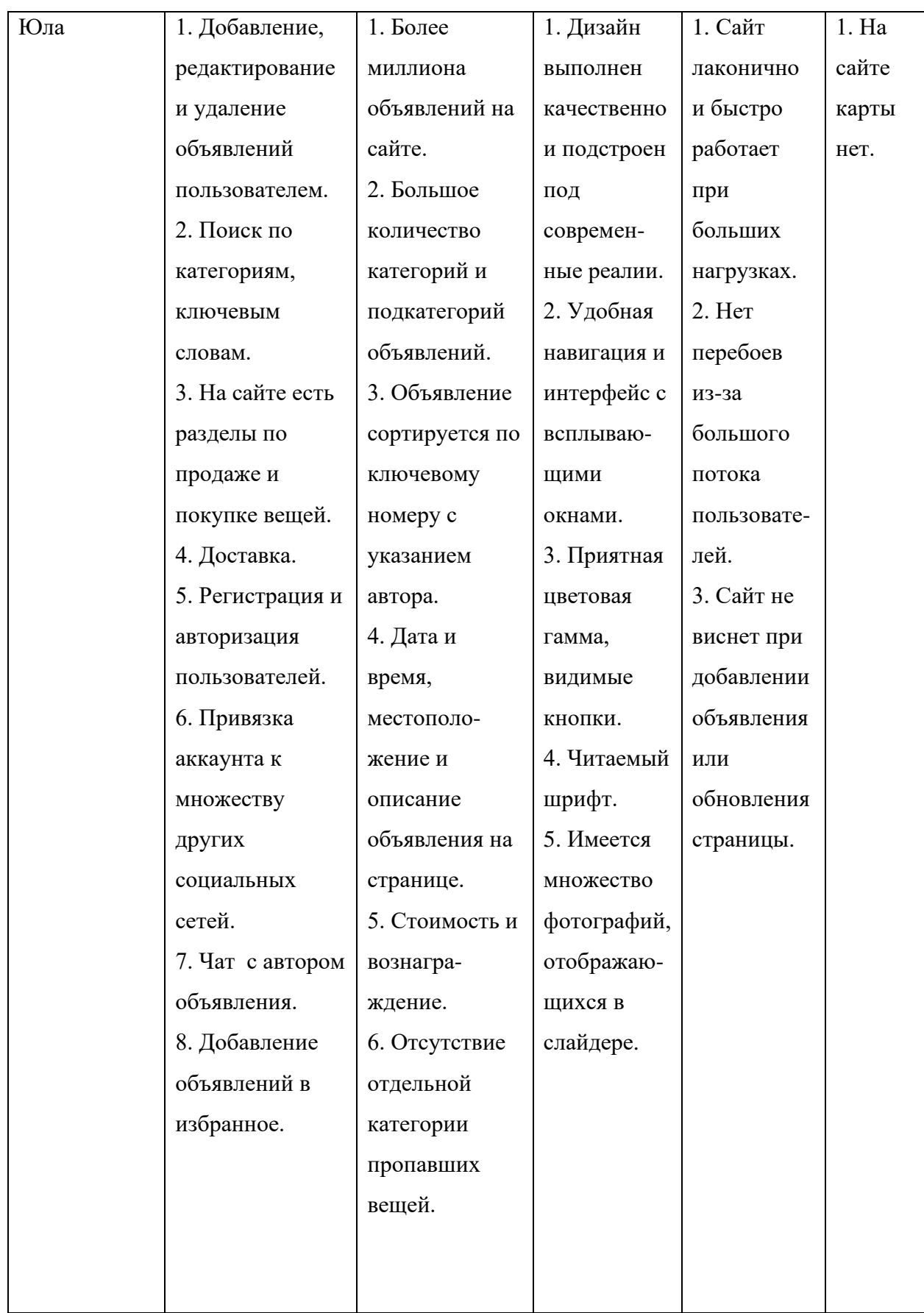

# Продолжение приложения А

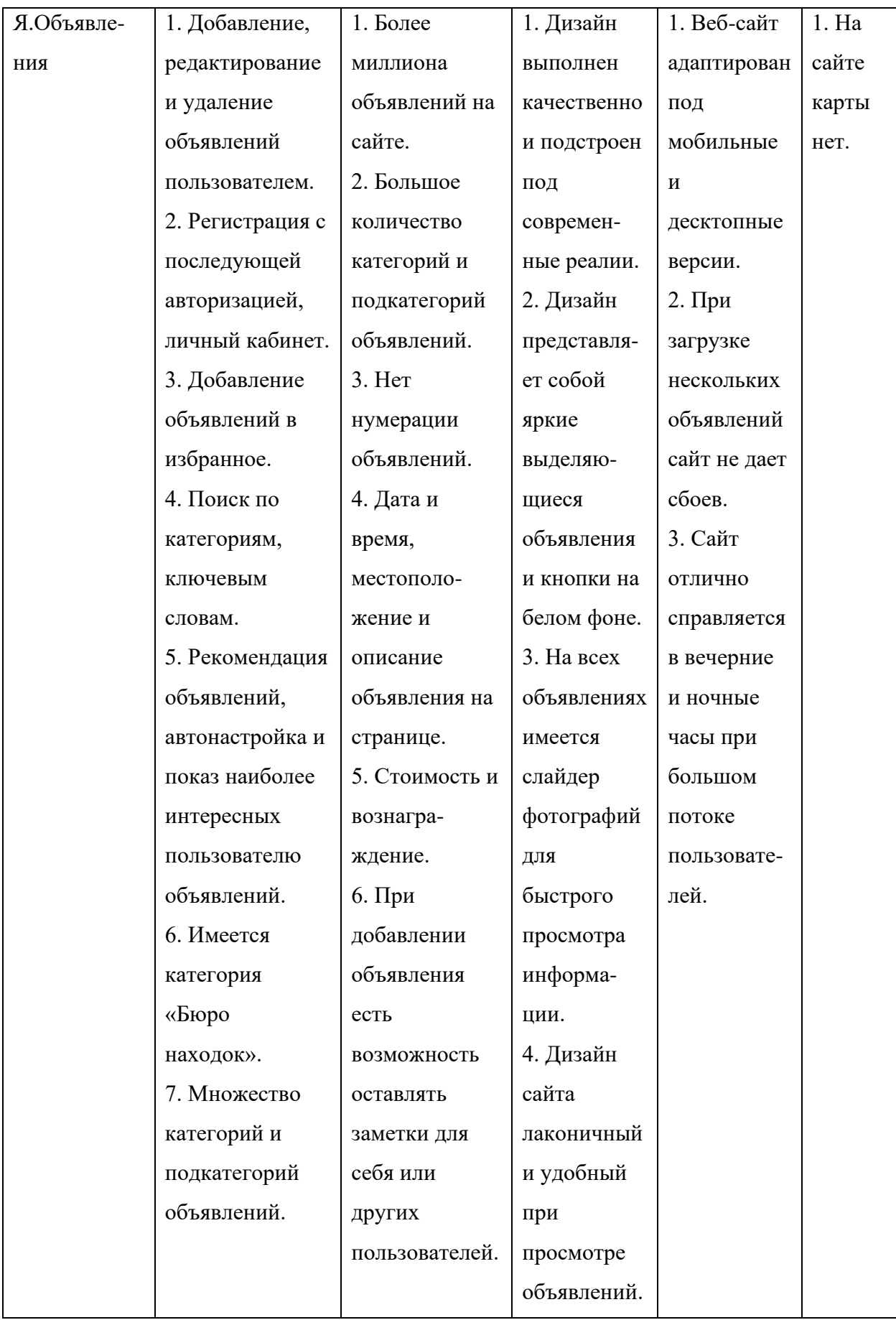

## Продолжение приложения А

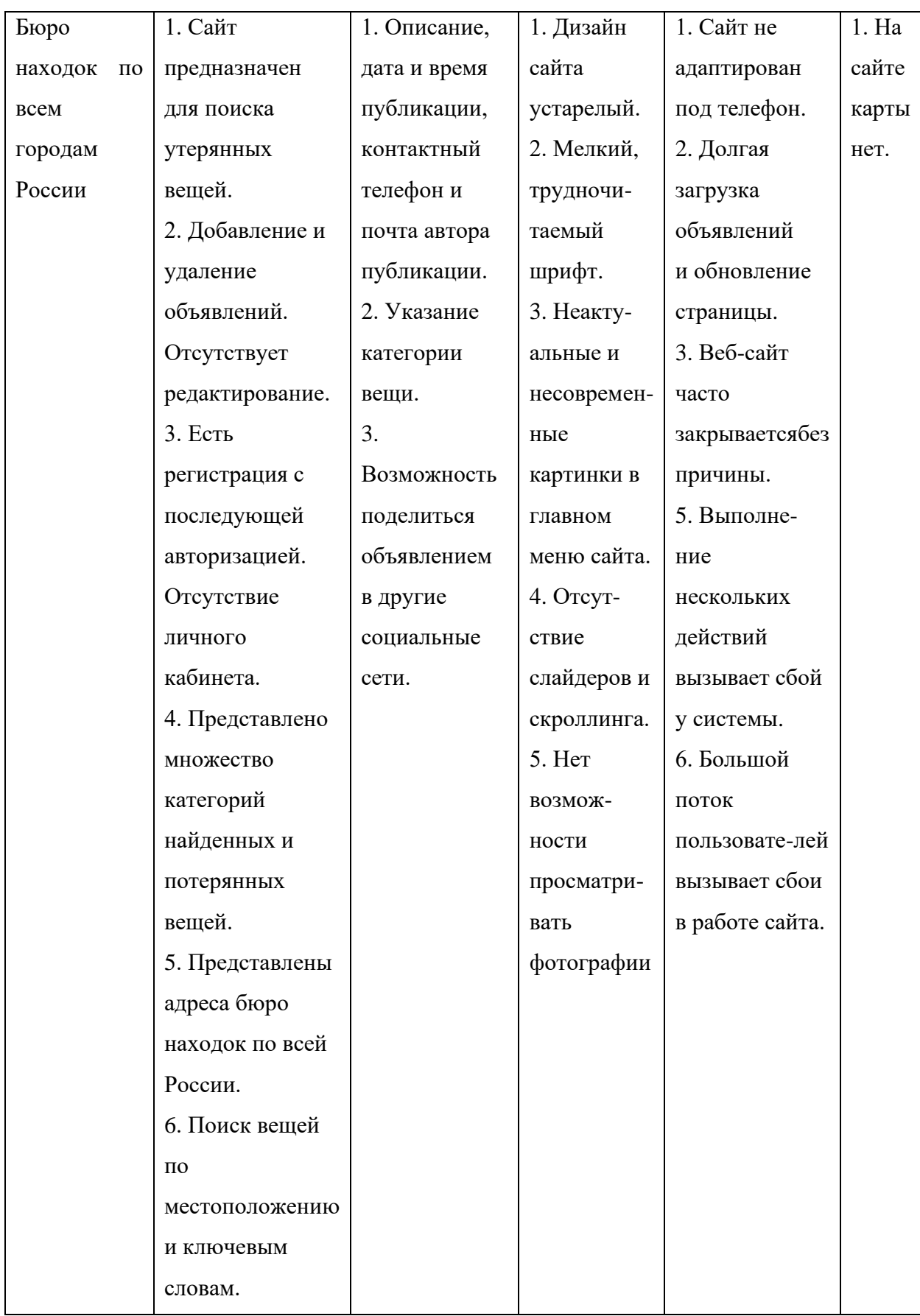